Universidad de las Ciencias Informáticas

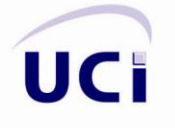

Facultad #8

# **SIGA**

**Time** 

"Sistema de Información y Gestión Académicas de estudiantes para el Instituto Politécnico de Informática "Osvaldo Herrera"

Trabajo de Diploma para optar por el título de **INGENIERO EN CIENCIAS INFORMÁTICAS** 

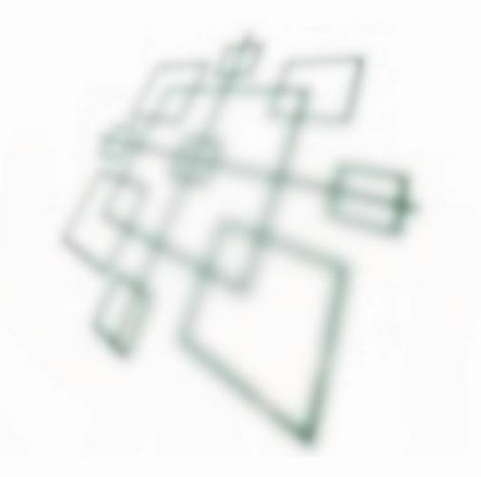

**Autores: Adriana Escandell Arada** Jorge Hernández Roselló

Tutor: **Abdanys Arias Suárez** 

Ciudad de La Habana, Julio 2007 "Año 49 de la Revolución"

## **Declaración de autoría.**

Declaramos ser autores de la presente tesis y reconocemos a la Universidad de las Ciencias Informáticas los derechos patrimoniales de la misma, con carácter exclusivo.

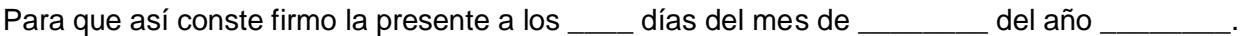

**Adriana Escandell Arada Jorge Hernández Roselló Ing. Abdanys Arias Suárez** 

Firma Autor **Firma Autor** Firma Autor **Firma Tutor** Firma Tutor

\_\_\_\_\_\_\_\_\_\_\_\_\_\_\_\_\_\_\_ \_\_\_\_\_\_\_\_\_\_\_\_\_\_\_\_\_\_\_ \_\_\_\_\_\_\_\_\_\_\_\_\_\_\_\_\_\_\_

## **Agradecimientos**

*A Abdanys, por haber sido un tutor paciente y habernos guiado en todo el desempeño de nuestro trabajo. A la Revolución, y en especial a nuestro Comandante en Jefe, por ser nuestro gran guía.*

*A mi mamá y mi papá, por todo el cariño que me han regalado.*

*A Laurita, mis abuelos, y familia.*

*A Elisabel y Yudeisy, por acompañarme desde el comienzo.*

*A todos mis buenos amigos y compañeros.*

*A mi prima Belkis, por toda la ayuda incondicional que me presto a lo largo de la carrera.*

*A los compañeros de Akademos por toda la paciencia y ayuda que me dedicaron.*

*A Lucia, por todo el apoyo que me brindó.*

*De Adriana.*

*A mis padres por todo el apoyo brindado a lo largo de mi carrera y sus buenos consejos que me ayudaron siempre.*

*A mi ti Beba, por su incondicional ayuda en todo momento.*

*A mi tía Haydee y mi abuelita Melva, las cuáles siempre confiaron en mí.*

*A mi hermana y toda mi familia en general.*

*A mi novia Lucia por su ayuda y total apoyo en este trabajo.*

*A mis amigos por el apoyo y la ayuda brindada en todo momento*

*A mis compañeros de carrera y colegas.*

*De Jorge.*

**Dedicatoria**

*A mis padres A mis abuelos*

## *De Adriana*

*A mis padres, A mi tía Beba, A mi tía Haydee, A mi abuelita Melva* 

*De Jorge* 

## **Resumen**

El Instituto Politécnico de Informática Osvaldo Herrera actualmente es un centro de estudios, donde se forman técnicos profesionales en la Informática. En este Instituto, se concibe la idea de ir automatizando paulatinamente todos los procesos que hoy se realizan de forma común. La escuela hoy cuenta con recursos informáticos que les permite la automatización de algunos procesos donde anteriormente no tenían la posibilidad de desarrollarlo. En este centro escolar resulta complicado el proceso de información y gestión académica, tanto para el procesamiento de las evaluaciones, como para consultar el estado académico de los estudiantes por ellos mismos. El presente trabajo tiene como objetivo diseñar e implementar un sistema informático para la automatización de la gestión académica de los estudiantes en el Politécnico de Informática "Osvaldo Herrera" siendo capaz de gestionar toda la información relacionada con el desarrollo docente de los estudiantes. La implantación de este sistema permitirá dar solución a los problemas actuales de acceso informativo docente y su procesamiento, logrando un mejor desarrollo de estas actividades en la escuela, que será de gran utilidad para todos los usuarios del mismo (estudiantes, profesores, secretarias y directivos), posibilitando a éstos consultar la información que brindará la aplicación con rapidez y veracidad. Para su desarrollo se siguieron los pasos que propone la metodología del Proceso Unificado de Desarrollo de Software y la herramienta CASE Rational Rose para el análisis, diseño y documentación del sistema. El mismo fue implementado en el lenguaje PHP y se utilizó como sistema gestor de bases de datos MySql.

# Índice

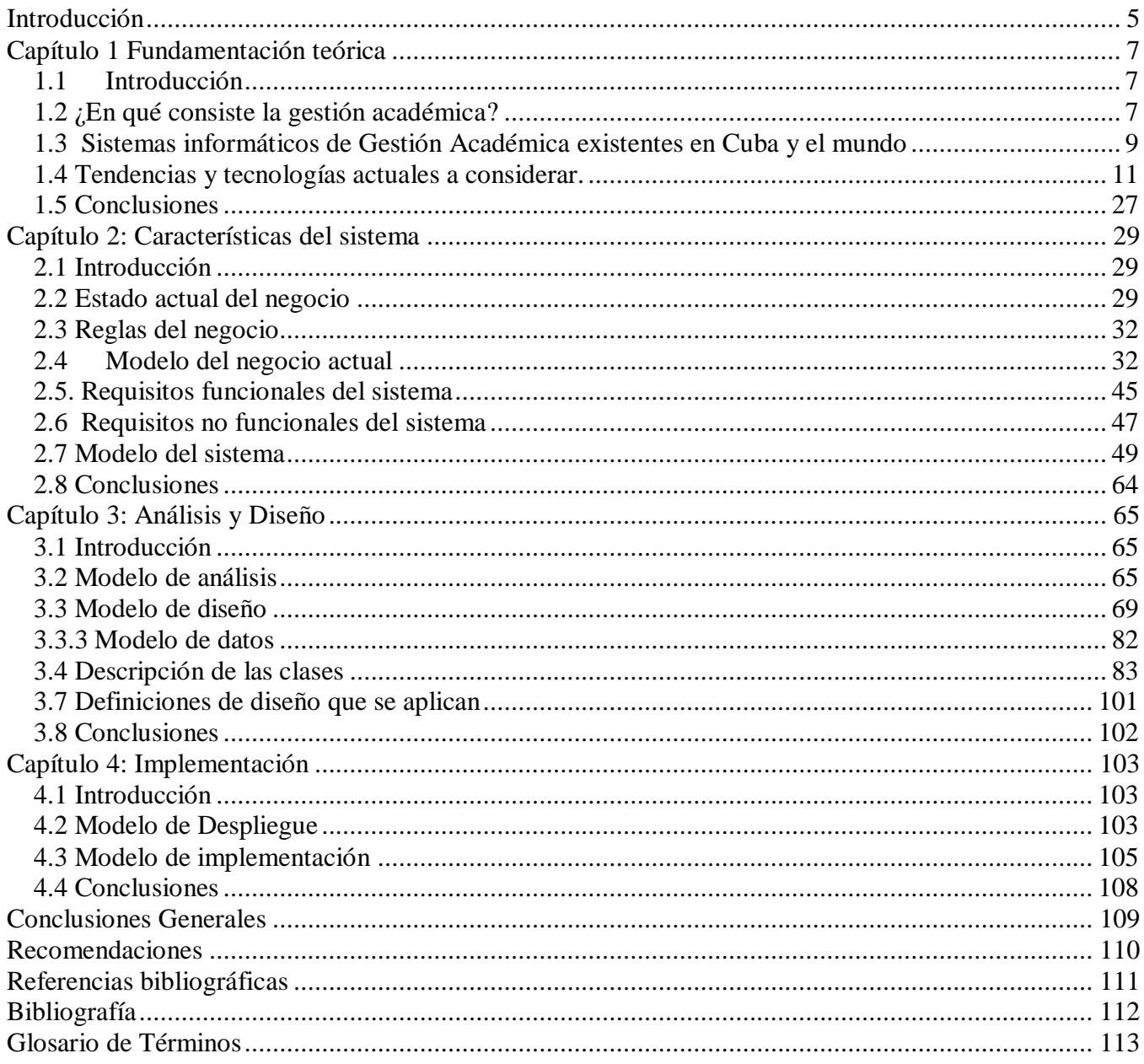

# **Índice de tablas y figuras**

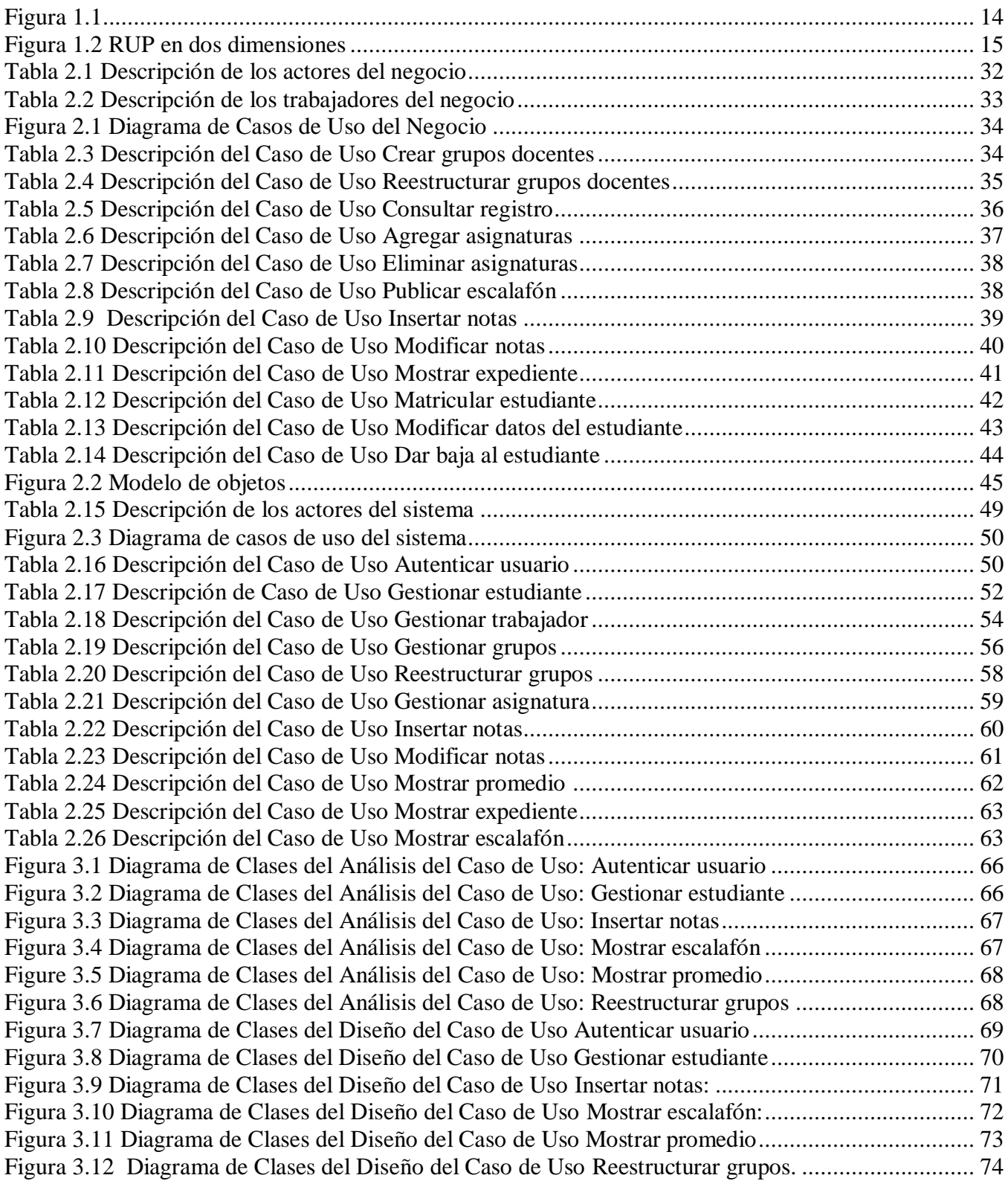

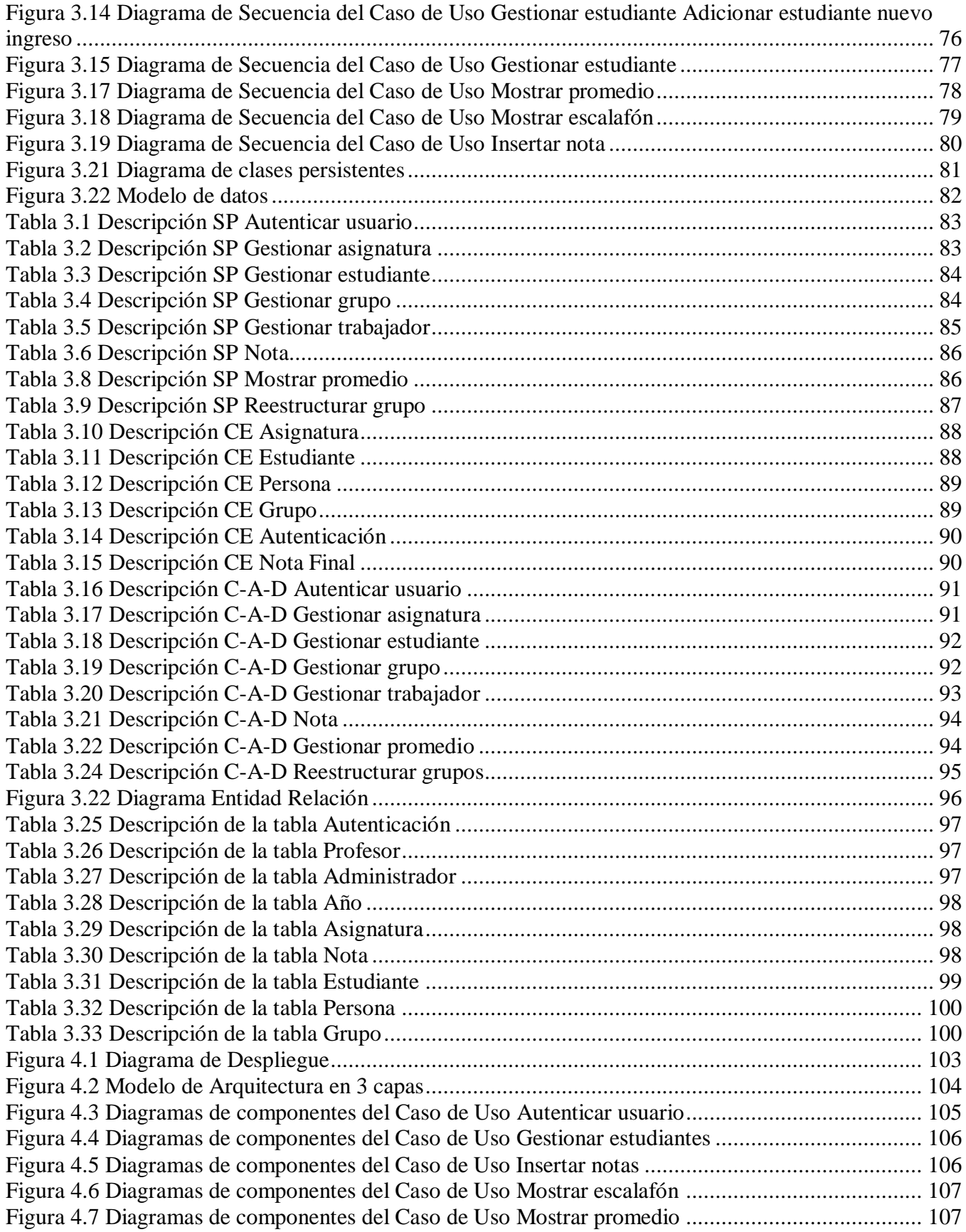

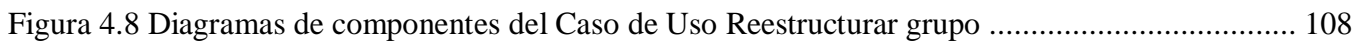

## <span id="page-9-0"></span>**Introducción**

En un centro escolar, el desarrollo y la organización del Proceso Docente Educativo, representa sin dudas el objetivo principal. El Instituto Politécnico de Informática Osvaldo Herrera cuenta con recursos tecnológicos que pueden contribuir notablemente al proceso de informatización del centro escolar. La gestión académica es una de las actividades fundamentales que se realizan en este centro de estudio, el interés que demuestran los estudiantes en el transcurso de un curso escolar por sus evaluaciones es muy activo, los directivos solicitan un estado de la situación académica existente en los grados escolares de la especialidad para realizar un análisis comparativo respecto a los años anteriores y las secretarias docentes están en constante actividad para generar esta información.

#### **Situación problémica**

En el Politécnico de Informática "Osvaldo Herrera" la gestión académica actual de los estudiantes se realizan de forma obsoleta y complicada:

- Los estudiantes no pueden consultar con facilidad y rapidez su estado académico, generando mucha carga para el personal administrativo y docente.
- El medio utilizado para la realización de cálculos de promedios para cada estudiante así como para la elaboración del escalafón estudiantil, no es el más eficiente, se hace a través de calculadoras manuales, lo que trae consigo un complejo proceso de confección y de errores en los cálculos.
- $\triangleright$  Implica un gasto excesivo de mano de obra y recursos, ya que las condiciones laborales en cuanto a personal, medios de trabajo y tiempo para realizar esta actividad no son las más adecuadas.

Todo el proceso que se realiza en la institución, relacionado con la terminación y comienzo de un nuevo curso, así como la creación y reestructuración de grupos docentes, el manejo de los datos de estudiantes y profesores y la gestión de las asignaturas que serán impartidas cada año, se lleva a cabo de forma manual por parte de las secretarias docentes lo cual hace este trabajo engorroso y susceptible a errores.

Ante tal situación se considera el siguiente problema científico:

 **¿Cómo desarrollar de forma dinámica y eficiente la gestión académica de los estudiantes en el Politécnico de Informática "Osvaldo Herrera"?**

Con vista a la solución del problema anterior nos planteamos como Objeto de estudio:

#### **Proceso de gestión académica de estudiantes en politécnicos de informática.**

Mediante nuestro objeto de estudio podemos definir nuestro Campo de Acción:

 **Los procesos de gestión académica de estudiantes en el Politécnico de Informática "Osvaldo Herrera".**

En aras de solucionar el problema planteado anteriormente se define como objetivo general de este trabajo:

 **Implementar un sistema informático para la automatización de la gestión académica de estudiantes en el Politécnico de Informática "Osvaldo Herrera".**

Para cumplir este objetivo se fijan los siguientes objetivos específicos:

- **Realizar el levantamiento de requerimientos y objetivos de la aplicación informática.**
- **Diseñar los prototipos de interfaz.**
- **Realizar un análisis y diseño detallado del sistema.**
- **Realizar la implementación del sistema.**

Se desarrollarán las siguientes tareas en aras de dar cumplimiento a los objetivos trazados:

- Estudio de los procedimientos para la gestión académica de los estudiantes en el Politécnico.
- Realización de entrevistas periódicas con la secretaria general para el estudio de la gestión académica.
- Realización de búsquedas en diferentes bibliografías acerca de la existencia de sistemas informatizados que realicen la gestión académica de estudiantes.
- Analizar las funcionalidades que debe brindar la aplicación informática.
- Selección y estudio de metodologías y herramientas posibles a utilizar para la gestión del sistema.
- Escribir en formato digital con copia dura todo el proceso investigativo del desarrollo del trabajo como resultado de la experiencia obtenida.

## <span id="page-11-0"></span>**Capítulo 1 Fundamentación teórica**

## <span id="page-11-1"></span>**1.1 Introducción**

El presente capítulo brinda información que explica como se realiza el proceso de gestión académica en politécnicos de informática, se realiza un análisis profundo en la búsqueda de sistemas de gestión académica ya creados en Cuba y el resto del mundo, donde podemos apreciar las comparaciones realizadas para decidirnos a crear un nuevo sistema para la gestión académica del Politécnico, el cual cumpla con las condiciones precisas para lograr el buen desenvolvimiento de este proceso en el centro. Además, se realiza un estudio de las aplicaciones Web y de las metodologías Extreme Programing (XP) y Rational Unified Process (RUP). Se hace una observación con relación a las herramientas CASE Rational Rose, Enterprise Architect o Visual Paradigm, de las Tecnologías y Herramientas analizadas para desarrollar la aplicación en FrontPage, Homesite y Dreamweaver 8 y de los lenguajes de programación ASP (Active Server Pages) y PHP (Hypertext Pre-processor). Finalmente un estudio de los sistemas de gestión de bases de datos como Oracle, SQL Server y MySQL.

## <span id="page-11-2"></span>**1.2 ¿En qué consiste la gestión académica?**

En todos los politécnicos de informática se desarrolla una gestión académica para el manejo de la información referente a los estudiantes.

Una vez matriculado un estudiante, éste será ubicado en un año y un grupo determinado, en el cual recibirá un conjunto de asignaturas impartidas por un grupo de profesores. Además, cada estudiante contará con un expediente donde se registrarán los resultados alcanzados en todo su recorrido por la institución escolar.

La gestión académica de estudiantes, es el conjunto de procesos relacionados con:

- $\triangleright$  la matrícula de estudiantes
- $\geq$  la ubicación de éstos en grupos docentes
- $\triangleright$  el análisis de los resultados obtenidos por cada uno en las asignaturas recibidas
- $\triangleright$  el promedio al finalizar un curso
- $\triangleright$  el promedio final al terminar los estudios en el centro escolar

Todo esto con el objetivo de tener registrado el currículo de cada estudiantes en su transcurso por la institución.

Esta gestión académica, en su objetivo de formar estudiantes en la rama de la informática, trae aparejado otro conjunto de procesos necesarios para el funcionamiento del politécnico, como son: la gestión de profesores y asignaturas que serán impartidas según cada curso escolar y la gestión de los grupos docentes donde serán ubicados todos los estudiantes.

# **1.2.1 Importancia de la gestión académica estudiantil en los politécnicos de**

#### **informática.**

- $\triangleright$  Permite registrar los datos personales de los estudiantes a través de expedientes.
- Permite el registro de las evaluaciones de los estudiantes por asignatura en su recorrido docente.
- $\triangleright$  Permite asignar un estudiante a un grupo determinado.
- Permite el cálculo de promedios de los estudiantes al finalizar un curso escolar.
- $\triangleright$  Permite la confección de un escalafón a partir del recorrido de cada estudiante.
- $\triangleright$  Permite la gestión de asignaturas, profesores y grupos docentes (definiendo las asignaturas según el año escolar, los profesores que impartirán cada asignatura y los grupos docentes que tendrán asignados cada uno)

Actualmente la gestión académica de estudiantes en los politécnicos de informática de nuestro país se realiza de forma obsoleta: la confección de los grupos docentes se realiza de forma manual, las notas alcanzadas por cada estudiante se archivan en papel, el medio utilizado para la realización de cálculos de promedios para cada estudiante así como para la elaboración del escalafón estudiantil, no es el más eficiente, se hace a través de calculadoras manuales, lo que trae consigo un complejo proceso de confección. Esto implica un gran gasto de mano de obra ya que las condiciones laborales no sean las más favorables, además la gestión manual puede conllevar a un aumento del nivel de errores en los cálculos.

## **1.2.2 La realización de un sistema informático o herramienta que automatice la gestión académica tendría grandes ventajas prácticas.**

- $\triangleright$  Se agilizaría el proceso de archivo de los datos personales de los estudiantes.
- $\triangleright$  Facilitaría la asignación de estudiantes a grupos docentes y la reestructuración de estos grupos una vez comenzado un nuevo curso escolar.
- Automatizaría el registro de las evaluaciones de los estudiantes por asignatura.
- Realizaría automáticamente el cálculo del promedio de los estudiantes una vez finalizado un curso escolar disminuyendo el nivel de errores en dichos cálculos.
- Viabilizaría la elaboración del escalafón estudiantil.
- Permitiría al estudiante la rápida realización de consultas a los resultados obtenidos en las asignaturas recibidas y a los promedios alcanzados en cada curso escolar.
- Automatizaría la gestión de profesores y asignaturas según cada año escolar.

## <span id="page-13-0"></span>**1.3 Sistemas informáticos de Gestión Académica existentes en Cuba y el mundo**

#### **Algunos ejemplos de software para gestión académica:**

 **Procedimiento de gestión de calificaciones de estudiantes de la Universidad de León en España:**

Este procedimiento, una vez adoptado, resuelve en gran medida la problemática inherente al proceso de gestión de calificaciones de estudiantes en la Universidad de León. Con este procedimiento se ha tratado de satisfacer la necesidad de disponer un expediente académico del estudiante automatizado al cual tengan acceso todos lo estudiantes de la institución en cualquier momento. De este modo, las calificaciones obtenidas por cada uno de los estudiantes de este colectivo pasarán a su expediente académico en el momento de llegada de dichas calificaciones. Se consigue eliminar así el problema causado ante la imposibilidad de cierre de actas de asignaturas asociadas a programas de movilidad, motivado por la llegada tardía de las calificaciones de alguno de los estudiantes integrantes de la misma.

#### Inconveniencias del Sistema:

El sistema no permite la gestión y reestructuración de grupos docentes en el centro escolar, ni la gestión de asignaturas y profesores. No contiene la opción para mostrar el escalafón general de los estudiantes.

#### **XesCampus de la Universidad de Santiago de Chile**

La creación de XesCampus, la nueva aplicación de gestión académica de la Universidad de Santiago de Chile, contiene una plataforma tecnológica que permite a todos los usuarios acceder a ella de una forma sencilla y cómoda. Además, garantiza la integridad y seguridad de los datos, la claridad del modelo de diseño, la facilidad en el despliegue del sistema y la reducción de los costes de explotación, entre otros factores.

La aplicación está dividida en varios módulos que abordan procesos característicos de la gestión académica de estudiantes (planificación, matrícula, expedientes, bolsa de empleo, títulos…), y que se irán aumentando en función de las necesidades de la Universidad. En este sentido, el enfoque del sistema es integral e integrado: pretende ser una solución de gestión y de análisis que agrupe toda la información relacionada con la labor académica de los estudiantes.

#### Inconveniencias del Sistema:

El sistema no permite la gestión y reestructuración de grupos docentes en el centro escolar, ni la gestión, administración de asignaturas y profesores (asignación de profesores a cada asignatura). No contiene la opción para mostrar el escalafón general de los estudiantes.

#### **AKADEMOS de la Universidad de las Ciencias Informáticas en Cuba**

La creación de AKADEMOS en la UCI para darle solución al problema de la gestión académica en la universidad, ha sido de gran ayuda y organización. Esta aplicación reúne todas las características y funcionalidades de los sistemas de gestiones de otras universidades a nivel mundial, demostrando así la capacidad e intelectualidad de los informáticos cubanos.

Esta permite a todos los usuarios registrados en el dominio acceder a ella, a los usuarios que sean estudiantes, les permite acceder a sus expedientes y a las evaluaciones hechas hasta la fecha, así como hacer búsquedas de las evaluaciones de otros estudiantes. A los usuarios que se registran como profesor les permite entrar las notas de sus grupos una vez realizada la evaluación. En caso de que el usuario sea un administrador, este tiene la autoridad para modificar fichas y datos de los expedientes de los estudiantes, crear y reestructurar grupos docentes así como la asignación de profesores a las diferentes asignaturas.

Esta aplicación a pesar de ser la más completa que hemos analizado, está realizada para una universidad, dividida en diez facultades, con un complejo proceso de confección y administración. Este sistema no gestiona las asignaturas a nivel de universidad sino que permite la inserción de nuevas asignaturas en dependencia de cada facultad. Se muestra como un conjunto de sistemas administrados a nivel de facultad. Por otro lado, el sistema de gestión académica que pretendemos para el politécnico de informática se mostrará más sencillo, permitiendo una única gestión de profesores, asignaturas y estudiantes que mostrará una sola administración a nivel central.

Es importante destacar que esta aplicación por todas las opciones que ofrece y las facilidades que brinda en sus interfaces graficas nos servirá de gran ayuda en la elaboración de nuestro sistema.

### <span id="page-15-0"></span>**1.4 Tendencias y tecnologías actuales a considerar.**

#### **¿Qué es una Aplicación Web?**

"Una aplicación Web es aquella que los usuarios usan accediendo a un servidor Web a través de Internet o de una Intranet. Las aplicaciones Web son populares debido a la practicidad del [navegador](http://es.wikipedia.org/wiki/Navegador_web)  [Web](http://es.wikipedia.org/wiki/Navegador_web) como [cliente ligero.](http://es.wikipedia.org/wiki/Cliente_ligero) La habilidad para actualizar y mantener aplicaciones Web sin distribuir e instalar software en miles de potenciales clientes es otra razón de su popularidad". [1]

Las aplicaciones Web generan dinámicamente una serie de páginas en un formato estándar, soportado por navegadores Web comunes como [HTML](http://es.wikipedia.org/wiki/HTML) (Hypertext Markup Language). Se utilizan lenguajes interpretados del lado del cliente, tales como Java Script, para añadir elementos dinámicos a la interfaz de usuario. Generalmente cada página Web individual es enviada al cliente como un documento estático, pero la secuencia de páginas provee una experiencia interactiva.

#### **¿Por qué pensar en una aplicación Web?**

- $\triangleright$  No necesita de una instalación.
- Con ellas se puede definir perfiles de usuario y niveles de seguridad que garantizan acceso sólo a las personas indicadas.
- $\triangleright$  Ahorra costo en cuanto a papel e impresión se refiere.
- $\triangleright$  Disminuye la posibilidad de errores en el momento de recopilar los datos, las entradas pueden ser validadas.
- Disminuye el tiempo de obtención de la información.
- Permite realizar el procesamiento de la misma de la forma óptima ya que dejaría de hacerse de forma manual.

### **1.4.1 Herramientas para el diseño de interfaces**

#### **FrontPage**

"FrontPage es un programa para la edición de páginas Web de Microsoft. Creado hace ya muchos años, ha tenido multitud de versiones que han ido mejorando su funcionamiento. Está orientado a personas inexpertas y sin conocimientos de HTML. Sus capacidades son semejantes a las de otros editores, como el crear mapas de imágenes, gestionar la arborescencia de las páginas del sitio, etc.

En un principio, FrontPage era un programa para diseño de páginas del montón, aunque las nuevas versiones han mejorado mucho la primera: FrontPage XP incluso permite la programación de páginas con códigos ASP.

Lamentablemente, al ser un producto Microsoft, está orientado a construir páginas optimizadas para Internet Explorer. Por esta misma razón, al insertar algún elemento activo en una página Web, como es el caso de los controles ActiveX, o los scripts de cliente, sólo suele funcionar en Internet Explorer. Conseguir páginas que se vean bien en Netscape Navigator puede ser complicado con este programa, lo que, desde nuestro punto de vista, es un serio inconveniente." [2]

Hacer un diseño Web con FrontPage es nada profesional. Existen numerosas alternativas a este programa, por ejemplo, [Dreamweaver](http://www.desarrolloweb.com/articulos/332.php) o [Homesite.](http://www.desarrolloweb.com/articulos/331.php)

#### **Homesite**

"En el mercado existen muchos programas para editar páginas Web, pero HomeSite es uno de los más completos y sencillos de usar.

Está pensado para editar las páginas programando directamente en HTLM, aunque también tiene la posibilidad de diseñar WYSIWYG (What You See Is What You Get, que significa que lo que ves es lo que obtienes), lo que simplifica y ofrece más velocidad en el diseño de webs simples.

Entre sus características más útiles podemos contar con un editor de estilos CSS, que nos permite definir estilos para toda una página o un sitio web. Posee tratamiento muy bueno de los archivos del sitio, con un panel a la izquierda que nos permite seleccionar cualquier archivo de nuestro sistema para editarlo. El mismo panel de archivos se puede convertir en un inspector de etiquetas, que permite modificar cualquier atributo casi instantáneamente y casi sin conocimientos de HTML, en una ayuda con temas diversos, en un mapa del sitio web, etc.

Posee una barra de herramientas muy completa para colocar desde párrafos o imágenes hasta controles ASP o Cold Fusion, pasando por tablas, formularios, etc. También da soporte a los caracteres especiales del HTML y tiene herramientas como validadores de código, enlaces, etc". [3] Homesite esta diseñado preferiblemente para editar páginas usando HTML y no brinda muchos servicios adicionales para los usuarios como diseños predeterminados de páginas o la inserción de efectos adicionales y multimedias a las páginas creadas.

#### **Dreamweaver**

Es una herramienta de diseño de páginas Web avanzada, aunque sea un experto programador de HTML el usuario que lo maneje, siempre encontrarán en este programa razones para utilizarlo, sobretodo en lo que a productividad se refiere.

- $\triangleright$  Hojas de estilo y capas
- JavaScript para crear efectos e interactividades
- $\triangleright$  Inserción de archivos multimedia
- > Se integra a diferentes lenguajes (HTML, PHP, ASP, ASP.NET, XML, XSLT, CSS, JavaScript)

Además es un programa que se puede actualizar con componentes, que fabrica tanto Macromedia como otras compañías, para realizar otras acciones más avanzadas, además incluye generación de código de buena calidad. La única deficiencia consiste en su propio nivel, que al ser tan avanzado, puede resultar un poco difícil su manejo para personas menos experimentadas en el diseño Web. Actualmente Dreamweaver 8 es la herramienta de desarrollo Web líder del mercado y permite a sus usuarios diseñar, desarrollar y mantener de forma eficaz sitios y aplicaciones Web basadas en normas y estándares internacionales.

El diseño web es una tarea sumamente difícil que requiere de conocimientos específicos y habilidades prácticas, la calidad del resultado de esta actividad implica en gran medida el grado de aceptación del producto final.

#### **¿FrontPage, Homesite o Dreamweaver 8?**

Será utilizada la herramienta Dreamweaver 8 del paquete Macromedia ya que ofrece las características necesarias para el diseño de las páginas Web que integrarán la aplicación, permite la integración de tecnologías CSS, fireworks y flash así como la validación de las páginas mediante la inserción de código Javascript. Dreamweaver es una de las más completas y estandarizadas a nivel mundial, con varios años de experiencia incluye una gran cantidad de funcionalidades que le permiten al diseñador explotar al máximo sus potencialidades, se integra con múltiples lenguajes y plataformas incluyendo PHP.

### **1.4.2 Metodologías**

#### **Metodología Extreme Programing (XP)**

""La metodología XP es exitosa porque enfatiza la satisfacción del cliente y promueve el trabajo en equipo.

En XP, las actividades improductivas han sido eliminadas para reducir costos y frustraciones.

Esta metodología ha sido diseñada para equipos pequeños de desarrolladores con el objetivo de solucionar el eterno problema del desarrollo de software por encargo: entregar el resultado que el cliente necesita a tiempo.

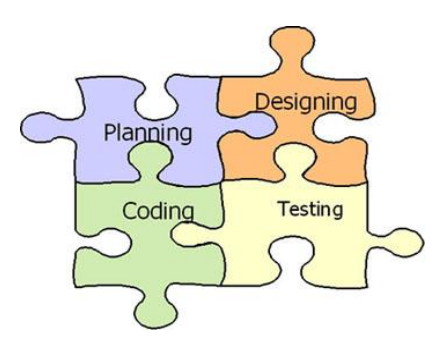

**Figura 1.1**

#### <span id="page-18-0"></span>**Características**

Los diseñadores y programadores se comunican efectivamente con el cliente y entre ellos mismos.

Los diseños del software se mantienen sencillos y libres de complejidad o pretensiones excesivas.

Se obtiene retroalimentación de usuarios y clientes desde el primer día gracias a las baterías de pruebas.

El software es liberado en entregas frecuentes tan pronto como sea posible.

Los cambios se implementan rápidamente tal y como fueron sugeridos.

Las metas en características, tiempos y costos son reajustadas permanentemente en función del avance real obtenido". [4]

Las características antes mencionadas muestran que Extreme Programming (XP) es una metodología liviana para equipos pequeños encargados de desarrollar software en proyectos cuyos requerimientos son ambiguos o muy volátiles.

#### **Rational Unified Process (RUP)**

"El Proceso Racional Unificado o RUP (Rational Unified Process), es un proceso de desarrollo de software y junto con el Lenguaje Unificado de Modelado UML, constituye la metodología estándar más utilizada para el análisis, implementación y documentación de sistemas orientados a objetos. RUP es en realidad un refinamiento realizado por Rational Software del más genérico Proceso Unificado". [5] RUP agrupa las actividades en grupos lógicos definiéndose 9 flujos de trabajo principales. Los 6 primeros son conocidos como flujos de ingeniería y los tres últimos como de apoyo.

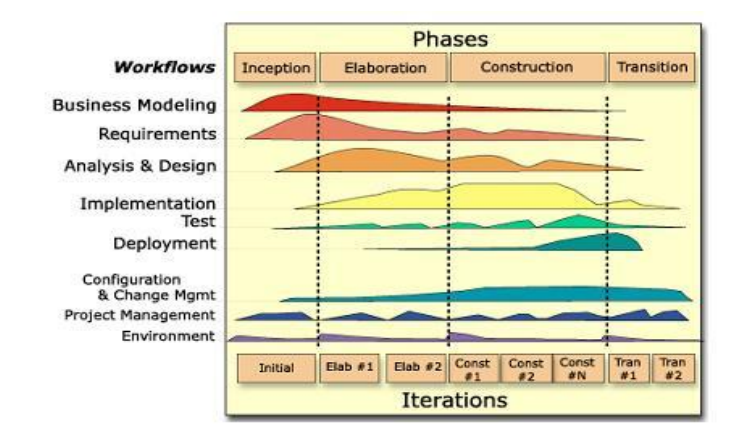

**Figura 1.2 RUP en dos dimensiones**

#### <span id="page-19-0"></span>**Flujos de trabajo:**

**Modelamiento del negocio:** Describe los procesos de negocio, identificando quiénes participan y las actividades que requieren automatización.

**Requerimientos**: Define qué es lo que el sistema debe hacer, para lo cual se identifican las funcionalidades requeridas y las restricciones que se imponen.

**Análisis y diseño:** Describe cómo el sistema será realizado a partir de la funcionalidad prevista y las restricciones impuestas (requerimientos), por lo que indica con precisión lo que se debe programar.

**Implementación:** Define cómo se organizan las clases y objetos en componentes, cuáles nodos se utilizarán y la ubicación en ellos de los componentes y la estructura de capas de la aplicación.

**Prueba (Testeo):** Busca los defectos a los largo del ciclo de vida.

**Instalación:** Produce release del producto y realiza actividades (empaque, instalación, asistencia a usuarios, etc.) para entregar el software a los usuarios finales.

**Administración del proyecto:** Involucra actividades con las que se busca producir un producto que satisfaga las necesidades de los clientes.

**Administración de configuración y cambios:** Describe cómo controlar los elementos producidos por todos los integrantes del equipo de proyecto en cuanto a: utilización/actualización concurrente de elementos, control de versiones, etc.

**Ambiente:** Contiene actividades que describen los procesos y herramientas que soportarán el equipo de trabajo del proyecto; así como el procedimiento para implementar el proceso en una organización.

#### **También define las siguientes fases:**

**Conceptualización (Concepción o Inicio):** Se describe el negocio y se delimita el proyecto describiendo sus alcances con la identificación de los casos de uso del sistema.

**Elaboración:** Se define la arquitectura del sistema y se obtiene una aplicación ejecutable que responde a los casos de uso que la comprometen. A pesar de que se desarrolla a profundidad una parte del sistema, las decisiones sobre la arquitectura se hacen sobre la base de la comprensión del sistema completo y los requerimientos (funcionales y no funcionales) identificados de acuerdo al alcance definido.

**Construcción:** Se obtiene un producto listo para su utilización que está documentado y tiene un manual de usuario. Se obtiene 1 o varios **releases** del producto que han pasado las pruebas. Éstos se ponen a consideración de un subconjunto de usuarios.

**Transición:** El **release** ya está listo para su instalación en las condiciones reales. Puede implicar reparación de errores.

#### **El ciclo de vida de RUP se caracteriza por:**

**Dirigido por casos de uso:** Los casos de uso reflejan lo que los usuarios futuros necesitan y desean, lo cual se capta cuando se modela el negocio y se representa a través de los requerimientos. A partir de aquí los casos de uso guían el proceso de desarrollo ya que los modelos que se obtienen, como resultado de los diferentes flujos de trabajo, representan la realización de los casos de uso (cómo se llevan a cabo).

**Centrado en la arquitectura:** La arquitectura muestra la visión común del sistema completo en la que el equipo de proyecto y los usuarios deben estar de acuerdo, por lo que describe los elementos del modelo que son más importantes para su construcción, los cimientos del sistema que son necesarios como base para comprenderlo, desarrollarlo y producirlo económicamente. RUP se desarrolla mediante iteraciones, comenzando por los CU relevantes desde el punto de vista de la arquitectura y el modelo de arquitectura se representa a través de vistas en las que se incluyen los diagramas de UML.

**Iterativo e Incremental:** RUP propone que cada fase se desarrolle en iteraciones. Una iteración involucra actividades de todos los flujos de trabajo, aunque desarrolla fundamentalmente algunos más que otros. Las iteraciones hacen referencia a pasos en los flujos de trabajo, y los incrementos, al crecimiento del producto.

#### **RUP utiliza UML como Lenguaje de Modelación Visual**

El UML o Lenguaje de Modelación Unificado es un lenguaje gráfico para especificar, construir, visualizar y documentar las partes o artefactos (información que se utiliza o produce mediante un proceso de software) Pueden ser artefactos: un modelo, una descripción que comprende el desarrollo de software que se basen en el enfoque Orientado a Objetos, utilizándose también en el diseño Web. UML usa procesos de otras metodologías, aprovechando la experiencia de sus creadores, eliminó los componentes que resultaban de poca utilidad práctica y añadió nuevos elementos.

Muchas organizaciones han desarrollado sus propias metodologías internas, usando diferentes diagramas y técnicas con varios orígenes. Ejemplos son el método Catalyst por Computer Sciences Corporation (CSC) o el Worlwide Solution Design and Delivery Method (WSDDM) por IBM. Estas metodologías difieren, pero generalmente combinan análisis de flujo de trabajo, captura de los requisitos, y modelado de negocio con modelado de datos, con modelado de objetos usando varias notaciones (OMT, Booch, etc), y algunas veces incluyendo técnicas adicionales de modelado de objetos como Casos de Uso y tarjetas CRC. La mayoría de estas organizaciones están adoptando e incorporando el UML como la notación orientada a objetos de sus metodologías.

No obstante UML es un lenguaje más expresivo, claro y uniforme que los anteriores definidos para el diseño Orientado a Objetos, que no garantiza el éxito de los proyectos pero si mejora sustancialmente el desarrollo de los mismos, al permitir una nueva y fuerte integración entre las herramientas, los procesos y los dominios.

*De forma general las principales características son:* 

- Lenguaje unificado para la modelación de sistemas.
- > Tecnología orientada a objetos.
- $\triangleright$  El cliente participa en todas las etapas del proyecto.
- > Corrección de errores viables en todas las etapas.
- Aplicable para tratar asuntos de escala inherentes a sistemas complejos de misión crítica, tiempo real y cliente / servidor.

UML es, desde finales de 1997, un lenguaje de modelación orientado a objetos estándar, de acuerdo con el Object Management Group, siendo utilizado diariamente por grandes organizaciones como: Microsoft, Oracle, Rational.

#### **¿RUP o XP?**

Para desarrollar el sistema que dará solución a las dificultades en cuanto al proceso de gestión académica en el Politécnico de Informática Osvaldo Herrera, se utilizará la metodología RUP (Rational Unified Process) porque es un proceso que ayuda a transformar todos los requisitos de un usuario en un sistema de software. Al utilizar UML como lenguaje de modelado, ofrece esquemas para construir el sistema de software final. RUP proporciona la guía para organizar todas las actividades de un equipo, dirige las tareas de cada desarrollador por separado y del equipo como un todo, especifica los artefactos que deben desarrollarse y ofrece criterios para el control y la medición de los productos y actividades del proyecto.

RUP es más que un simple proceso, es un marco de trabajo genérico que puede especializarse para una gran variedad de sistemas de software, es aplicable a sistemas de mediana y gran complejidad, está ampliamente difundido en el mundo y representa un estándar basado en las experiencias de modelos anteriores, cubre todas las etapas del ciclo de desarrollo de un proyecto apoyándose en UML para la representación de los resultados de cada una de estas etapas.

#### **1.4.3 Herramientas CASE**

Existen herramientas para documentar un proyecto software, guiar sus principales actividades así como las de generación de código ejecutable. En la actualidad existe una gran variedad de ellas, una de las más cotizadas en el mercado mundial es Rational Rose.

#### **Rational Rose**

IBM Rational Rose Enterprise es uno de los productos más completos de la familia Rational Rose. Todos los productos de Rational Rose dan soporte a Unified Modeling Language (UML), pero no son compatibles con las mismas tecnologías de implementación. Rational Rose Enterprise es un entorno de modelado que permite generar código a partir de modelos Ada, ANSI C++, C++, CORBA, Java/J2EE, Visual C++ y Visual Basic. Al igual que todos los productos de Rational Rose, ofrece un lenguaje de modelado común que agiliza la creación del software. La Corporación Rational ofrece un Proceso Unificado (**RUP**) para el desarrollo de los proyectos de software, desde la etapa de Modelación del Negocio hasta la de Pruebas. Es una herramienta con plataforma independiente que ayuda a la comunicación entre los miembros de equipo, a monitorear el tiempo de desarrollo y a entender el entorno de los sistemas. Una de las grandes ventajas de Rose es que utiliza la notación estándar en la arquitectura de software (UML), la cual permite a los arquitectos de software y desarrolladores visualizar el sistema completo utilizando un lenguaje común, además los diseñadores pueden modelar sus componentes e interfaces de forma individual y luego integrarlos con otros componentes del proyecto.

Incluye también estas funciones:

- $\triangleright$  Complemento de modelado Web que incluye funciones de visualización, modelado y herramientas para desarrollar aplicaciones Web.
- $\triangleright$  Modelado en UML para diseñar bases de datos, que integra los requisitos de datos y aplicaciones mediante diseños lógicos y analíticos.
- > Integración con otras herramientas de desarrollo de IBM Rational.
- $\triangleright$  Integración con cualquier sistema de control de versiones compatible con SCC, como IBM Rational ClearCase.
- Posibilidad de publicar en la Web modelos e informes para mejorar la comunicación entre los miembros del equipo.

#### **Enterprise Architect**

Es una herramienta CASE para el diseño y construcción de sistemas de software, soporta la especificación de [UML 2.0.](mk:@MSITStore:D:\Install\Enterprise%20Architect\Documentacion\EA.chm::/theumllanguage.htm) Cubre todos los aspectos del ciclo de desarrollo, proporcionando una trazabilidad completa desde la fase inicial del diseño a través del despliegue y mantenimiento. También provee soporte para pruebas, mantenimiento y control de cambio.

Usando EA, permite realizar ingeniería directa y reversa de código C++, C#, Delphi, Java, Python, PHP, VB.NET y clases de Visual Basic, sincronizar códigos y elementos del modelo, diseñar y generar elementos de base de datos. La documentación de alta calidad puede ser rápidamente exportada desde sus modelos en industria estándar formato RTF e importar a Word para una personalización y presentación final.

#### **Visual Paradigm**

Es una potente herramienta para visualizar y diseñar elementos de software, para ello utiliza el lenguaje UML, proporciona a los desarrolladores una plataforma que les permita diseñar un producto con calidad de una forma rápida. Facilita la interoperabilidad con otras herramientas CASE y se integra con las siguientes herramientas: Eclipse, WebSphere, JBuilder, NetBeans, Oracle JDeveloper, BEA Weblogic. Está disponible en varias ediciones: Enterprise, Professional, Community, Standard, Modeler y Personal.

"Visual Paradigm ofrece:

- Entorno de creación de diagramas para UML 2.0.
- Diseño centrado en casos de uso y enfocado al negocio que generan un software de mayor calidad.
- Uso de un lenguaje estándar común a todo el equipo de desarrollo que facilita la comunicación.
- Capacidades de ingeniería directa (versión profesional) e inversa.
- Modelo y código que permanece sincronizado en todo el ciclo de
- desarrollo
- Disponibilidad de múltiples versiones, para cada necesidad.
- $\triangleright$  Disponibilidad de integrarse en los principales IDEs.
- Disponibilidad en múltiples plataformas" [6]

#### **¿Rational Rose, Enterprise Architect o Visual Paradigm?**

La herramienta CASE escogida es Rational Rose.

La cantidad de información que se genera a lo largo del ciclo de desarrollo de un Software se gestiona a través de herramientas CASE (Computer Aided Software Engineering). Rational Rose es una de las más utilizadas actualmente, integra toda una suite de aplicaciones y herramientas que soportan todos los flujos de trabajos que plantea RUP, metodología escogida para guiar el proceso de desarrollo del sistema. Esta herramienta, permite un rápido manejo y confección de diagramas.

### **1.4.4 Lenguajes de programación**

#### **PHP**

PHP es un lenguaje interpretado, su última versión desarrollada fue la 5.2.0. Las siglas significan "PHP Hypertext Pre-processor" (inicialmente PHP Tools, o, Personal Home Page Tools), se caracteriza por ser multiplataforma y por sus facilidades para ser incrustado en código HTML, se usa para crear páginas Web dinámicas, es un lenguaje para crear aplicaciones para servidores lo que proporciona la característica de tener un código invisible al ejecutar las peticiones del cliente, tiene cierta similitud con el lenguaje C.

Generalmente se usa en combinación al motor de bases de datos MYSQL aunque está preparado para soportar otros, trae un estándar ODBC esto mejora en gran medida las posibilidades de conexión. También puede ser usado para programar en consola el estilo PERL y también se usa para crear aplicaciones gráficas independientes del navegador.

El PHP es un lenguaje que no solo ha sido cómodo en su uso por las similitudes que brinda con C y otros lenguajes conocidos sino que también se destaca por su habilidad de soportar la mayoría de

servidores Web de hoy en día, incluyendo Apache, Personal Web Server, Netscape e iPlanet, Oreilly Website Pro Server, Caudium, Xitami, OmniHTTP y otros.

PHP tiene la característica de que las validaciones de los datos que entra el usuario se realizan en el servidor no en el cliente, así como el no uso de conocidos punteros lo cual le aumenta su toque de sencillez.

Es un lenguaje con un veloz procesamiento ya que no consume mucha memoria y en cuanto a su seguridad puede ser seguro tanto como queramos ya que tiene niveles de seguridad configurables por un archivo .INI.

#### **ASP (Active Server Pages)**

ASP es una tecnología del lado servidor lo que indica que cuando un cliente hace una petición el servidor el Script se ejecuta y lo que viaja es solo el HTML de la respuesta. Fue creado por Microsoft para páginas Web generadas dinámicamente.

Esta tecnología a pasado por varios tránsitos sus inicios estuvieron marcados en el ASP 1.0 luego el 2.0 y 3.0 respectivamente comercializados como anexo de [Internet Information Server](http://es.wikipedia.org/wiki/Internet_Information_Server) (IIS). La última forma de ASP a sido ASP.Net, trae incluido el uso de 6 nuevos objetos para la gestión de las páginas dinámicas (trabajos de controles de seguridad y creación de las páginas). Actualmente y desde el 2002 el ASP clásico ha sido reemplazado por el ASP.Net de modo que a la hora de hablar de ASP se hace referencia a su nueva y renovadora forma ASP.Net.

El ASP no constituye un lenguaje de programación ya que puede ser usado con VBScript, JavaScript y otros lenguajes usados para la tecnología del lado del cliente, de modo que constituye una tecnología.

#### El uso da ASP.Net trae consigo disímiles ventajas como:

- Mejor rendimiento, a diferencia de las variantes anteriores ASP.Net es Common Language Runtime compilado que se ejecuta en el servidor, lo cual le permite aprovechar la compilación justo en tiempo.
- Compatibilidad con herramientas de primer nivel, en este caso se destaca la posibilidad de ASP.Net para usar objetos visuales que en su mayoría traen una programación automática dándoles facilidades a los diseñadores y programadores.
- $\triangleright$  Simplicidad: ASP. Net cuenta con muchas facilidades para la realización de tareas comunes como envío de formularios y la autenticación del cliente hasta la implementación y la configuración de sitios.
- Creación dinámica de gráficos y otros, estas tareas las puede desarrollar por el uso de los CGI; pero con la diferencia de que ASP se ejecuta en el servidor u CGI depende de un compilador.

 $\triangleright$  Su integración con componentes del servidor (controles Actives) le permiten un eficiente procesamiento de las aplicaciones en el mismo.

Al usar ASP no solo nos ponemos a la expectativa de contar con todas las funcionalidades que tiene (procesamiento de bases de datos y envíos de correos electrónicos) sino que también tendremos que lidiar con su principal desventaja: no es multiplataforma.

#### **¿ASP o PHP?**

Se ha escogido PHP por su capacidad de ser multiplataforma de modo que la aplicación estaría preparada para posibles migraciones hacia Linux como se pretende en nuestro país por su habilidad de ser software libre.

Cuando hablamos de usar software nos referimos no solo a la no necesidad de pagar licencias sino que también nos referimos que en caso de que no tenemos que pagar las actualizaciones anuales o que a los programadores se les haga difícil o costoso arreglar algún error, sin embargo usando PHP eliminamos todas esas dificultades.

Por otro lado al usar ASP tendríamos que tener en cuenta que trabaja usando objetos que deberían ser comprados por la filosofía propietaria en la que está desarrollado a diferencia que en PHP la mayoría del trabajo se hace basado en funciones.

De modo que usar PHP nos pareció la mejor opción aun teniendo ciertas desventajas como: realiza todo el trabajo en el servidor lo cual trae consigo que al incrementar las peticiones este se podría volver un poco lento así como no tener muy sofisticado el trabajo orientado a objetos; pero considerando los requerimiento que debe tener la aplicación estas desventajas no serán nada significativas, proponiendo el uso de Java Script para usarse en el cliente y realizar las validaciones menos complejas tratando de contrarrestar la carga de trabajo en el servidor.

Por otro lado con PHP economizaremos tiempo, actualmente en Internet se publican frecuentemente actualizaciones de PHP, existen un gran número de desarrolladores que publican fragmentos de código PHP fácilmente usable los cuales podríamos utilizar para luego programar otras cosas mas específicas y existe mucha bibliografía fácilmente accesible para trabajar con PHP.

#### **Uso de Java Script**

Será utilizado Java Script para la validación de los datos introducidos en las páginas Web.

Java Script es una tecnología del lado del cliente que es soportada tanto por el Internet Explorer de Microsoft, como por el Netscape Navigator. Está diseñada para manejar la apariencia de la ventana en el navegador y manipular los eventos, para lo cual usa un conjunto de objetos.

Ventajas:

- $\triangleright$  Fácil de aprender rápido y potente: es muy fácil de aprender y permite realizar ciertas funciones rápidas en una página Web. Es un lenguaje de alto nivel muy fuerte si bien no trabaja al nivel máquina, con él se pueden realizar muchas funciones en las páginas Web y con muchas propiedades del explorador; incluso puede realizar algunas acciones sobre el sistema en el que está el explorador. No es compilado como JAVA o C en su caso es solo cuestión de crear el código y cargarlo,
- Usabilidad: Java Script es con razón uno de los lenguajes que más se utilizan en la Web, donde están publicadas millones de páginas que lo usan.
- Reducción de la carga del servidor: Esta es una de las razones por las que es mas usado, el JavaScript al contar con la habilidad de ejecutarse en el cliente y tener tantas funcionalidades, se ha podido ganar la atención de la mayoría de los desarrolladores Web pues ayuda a reducir la carga de trabajo del servidor, ejemplo de esto son la validaciones que posibilita. Antiguamente esta función era realizada por el CGI, cuando un usuario enviaba el mensaje HTML al servidor donde el script en CGI se encargaba de procesarlo si no tenían ningún error se ejecutaba satisfactoriamente pero en caso de que lo hubiera esta retornaba un mensaje al servidor indicándole que no se encontraba la naturaleza del error; así se establecía una comunicación entre el servidor (donde se encuentra el CGI) y el usuario. Sin embargo con el JavaScript se evita ese proceso de mandar información de un lado a otro haciendo uso excesivo de la red ya que el JavaScript valida antes de enviarse la información al servidor.

#### **1.4.5 Sistemas de gestión de bases de datos**

#### **MySQL**

Es un sistema de gestión de bases de datos multihilo y multiusuario que se desarrolla por MySQL ABC, es considerado software libre o sea, su código está publicado para ser descargado y modificado según nuestras necesidades.

Está generalmente desarrollado en ANSI C.

Puede ser usado por aplicaciones en los lenguajes: [C,](http://es.wikipedia.org/wiki/Lenguaje_de_programaci%C3%B3n_C) [C++,](http://es.wikipedia.org/wiki/C%2B%2B) [C#,](http://es.wikipedia.org/wiki/C_Sharp) [Pascal,](http://es.wikipedia.org/wiki/Pascal) [Delphi](http://es.wikipedia.org/wiki/Delphi) (vía dbExpress), [Eiffel,](http://es.wikipedia.org/wiki/Lenguaje_de_programaci%C3%B3n_Eiffel) [Smalltalk,](http://es.wikipedia.org/wiki/Smalltalk) [Java](http://es.wikipedia.org/wiki/Lenguaje_de_programaci%C3%B3n_Java) (con una implementación nativa del driver de Java), [Lisp,](http://es.wikipedia.org/wiki/Lenguaje_de_programaci%C3%B3n_Lisp) [Perl,](http://es.wikipedia.org/wiki/Perl) [PHP,](http://es.wikipedia.org/wiki/PHP) [Python,](http://es.wikipedia.org/wiki/Lenguaje_de_programaci%C3%B3n_Python) [Ruby,](http://es.wikipedia.org/wiki/Lenguaje_de_programaci%C3%B3n_Ruby) [REALbasic](http://es.wikipedia.org/wiki/REALbasic) [\(Mac\)](http://es.wikipedia.org/wiki/Apple_Macintosh), [Free Basic,](http://es.wikipedia.org/wiki/FreeBASIC) y [Tcl;](http://es.wikipedia.org/wiki/Tcl) cada uno de estos utiliza una [API](http://es.wikipedia.org/wiki/Application_Programming_Interface) específica para acceder a las Bases de Datos el MySQL. Por otro lado existe una interfaz ODBC conocida como MyODBC que permite a los lenguajes que soporten ODBC comunicarse con este gestor.

MySQL es multiplataforma o sea corre sobre sistemas operativos como: [AIX,](http://es.wikipedia.org/wiki/AIX) [BSD,](http://es.wikipedia.org/wiki/BSD) [FreeBSD,](http://es.wikipedia.org/wiki/FreeBSD) [HP-UX,](http://es.wikipedia.org/wiki/HP-UX) [GNU/Linux,](http://es.wikipedia.org/wiki/Linux) [Mac OS X,](http://es.wikipedia.org/wiki/Mac_OS_X) [NetBSD,](http://es.wikipedia.org/wiki/NetBSD) [Novell Netware,](http://es.wikipedia.org/wiki/Novell_Netware) [OpenBSD,](http://es.wikipedia.org/wiki/OpenBSD) [OS/2](http://es.wikipedia.org/wiki/OS/2) Warp, [QNX,](http://es.wikipedia.org/wiki/QNX) SGI [IRIX,](http://es.wikipedia.org/wiki/IRIX) [Solaris,](http://es.wikipedia.org/wiki/Solaris_%28sistema_operativo%29) [SunOS,](http://es.wikipedia.org/wiki/SunOS) SCO OpenServer, [SCO UnixWare,](http://es.wikipedia.org/wiki/UnixWare) [Tru64,](http://es.wikipedia.org/wiki/Tru64) [Windows 95,](http://es.wikipedia.org/wiki/Windows_95) [Windows 98,](http://es.wikipedia.org/wiki/Windows_98) [Windows NT,](http://es.wikipedia.org/wiki/Windows_NT) [Windows](http://es.wikipedia.org/wiki/Windows_2000)  [2000,](http://es.wikipedia.org/wiki/Windows_2000) [Windows XP,](http://es.wikipedia.org/wiki/Windows_XP) [Windows Vista](http://es.wikipedia.org/wiki/Windows_Vista) y otras versiones de [Windows.](http://es.wikipedia.org/wiki/Microsoft_Windows)

Tiene características que lo hacen destacarse dentro del grupo de los demás gestores al tener múltiples motores de almacenamiento de modo que le permite al usuario seleccionar la forma de almacenar cada tabla de forma diferente, por otro lado agrupa las transacciones para incrementar el número de transacciones por segundo y usa SQL como lenguaje de consulta, lo que le confiere sencillez para su uso.

Se convierte en una útil tecnología para la creación de bases de datos seguras, al contar con todos los elementos para administrar los usuarios (se establecen niveles de acceso) y proteger el sistema.

En la actualidad se registran estadísticas de más de 6 millones de copias distribuidas lo que supera el uso de otros gestores, y destaca a MySQL como un candidato perfecto a cualquier problemática planteada.

#### **Oracle**

Es un [sistema de administración](http://es.wikipedia.org/wiki/Sistema_de_administraci%C3%B3n_de_base_de_datos) de [base de datos](http://es.wikipedia.org/wiki/Base_de_datos) (o [RDBMS](http://es.wikipedia.org/wiki/RDBMS) por el acrónimo en inglés de Relational Data Base Management System), fabricado por [Oracle Corporation.](http://es.wikipedia.org/wiki/Oracle_Corporation) Surge a finales de los años 70 como Racional Software, despunta como un descubrimiento renovador al utilizar el término de bases de datos relacionales. Estos modelos tienen la considerable ventaja de ser más fácil de entender y de utilizar para un usuario de la base de datos. La información puede ser recuperada o almacenada mediante "consultas" en SQL, que ofrecen una amplia flexibilidad y poder para administrarla.

Oracle fue la primera compañía en brindar servicios a las diferentes empresas y se considera como el líder al proveer software para administración de la información. Se destaca por ser muy completo, buen control de transacciones, estabilidad y ser multiplataforma (puede usarse sobre todos los Sistemas Operativos). Su uso está más encaminado hacia aplicaciones extremadamente grandes por el gran flujo de información que soporta hasta llegar a ser de gigabytes.

A pesar de ser un excelente gestor de Bases de Datos no es perfecto, el problema radica en lo costoso que resulta su uso, como es lógico a sido diseñado para retribuir a la Oracle Corporation la utilidad que este pueda brindar. Según datos recogidos en Internet su costo entre licencias y actualizaciones se aproxima a unos cuantos miles de euros, por otro lado se ha cuestionado la seguridad de este gestor, pues en el 2005 se le detectaron 22 vulnerabilidades algunas de ellas contaban con hasta 2 años de experiencia.

#### **Microsoft SQL-Server**

Es un gestor de bases de datos creado por la Microsoft no solo para almacenar y gestionar los datos sino también para mejorar el rendimiento de las bases de datos de aplicaciones de empresas, en las que es más usado. Tiene una interfaz mucho más amigable a la de otros gestores, que proporciona mayor facilidad en su configuración. Usa el lenguaje SQL para consultas y no es multiplataforma porque fue concebido solo para Windows. Fue creado sobre la idea de trabajar en entornos de Intranets e Internet, para poder rehusar elementos de algunas aplicaciones que se asemejen a la que se quiera desarrollar.

Tiene habilidades para lograr un excelente servicio, con capacidades de responder tantas peticiones como el hardware lo permita.

#### En SQL-Server se pueden tener las utilidades como:

Escalabilidad: Se adapta a las necesidades de la [empresa,](http://www.monografias.com/trabajos11/empre/empre.shtml) soportando desde unos pocos usuarios a varios miles. [Empresas](http://www.monografias.com/trabajos11/empre/empre.shtml) centralizadas u oficinas distribuidas, replicando cientos de sitios.

Gestión: Con una completa interfaz gráfica que reduce la complejidad innecesaria de las tareas de administración y gestión de la base de datos.

Orientada al [desarrollo:](http://www.monografias.com/trabajos12/desorgan/desorgan.shtml) [Visual Basic,](http://www.monografias.com/trabajos10/visual/visual.shtml) [Visual C+](http://www.monografias.com/trabajos4/lenguajec/lenguajec.shtml)+, Visual J++, Visual Interdev, Microfocus [Cobol](http://www.monografias.com/trabajos/marcohistocomp/marcohistocomp.shtml) y muchas otras herramientas son compatibles con Microsoft SQL Server.

Arquitectura de servidor simétrico y paralelo con balanceo automático de carga en múltiples procesadores. Así se le confieren respuestas más rápidas.

Datos distribuidos y replicación, llama a procedimientos remotos almacenados de servidor en servidor. Esto da la habilidad de tener una eficiente distribución de la información y la reducción de su repetición.

Gestión y administración centralizada de bases de datos, para ello cuenta con SQL Enterprise Manager el cual actúa como consola para la gestión de las funciones administrativas. De esta forma se elimina un poco la posibilidad de que algún usuario realice un mal gestionamiento de la información.

#### **¿Oracle, SQL Server o MySQL?**

Se ha decidido usar MySQL como gestor de Bases de Datos por las utilidades que brinda unido al lenguaje del lado del servidor PHP, por otro lado MySQL es totalmente libre y no hay necesidad de pagar licencias a diferencia del resto de los gestores ya analizados.

Además este gestor nos permite cubrir todas las expectativas requeridas ya que permite almacenar un gran cúmulo de información al no poner límites para el almacenamiento, y podremos administrar la seguridad de la forma más conveniente.

En caso de tener algún problema en cuanto a la creación de bases de datos, en este gestor no será traumático darle solución, no solo por tener un código abierto sino también por la existencia de gran variedad de bibliografía en Internet que nos servirá de gran ayuda para entender y resolver cualquier situación que se presente.

#### **1.4.6 Servidores**

#### **Servidor HTTP Apache**

Apache es el servidor Web líder en el mercado. Su coste gratuito, gran fiabilidad y extensibilidad le convierten en una herramienta potente y muy configurable.

Apache presenta entre otras características mensajes de error altamente configurables, bases de datos de autenticación y negociado de contenido. Tiene amplia aceptación en la red, es el servidor HTTP más usado, siendo el servidor HTTP del 70% de los sitios Web en el mundo y creciendo aún su cuota de mercado.

Este servidor tiene capacidad para servir páginas estáticas como para dinámicas a través de otras herramientas soportadas que facilitan la actualización de los contenidos usando bases de datos, ficheros u otras fuentes de información.

Su estructura esta definida por módulos, es decir, está dividida en muchas porciones de código que hacen referencia a diferentes aspectos o funcionalidades del servidor Web. Esta modularidad es intencionada ya que la configuración de cada módulo se hace mediante la configuración de las directivas que están contenidas dentro del módulo. Los módulos del Apache se pueden clasificar en tres categorías:

• Módulos Base: Módulo con las funciones básicas del Apache.

• Módulos Multiproceso: Son los responsables de la unión con los puertos de la máquina, aceptando las peticiones y enviando a los hijos a atender a las peticiones.

• Módulos Adicionales: Cualquier otro módulo que le añada una funcionalidad al servidor.

Las funcionalidades más elementales se encuentran en el módulo base, siendo necesario un módulo multiproceso para manejar las peticiones. Se han diseñado varios módulos multiprocesos para cada uno de los sistemas operativos sobre los que se ejecuta el Apache, optimizando el rendimiento y rapidez del código.

El resto de funcionalidades del servidor se consigue por medio de módulos adicionales que se pueden cargar. Para añadir un conjunto de utilidades al servidor, simplemente hay que añadirle un módulo, de forma que no es necesario volver a instalar el software.

#### **Internet Information Services** (**o Server**)

IIS, es una serie de servicios para los ordenadores que funcionan con Windows. Originalmente era parte del *Option Pack* para Windows NT. Luego fue integrado en otros sistemas operativos de Microsoft destinados a ofrecer servicios, como Windows 2000 o Windows Server 2003. Windows XP Profesional incluye una versión limitada de IIS. Los servicios que ofrece son: FTP, SMTP, NNTP y HTTP/HTTPS.

Este servicio convierte a un computador en un servidor de Internet o Intranet es decir que en las computadoras que tienen este servicio instalado se pueden publicar páginas Web tanto local como remotamente (servidor Web).

Este servidor [Web](http://es.wikipedia.org/wiki/Web) se basa en varios módulos que le dan capacidad para procesar distintos tipos de páginas, por ejemplo Microsoft incluye los de Active Server Pages (ASP) y ASP.NET. También pueden ser incluidos los de otros fabricantes, como PHP o [Perl.](http://es.wikipedia.org/wiki/Perl)

#### **¿Internet Information Services o HTTP Apache?**

El servidor Apache es capaz de funcionar sobre casi todas las plataformas existentes confiriéndole así gran independencia. Debido a esto podemos escoger la plataforma que más se adapte a nuestras características, y también podemos cambiar de plataforma si en un momento determinado una plataforma nos ofrece más ventajas que la que estemos utilizando.

Decidimos utilizar HTTP Apache por tener como característica fundamental que se ajusta a nuestro problema, la independencia de plataforma debido a que podríamos migrar nuestra aplicación desarrollada en Windows para Linux sin necesidad de cambiar de servidor, además de tener una serie de características funcionales que nos permite le creación de sitios Web dinámicos con facilidades para brindarle a los usuarios información en diferentes formatos según sean requeridos, y ser un producto distribuido como software libre.

### <span id="page-31-0"></span>**1.5 Conclusiones**

Después de haber realizado un estudio de los sistemas informáticos para gestión académica, existentes hasta el momento en Cuba y el mundo, analizando las ventajas y desventajas de cada uno y dadas las inconveniencias que estos presentan, proponemos la realización de un sistema informático de información y gestión académica de estudiantes para el Politécnico "Osvaldo Herrera".

Para el cual se usará la metodología RUP y la herramienta CASE Rational Rose para el análisis, diseño y documentación del sistema, usando UML como lenguaje de modelado visual, y para la creación de prototipos, Macromedia Dreamweaver 8. Además se usará tecnología PHP como lenguaje de programación Web, con sistema gestor de bases de datos MySql y servidor de aplicaciones HTTP Apache.

## <span id="page-33-0"></span>**Capítulo 2: Características del sistema**

### <span id="page-33-1"></span>**2.1 Introducción**

En este capítulo, se realiza un análisis del proceso de control docente que se lleva a cabo en el Politécnico, para lograr una mayor comprensión del mismo y de sus características principales. El desarrollo de la aplicación se basa en el Proceso Unificado de Desarrollo de Software, que hace uso del Lenguaje Unificado de Modelado (UML Unified Model Language) para la modelación de los artefactos que se presentan. Ha sido de gran utilidad el empleo de la herramienta case Rational Rose, que asiste al desarrollo de software para una mayor calidad de éste.

Se presenta el modelo del negocio, definiéndose el diagrama de casos de uso del negocio, una descripción de cada proceso y los diagramas de actividad para cada uno de éstos, que describen la secuencia de actividades que tienen lugar. Además, se describen los actores del negocio y la relación que existe entre los trabajadores y las entidades del negocio que estos manipulan, a través del diagrama de clases del modelo de objeto.

Por otra parte, en el capítulo se brinda una concepción general del sistema propuesto. Con este fin se enumeran los requisitos con los que deberá contar el sistema, se identifican los actores que interactúan con el mismo y se presenta el Diagrama de los Casos de Uso del Sistema con las correspondientes descripciones de cada uno de ellos.

## <span id="page-33-2"></span>**2.2 Estado actual del negocio**

Los estudiantes para ingresar en el Politécnico de Informática realizan un examen de Matemática, luego los resultados se ordenan en un escalafón a nivel municipal y posteriormente se publican los listados de los estudiantes que obtuvieron la asignación correspondiente. Las secretarias docentes de las secundarias entregan a las secretarias del IPI, los expedientes de los estudiantes que ingresarán en el Politécnico. Esto se llama Entrega Pedagógica. El expediente debe venir con la certificación de notas del estudiante al culminar los estudios de la enseñanza secundaria y la boleta que le fue otorgada para ingresar en el IPI, incluyendo además el modelo 4 entregado por la secundaria proveniente del alumno.

El expediente del estudiante cuando ingresa al Politécnico, trae una caracterización de su currículo desde que comenzó sus estudios en la primaria. La secretaria actualiza la entrada al Politécnico en el expediente y luego cuando se retira de la escuela, le da salida en el mismo. Al terminarse el curso, los expedientes de un grupo le son entregados al profesor guía de cada estudiante, para que registren sus notas finales y el índice académico con que culminó el curso, además de una caracterización docente

basada en el criterio del profesor. Esta operación es controlada por la secretaria y al ser entregados los expedientes son revisados por ella para verificar que no haya sido alterada ninguna información registrada en el expediente

El estudiante que estudiará en el Politécnico, debe ir a matricularse presentando su tarjeta de menor que lo identificará. La secretaria verifica que exista en los listados entregados por el municipio de Educación y al confirmarlo comienza a matricular al estudiante. En el proceso de ingreso se le pregunta al estudiante todos los datos que serán guardados en una planilla por la comisión de matrícula que está conformada por las secretarias docentes y un grupo de profesores seleccionados para esta tarea.

Los grupos docentes se crean por los listados provenientes de las secundarias. Es decir, cada listado que llega de una secundaria será un grupo extraoficial, en caso de que lleguen de algunas escuelas muy pocos estudiantes, éstos se unirán a otras escuelas que se encuentren en la misma situación y las escuelas que sobrepasan la matrícula de un grupo quedarán de reserva para completar la matrícula de otros grupos. El día de la matrícula el miembro de la comisión que está matriculando le informará al estudiante el grupo en el que quedó incorporado.

En caso que el estudiante haya sido matriculado y luego quiera cambiar de carrera se dirigirá a la secretaría de la escuela y solicitará traslado de escuela. Este proceso antes de presentarse a la secretaria, debe ser aprobado por la dirección municipal y la dirección provincial de Educación, luego de ser aprobado, la secretaria del centro será la encargada de realizar los movimientos y entrega de todos los documentos del estudiante.

El estudiante puede ser baja del centro por varias razones. Entre ellas tenemos decretadas que pudiera ser:

- $\triangleright$  por prescripción facultativa, es decir por problemas de salud
- $\triangleright$  por emigrante
- $\triangleright$  por cambio de enseñanza
- $\triangleright$  por matrimonio
- $\triangleright$  por separación cuando suspende 2 años consecutivamente
- $\triangleright$  por abandono de estudio cuando es mayor de 17 años
- por deserción de estudio cuando el estudiante es menor de 16 años

 $\triangleright$  por problemas económicos de aquellos estudiantes que necesitan trabajar por necesidades económicas familiares

Cuando el estudiante solicita la baja del centro escolar debe presentar una justificación por las causas que presenta y luego la secretaria se encargará de llevarla al municipio y a la provincia de Educación, que son los únicos permitidos para aprobar este movimiento.

La rematrícula en el centro escolar se realiza terminándose el curso escolar de un año a otro. Esto se realiza para tener una constancia de que el estudiante si aprueba el año seguirá la continuación de estudios.

Al comenzar el curso escolar se les entrega a todos los profesores del centro el registro del profesor donde el profesor controlará la asistencia de los estudiantes del grupo e insertará todas las evaluaciones del curso, así como son los trabajos de control parcial, los trabajos prácticos orientados, y las preguntas escritas y orales realizadas en el curso. Cuando se realiza un trabajo evaluativo con un trabajo práctico o un trabajo de control parcial, según el plan de estudio de la asignatura el profesor debe dar un período de 3 días para que el estudiante si lo desea solicite una revisión de examen si no está de acuerdo con la nota. Luego que concluye este proceso y ya se tienen las notas que quedarán en el registro del profesor, se lleva este documento a la secretaria y se registra en el registro control horizontal de la evaluación. Estas evaluaciones se van registrando por asignatura.

Cuando existe algún error en las notas del registro el profesor debe presentarse ante la secretaria y solicitar el cambio de nota justificando en el registro las razones.

Al terminarse el curso con la última prueba realizada el profesor calcula el promedio general del estudiante en su asignatura y las entrega en secretaría. La secretaria pasa estas notas al registro de control horizontal y luego devuelve el registro al profesor ya que éste debe ser entregado al profesor guía del grupo, que es el encargado en pasar las notas al expediente del estudiante. El promedio general es calculado por el profesor guía y por la secretaria después de haber recibido las notas finales de todas las asignaturas del estudiante. El profesor guía es el encargado de pasar las notas al expediente. La secretaria dejará registrado el promedio general en el registro de control horizontal. Al llegar al último año de la especialidad las secretarias son las responsables de calcular el promedio general del estudiante, promediando todas las notas finales alcanzadas en su trayectoria. Después de promediar las notas de los estudiantes se publica el escalafón, organizado por el índice académico de cada estudiante.
## **2.3 Reglas del negocio**

- La matrícula de un estudiante en el Instituto Politécnico debe ser orientada por la dirección del centro.
- La matrícula solo se le hará a aquel estudiante que realizó la prueba de ingreso y obtuvo la plaza.
- El estudiante para matricularse debe presentar su tarjeta de menor o carné de identidad.
- $\triangleright$  La matrícula de un estudiante deberá llevar implícito el expediente del estudiante.
- Sólo se dará baja a un estudiante del centro estudiantil una vez haya sido aprobada por la dirección del mismo.
- Se adicionará o eliminará una asignatura en el plan de estudio una vez haya sido autorizada por órganos superiores de educación.
- Se realizará alguna modificación en el registro de evaluaciones con una justificación del error, informando en secretaría el cambio.

## **2.4 Modelo del negocio actual**

El modelo del negocio se realiza con el propósito de comprender las características y actividades que se llevan a cabo en el contexto a automatizar. En él, se modelan los clientes y trabajadores del negocio y su interacción con los procesos y objetos que lo componen. Está formado por el modelo de casos de uso del negocio y el modelo de objetos del negocio, los diagramas de actividades, las reglas del negocio, entre otras.

## **2.4.1 Los actores del negocio son los siguientes**

#### **Tabla 2.1 Descripción de los actores del negocio**

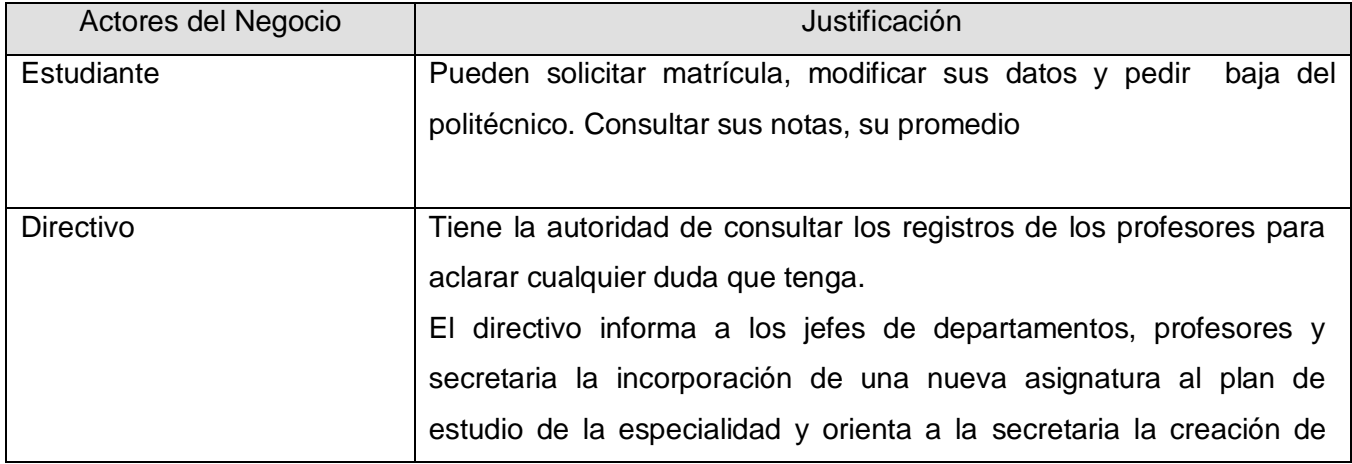

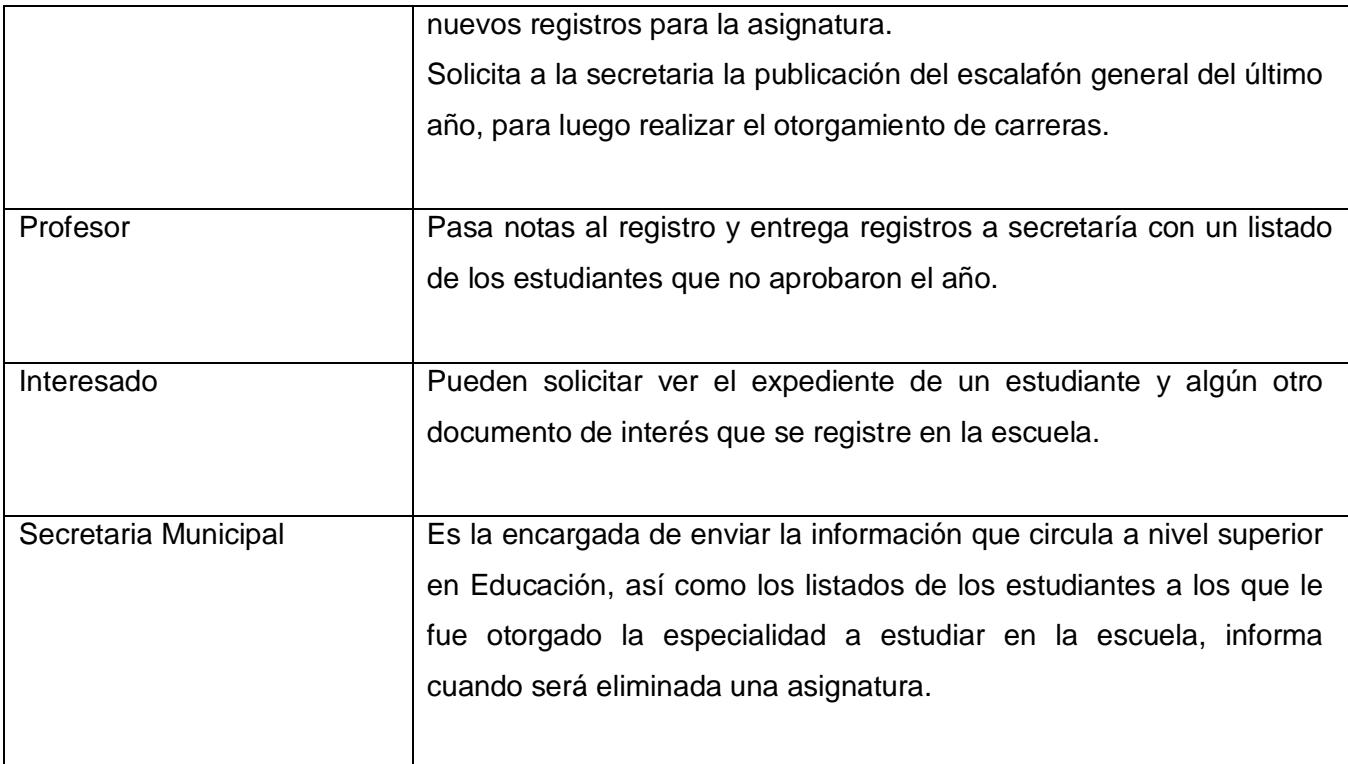

# **2.4.2 Los trabajadores del negocio son los siguientes**

## **Tabla 2.2 Descripción de los trabajadores del negocio**

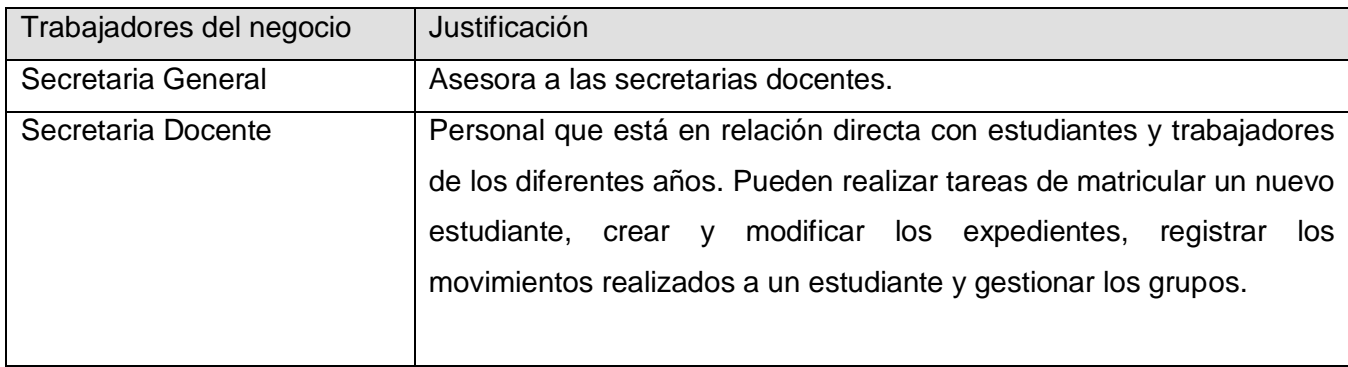

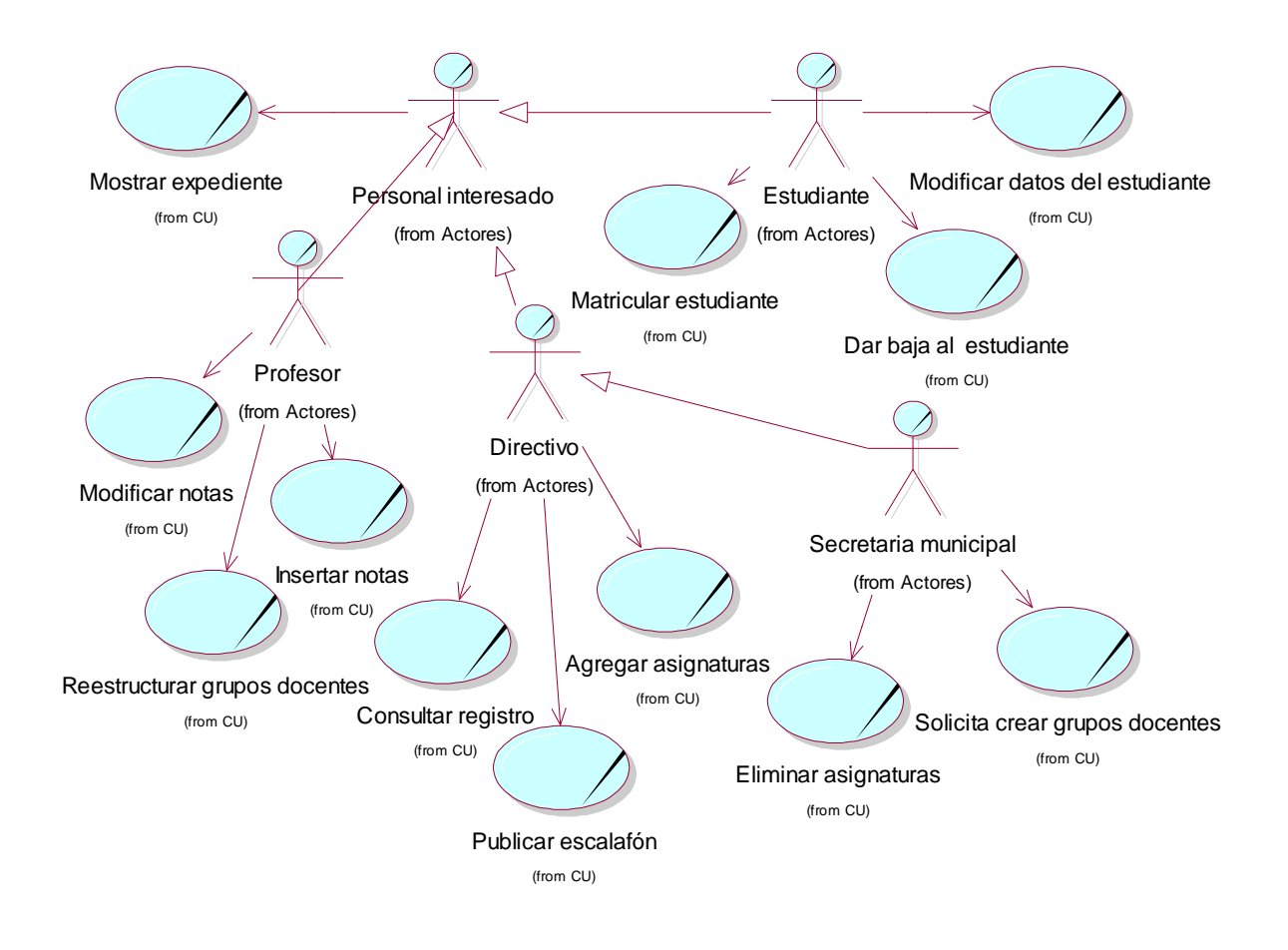

## **2.4.3 Diagrama de Casos de Uso del Negocio**

**Figura 2.1 Diagrama de Casos de Uso del Negocio**

## **2.4.4 Descripción de los casos de uso del negocio**

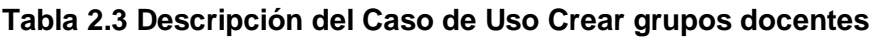

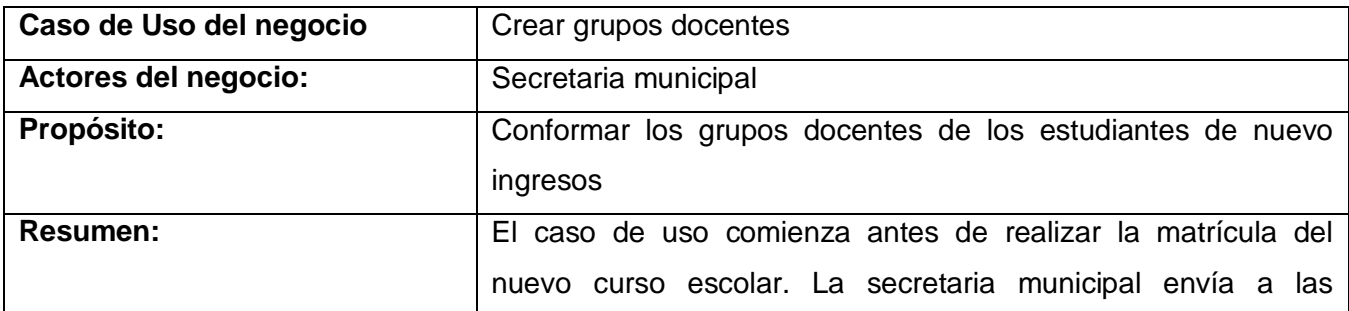

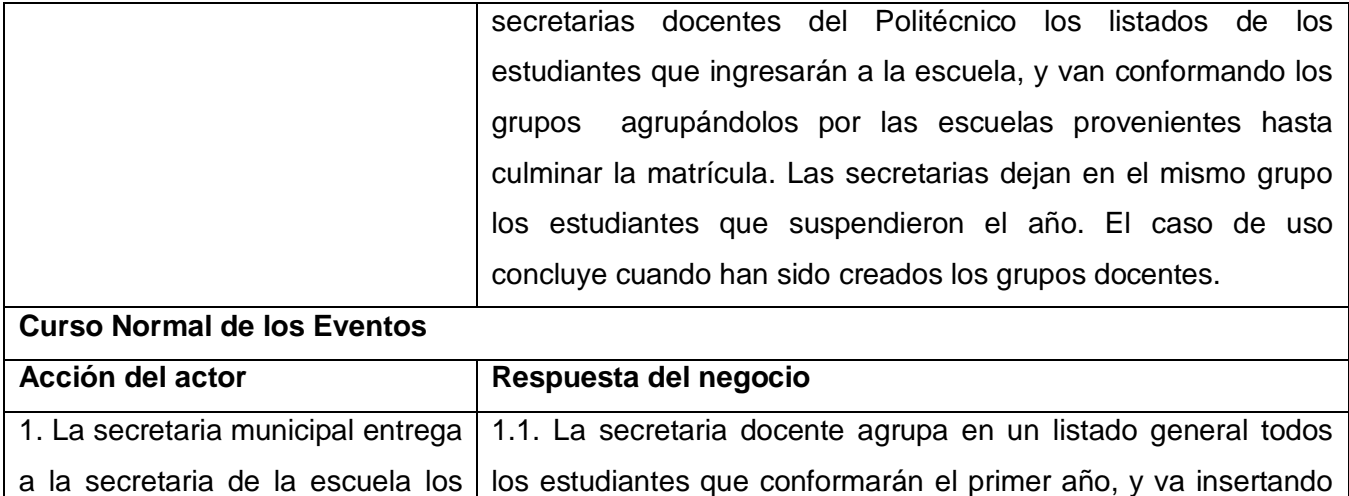

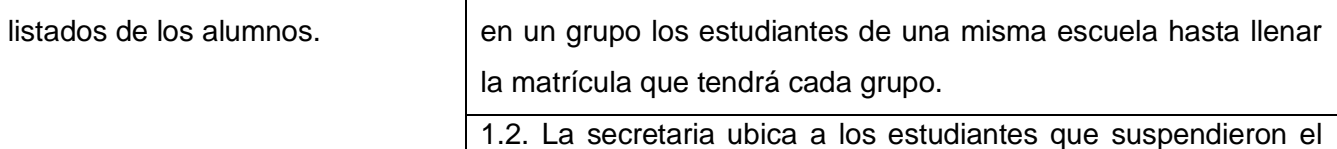

año en el mismo grupo que recibieron clases.

grupos de nuevo ingreso. Finaliza el caso de uso.

1.3. La secretaria informa a la dirección que se han creado los

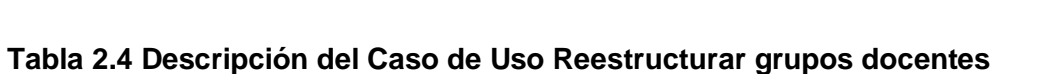

**Prioridad**

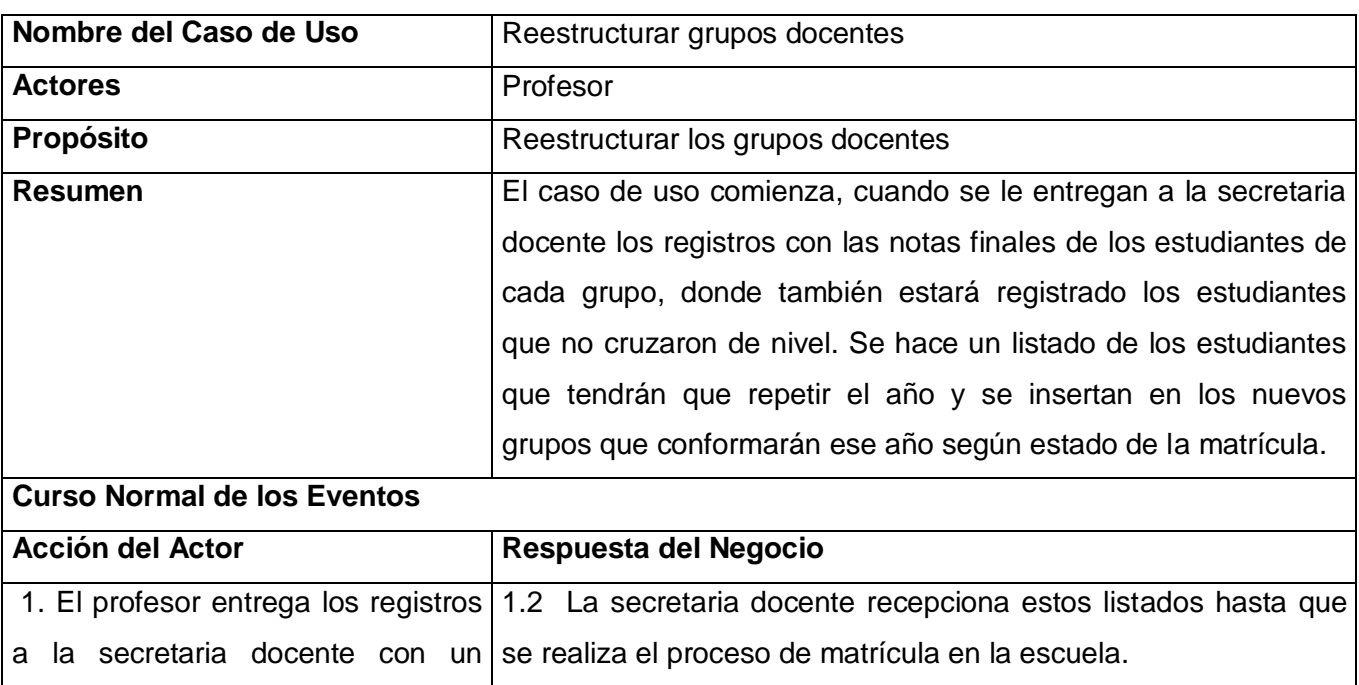

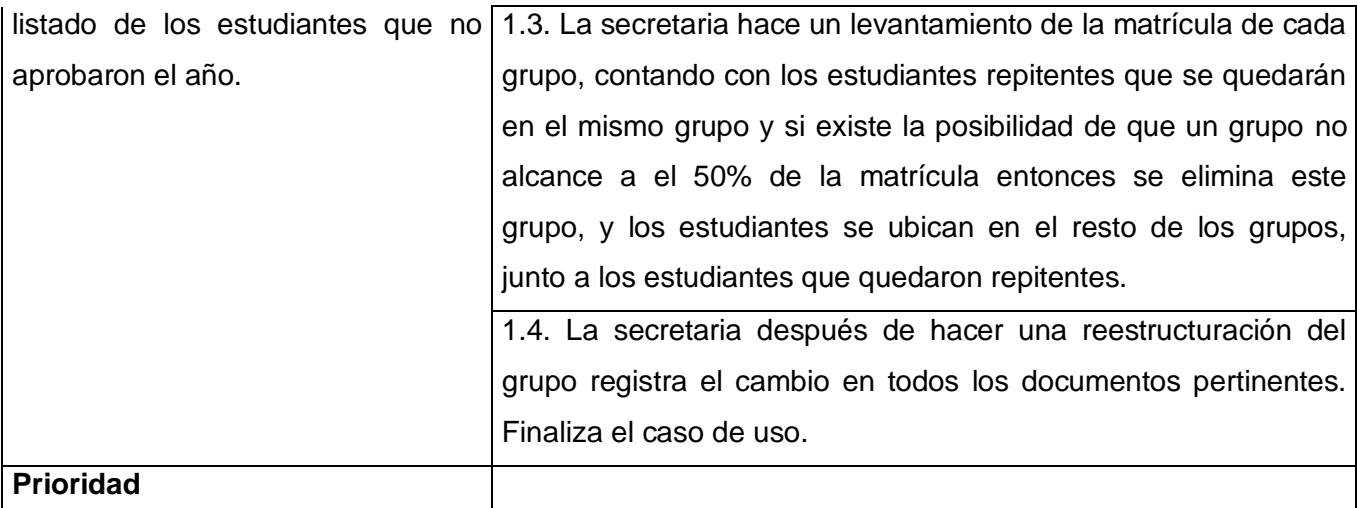

### **Tabla 2.5 Descripción del Caso de Uso Consultar registro**

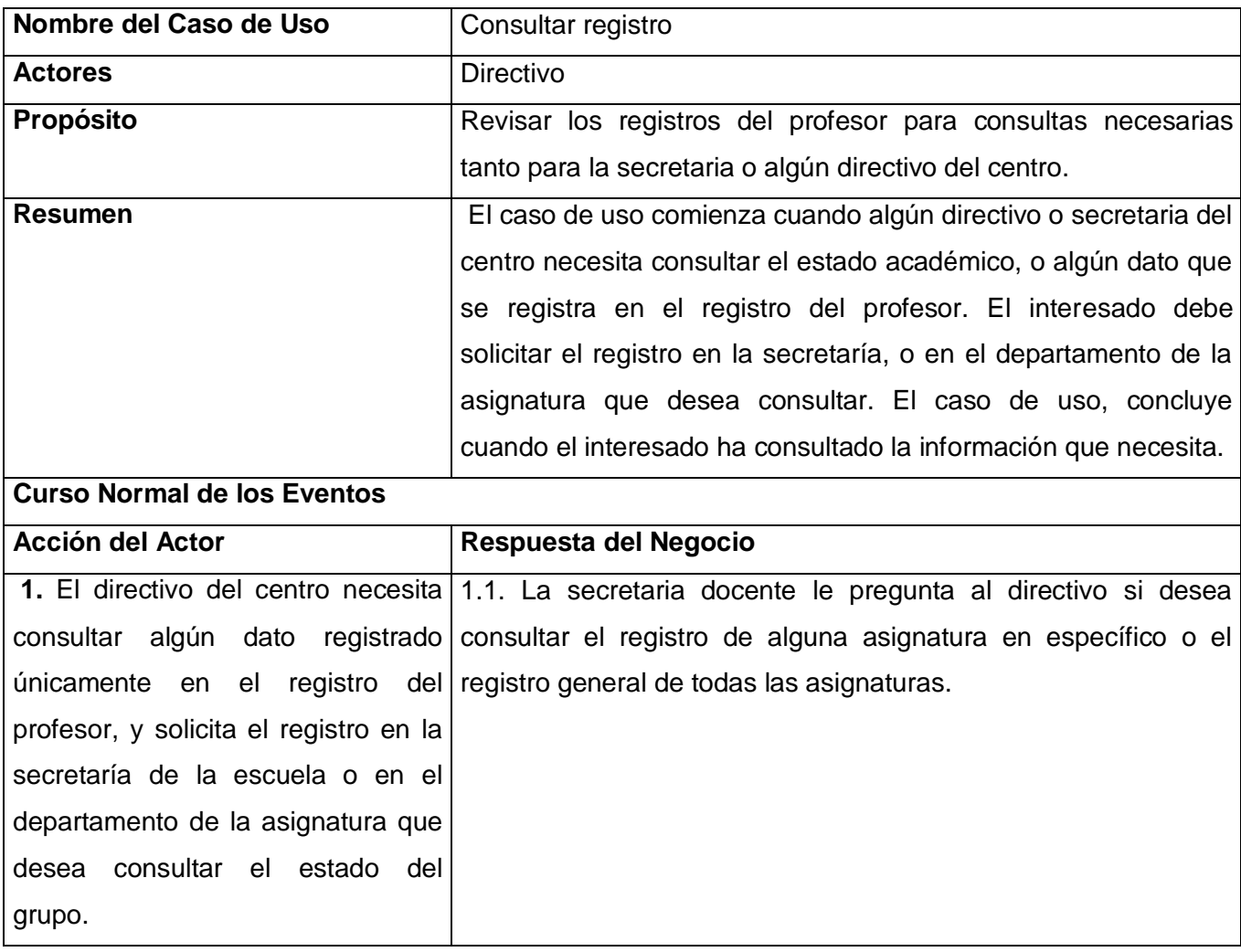

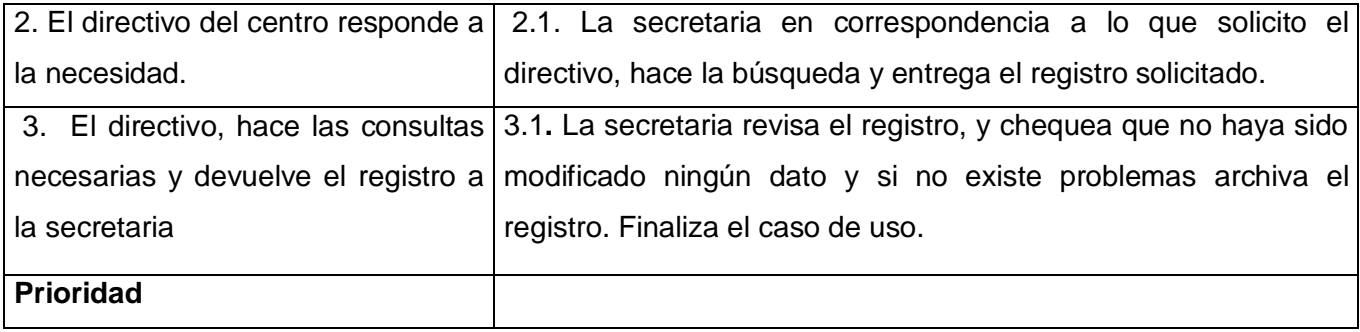

### **Tabla 2.6 Descripción del Caso de Uso Agregar asignaturas**

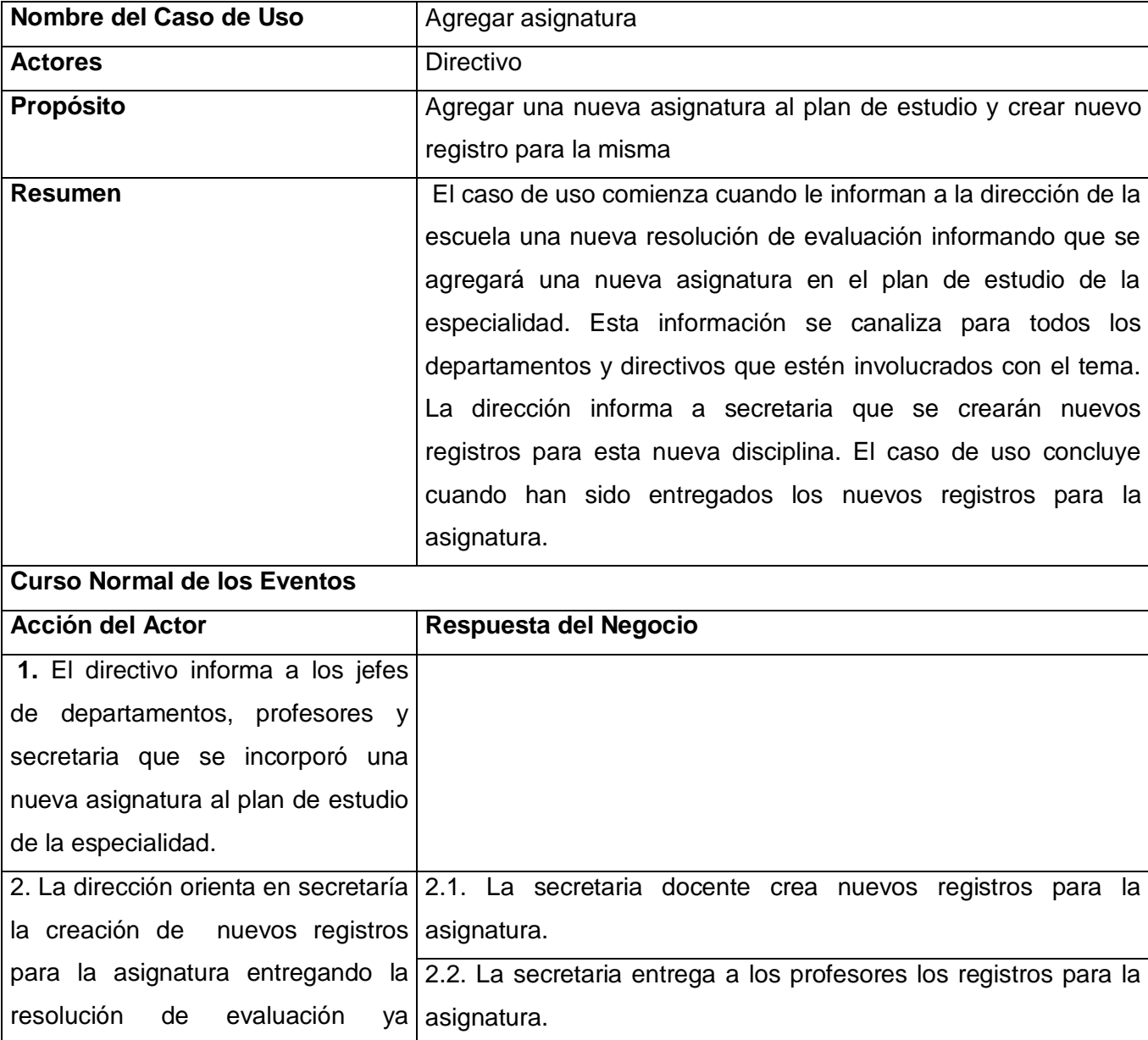

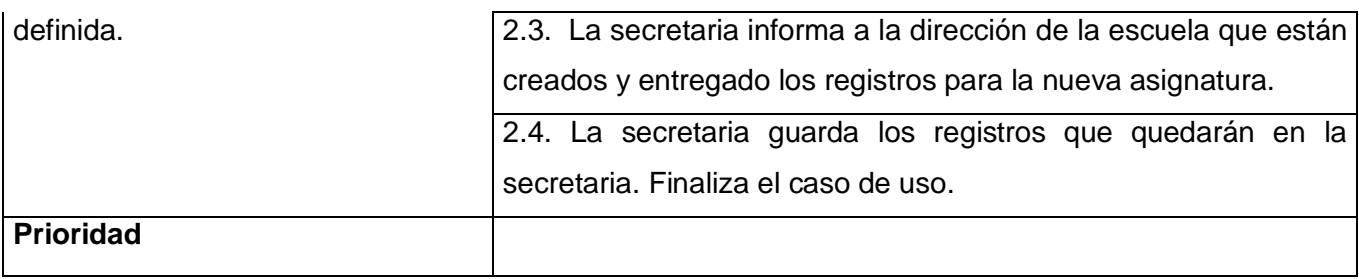

#### **Tabla 2.7 Descripción del Caso de Uso Eliminar asignaturas**

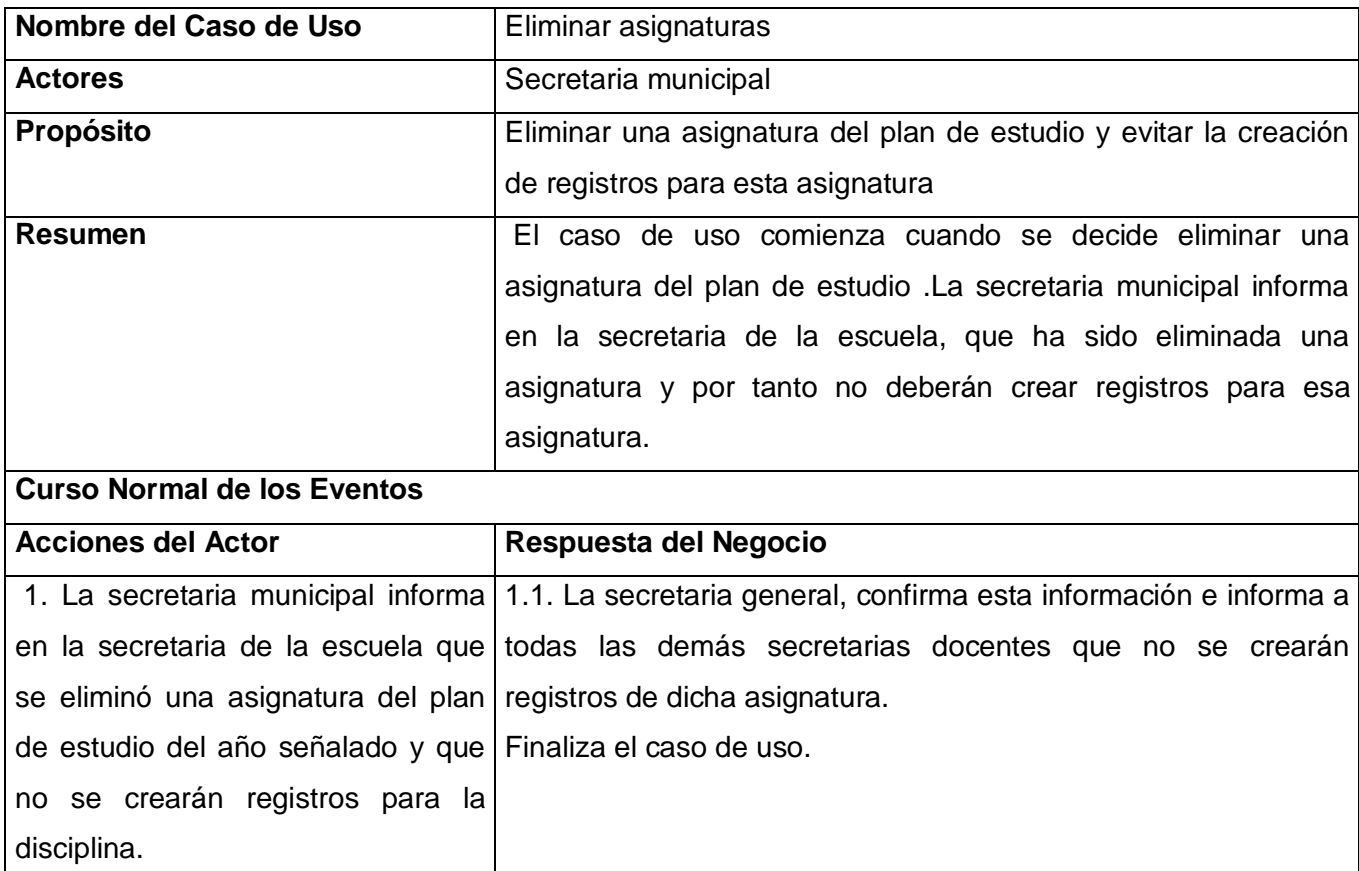

### **Tabla 2.8 Descripción del Caso de Uso Publicar escalafón**

**Prioridad**

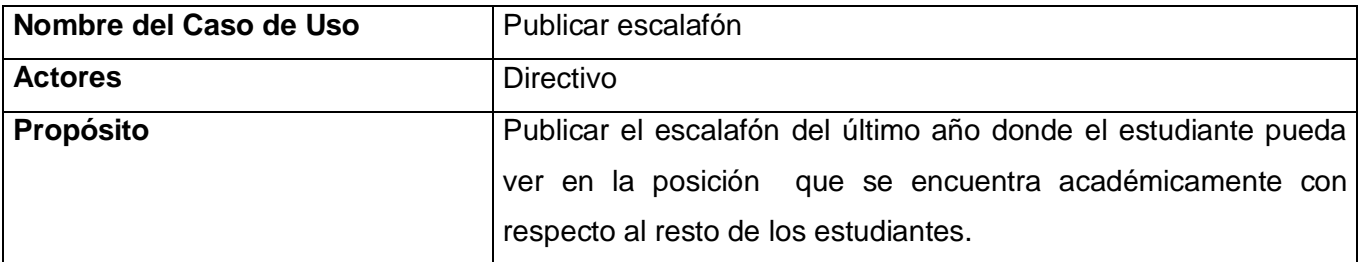

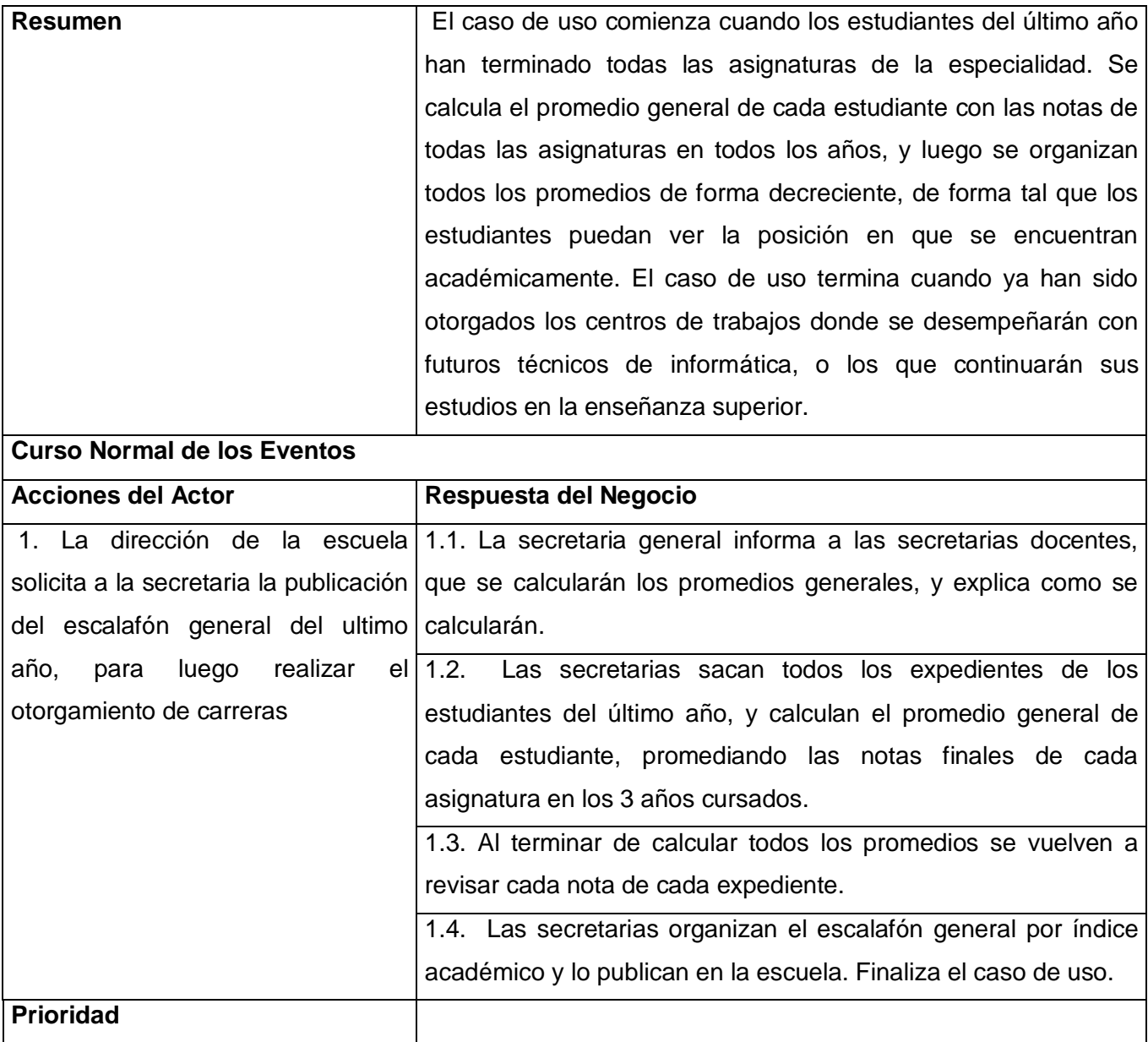

### **Tabla 2.9 Descripción del Caso de Uso Insertar notas**

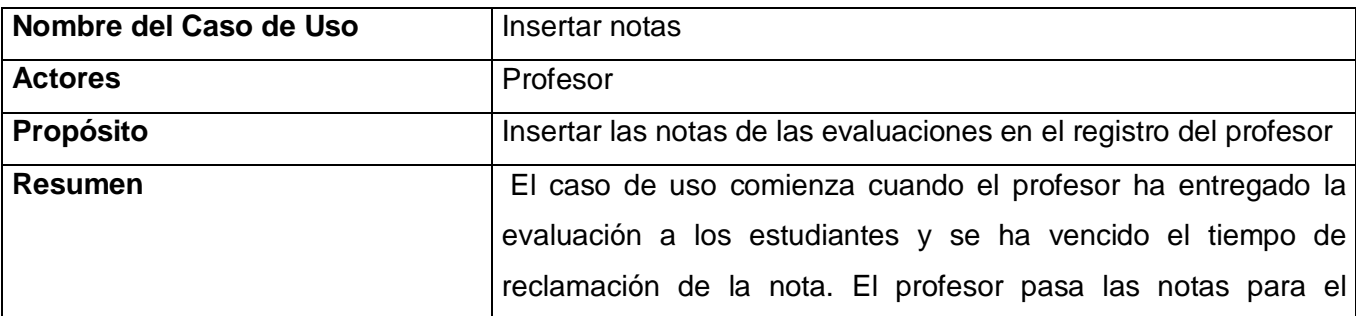

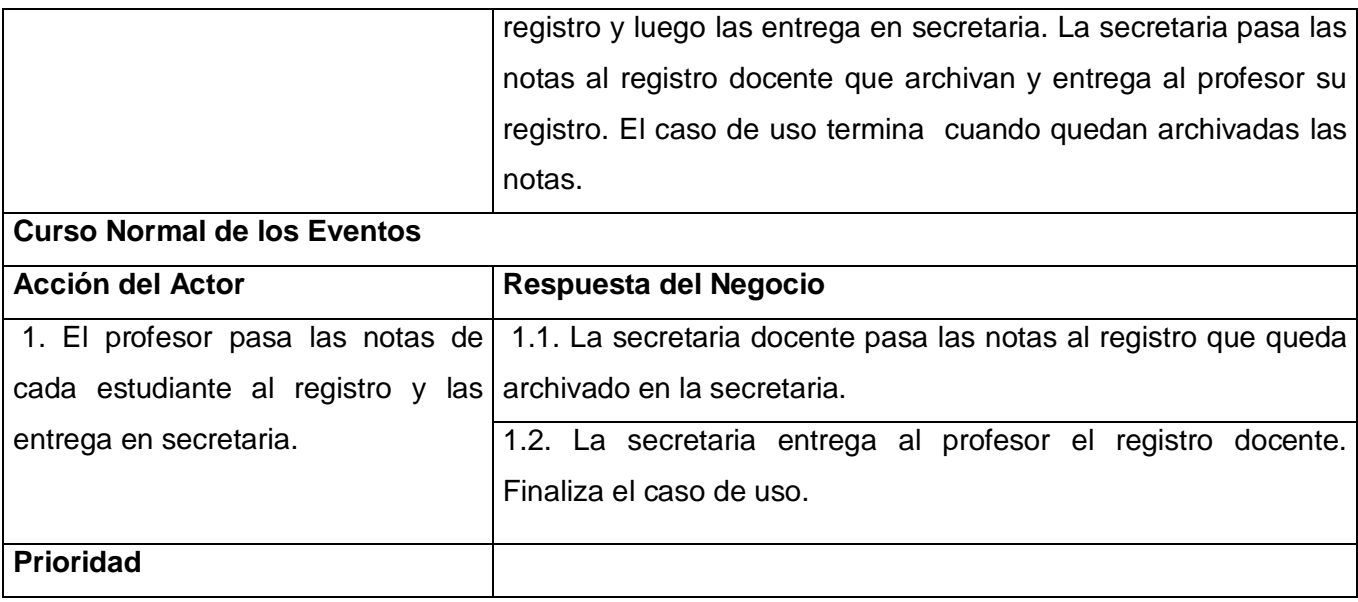

### **Tabla 2.10 Descripción del Caso de Uso Modificar notas**

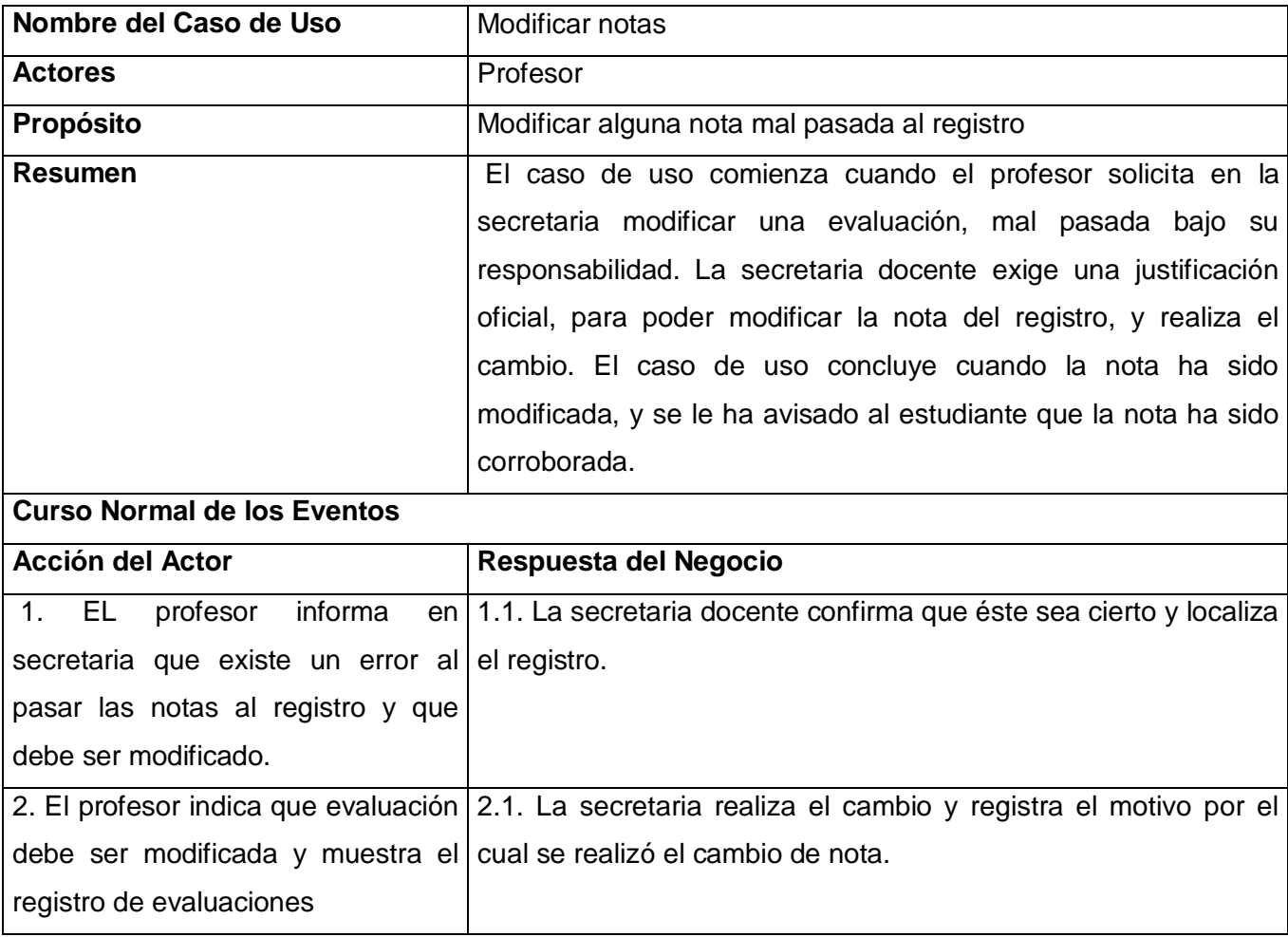

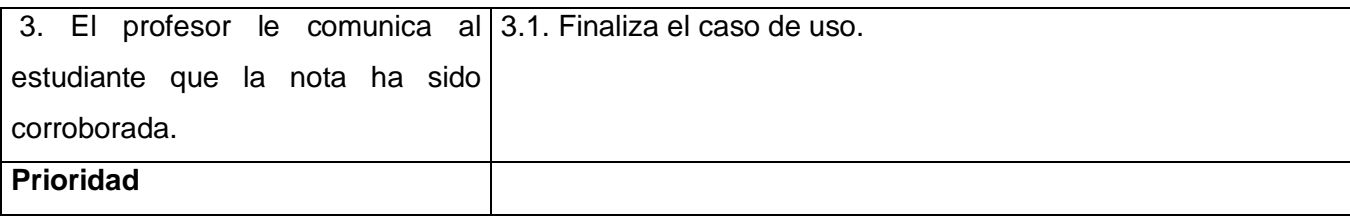

### **Tabla 2.11 Descripción del Caso de Uso Mostrar expediente**

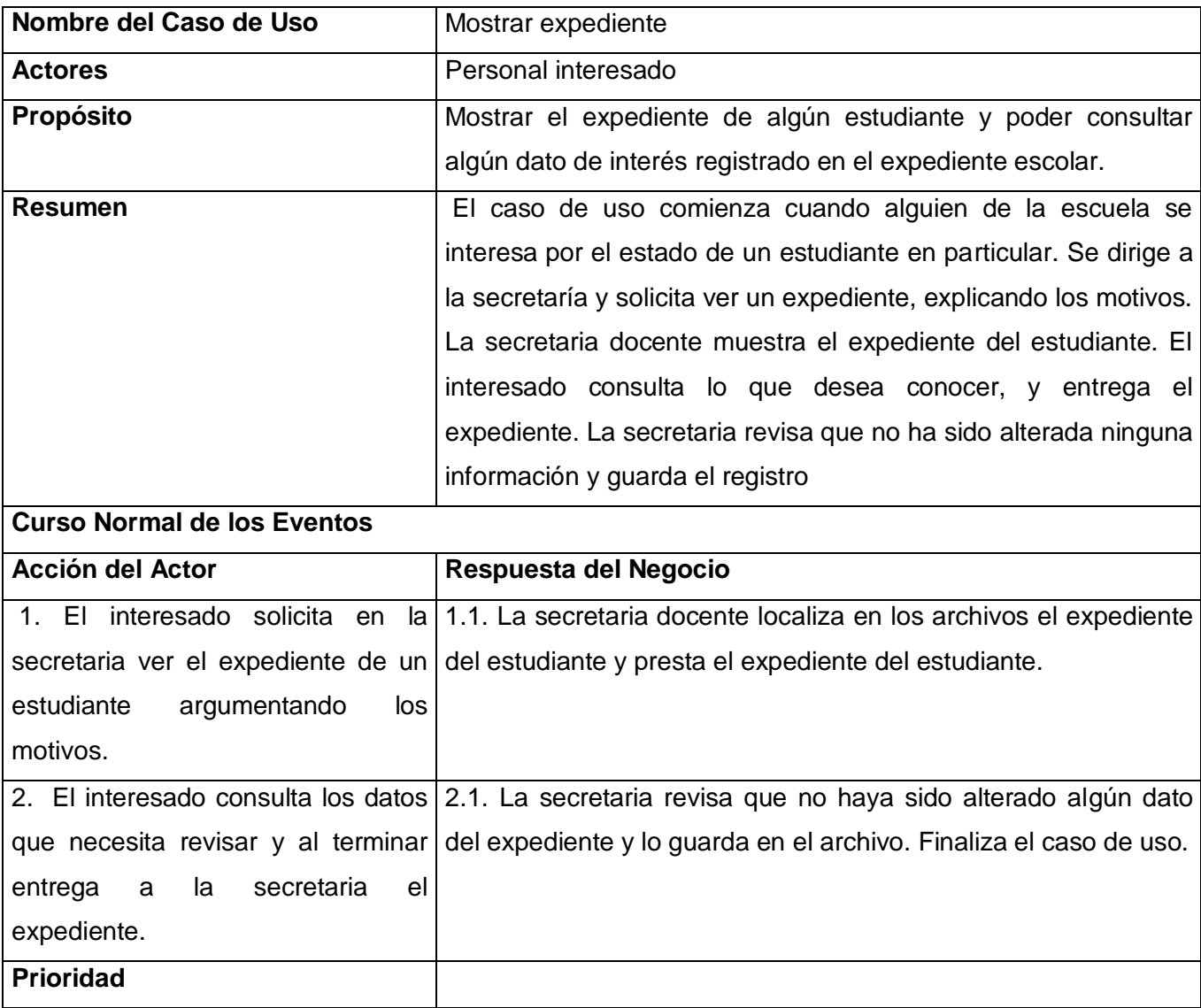

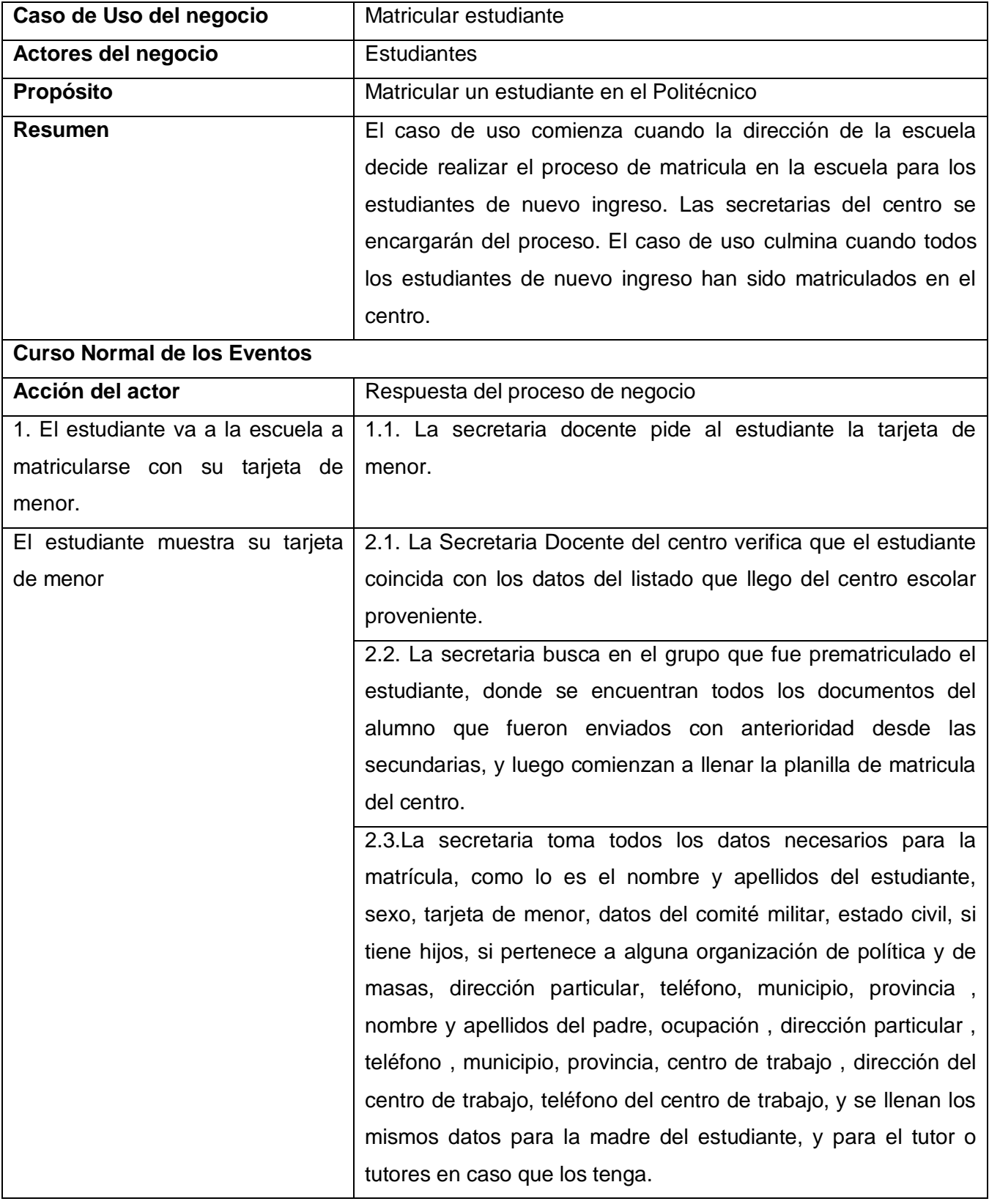

### **Tabla 2.12 Descripción del Caso de Uso Matricular estudiante**

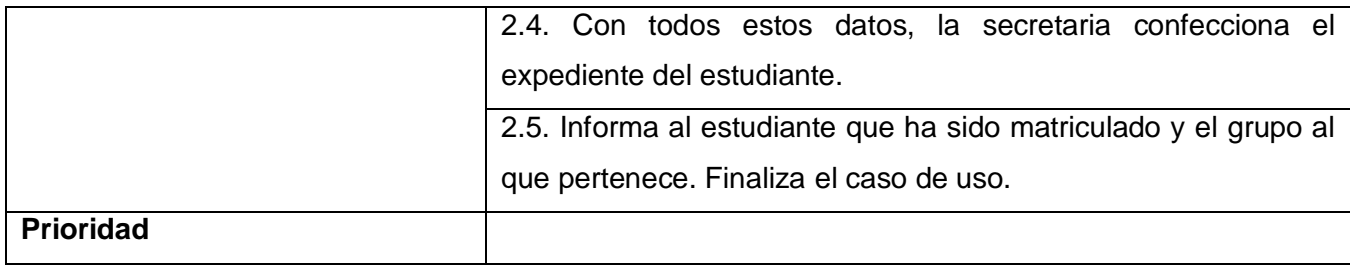

## **Tabla 2.13 Descripción del Caso de Uso Modificar datos del estudiante**

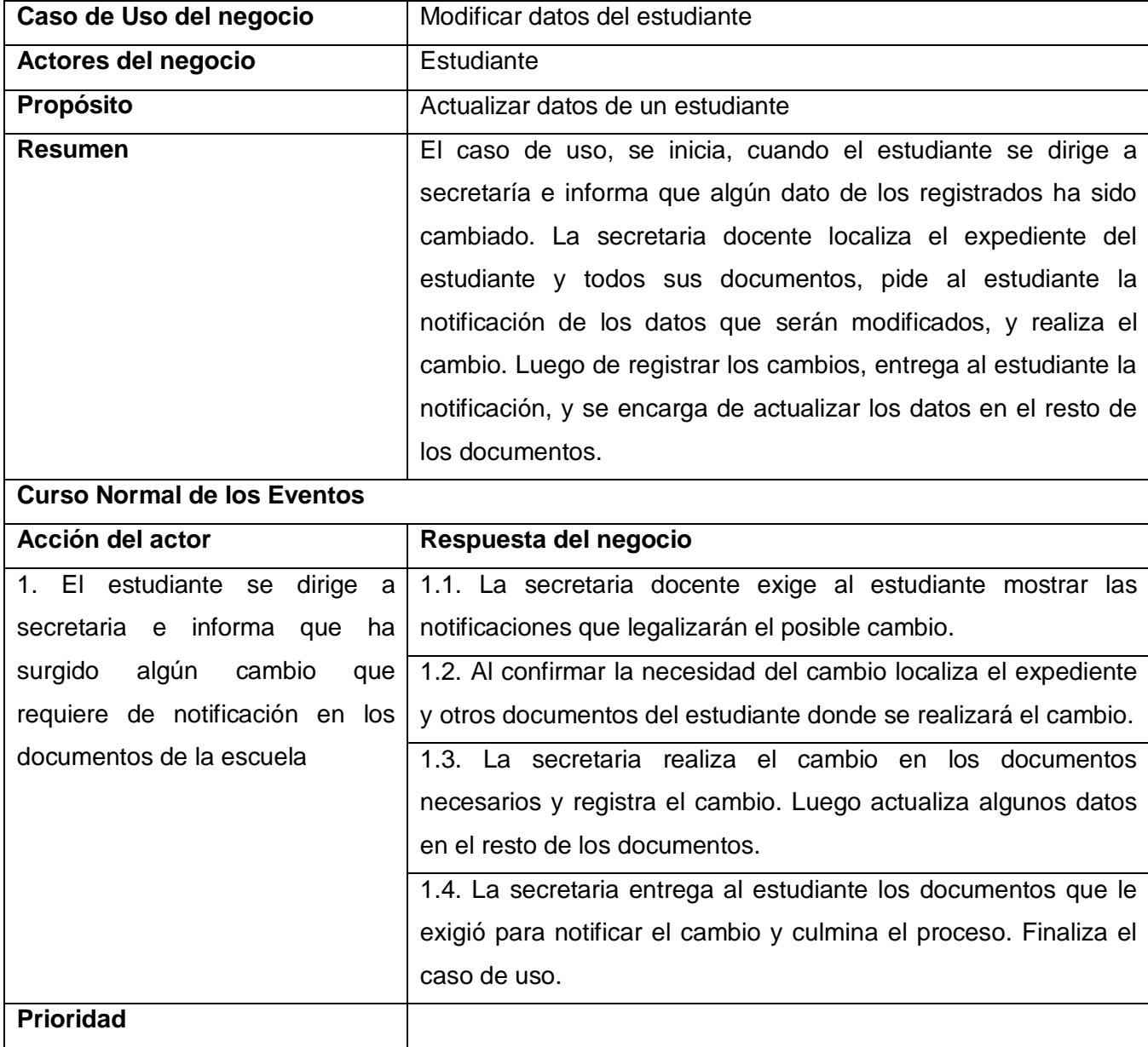

| Caso de Uso del negocio            | Dar baja al estudiante                                           |
|------------------------------------|------------------------------------------------------------------|
| Actores del negocio                | Estudiante                                                       |
| Propósito                          | Dar baja de la matrícula del centro a un estudiante.             |
| <b>Resumen</b>                     | El caso de uso comienza cuando el estudiante se presenta en      |
|                                    | secretaría e informa que ya no continuará sus estudios en el     |
|                                    | centro por algún motivo autorizado en Educación. La secretaria   |
|                                    | docente es la responsable de realizar este proceso, dándole baja |
|                                    | al expediente del centro. La secretaria entrega el expediente al |
|                                    | estudiante con todos los documentos archivados en la escuela.    |
|                                    | El proceso termina cuando ya el estudiante es baja de la         |
|                                    | matrícula del centro.                                            |
| <b>Curso Normal de los Eventos</b> |                                                                  |
| Acción del actor                   | Respuesta del negocio                                            |
| 1. El estudiante<br>informa<br>en  | 1.1. La secretaria docente averigua las razones por las que ya   |
| secretaria<br>seguirá<br>que<br>no | no continuará estudiando en el centro, esta información debe     |
| estudiando en el centro.           | quedar registrada en el centro.                                  |
|                                    | 1.2. La secretaria que ya esta informada del proceso localiza    |
|                                    | todos los documentos archivados del estudiante,                  |
|                                    | 1.3. Luego de actualizar todos los documentos necesarios         |
|                                    | entrega al estudiante su expediente con el resto de las          |
|                                    | notificaciones.                                                  |
|                                    | 1.4. La secretaria informa a la dirección del centro que el      |
|                                    | estudiante es baja de la matricula escolar. Finaliza el caso de  |
|                                    | uso.                                                             |
| <b>Prioridad</b>                   |                                                                  |

**Tabla 2.14 Descripción del Caso de Uso Dar baja al estudiante**

### **2.4.5 Modelo de objetos**

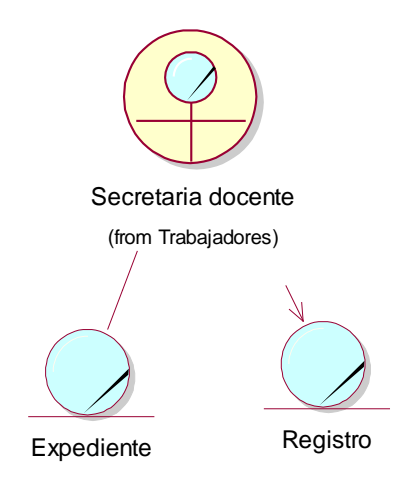

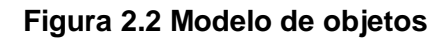

## **2.5. Requisitos funcionales del sistema**

#### **1. Autenticar usuario**

1.1 Registrar usuario y contraseña de cada usuario por rol (administrador y profesor).

1.2 Permitir acceso a las páginas de administrador, profesor y estudiante.

#### **2. Insertar estudiante**

2.1 Adicionar estudiante con todos sus datos (Nombre, Apellidos, Carné de Identidad, Sexo, Raza, Dirección, Status, No Matrícula, Fecha de matrícula del estudiante, Nombre del padre y de la madre y Ocupación, Dirección del centro de trabajo y Teléfono del trabajo de ambos padres.)

#### **3. Buscar estudiante**

3.1 Mostrar criterios de búsqueda. (Nombre, Apellidos, Carné, No de Matrícula, Sexo, Año y Grupo)

- 3.2 Buscar estudiantes de acuerdo a los criterios seleccionados.
- 3.3 Mostrar resultado de la búsqueda.

#### **4. Eliminar estudiantes**

4.1 Eliminar estudiantes seleccionados.

#### **5. Modificar datos de estudiante**

- 5.1 Mostrar datos editables del estudiante seleccionado.
- 5.2 Modificar datos en la base de datos.

#### **6. Insertar usuario**

6.1 Mostrar opción para escoger rol del usuario. (Administrador o profesor)

6.2 Mostrar formulario a llenar con los datos del administrador. (Nombre, Apellidos, Sexo, Usuario y Contraseña)

6.3 Mostrar formulario a llenar con los datos del profesor. (Nombre, Apellidos, Sexo, Usuario, Contraseña, Año, grupo y Asignatura)

#### **7. Buscar usuario**

7.1 Mostrar criterios de búsqueda según rol del usuario seleccionado. (Nombre, Apellidos, Usuario, Sexo, Año, Grupo y asignatura)

- 7.2 Buscar usuarios de acuerdo a los criterios seleccionados.
- 7.3 Mostrar resultado de la búsqueda.

#### **8. Modificar datos de usuario**

- 8.1 Mostrar datos editables del usuario seleccionado.
- 8.2 Modificar los datos en la base de datos.

#### **9. Eliminar usuario**

9.1 Eliminar los usuarios seleccionados.

#### **10. Crear grupo docente**

- 10.1 Mostrar listado de años.
- 10.2 Mostrar listado de grupos existentes en el año seleccionado.
- 10.3 Adicionar grupo entrando el número.

#### **11. Mostrar grupo docente**

11.1 Mostrar opción para seleccionar año y grupo dentro del año seleccionado.

11.2 Mostrar listado de estudiantes pertenecientes al grupo seleccionado.

#### **12. Reestructurar grupos docentes**

12.1 Mostrar grupo docente del cual serán extraído estudiantes. (Permitir mostrar los estudiantes que aún no tienen grupo)

12.2 Mostrar grupo docente en el cual serán incluidos dichos estudiantes.

- 12.3 Permitir seleccionar estudiantes y pasarlos de un grupo hacia otro.
- 12.4 Actualizar los grupos en la base de datos.

#### **13. Eliminar grupo docente**

- 13.1 Mostrar listado de años.
- 13.2 Mostrar listado de grupos existentes en el año seleccionado.
- 13.3 Eliminar el grupo seleccionado

#### **14. Insertar asignatura**

14.1 Mostrar listado de años.

14.2 Mostrar listado de asignaturas del año seleccionado.

14.3 Posibilitar la entrada del nombre de la nueva asignatura.

14.4 Adicionar una asignatura a la base de datos.

#### **15. Eliminar asignatura**

15.1 Mostrar listado de años.

15.2 Mostrar listado de asignaturas del año seleccionado.

15.3 Eliminar asignatura seleccionada.

#### **16. Buscar un expediente**

16.1 Buscar estudiante.

16.2 Mostrar los datos de un estudiante.

#### **17. Mostrar Promedio (notas) de un estudiante**

17.1 Buscar estudiante.

17.2 Mostrar la evaluación final del estudiante en cada asignatura.

17.3 Calcular y mostrar el promedio final del estudiante en cada año.

17.4 Calcular y mostrar el promedio general del estudiante obtenido en los años cursados.

#### **18. Mostrar escalafón**

18.1 Ordenar de forma descendente los promedios generales de los estudiantes de tercer año.

18.2 Mostrar el nombre y el promedio general de los estudiantes.

#### **19. Insertar nota**

19.1 Mostrar grupo docente.

19.2 Posibilitar la entrada de la nota alcanzada por cada estudiante seguido de su nombre. (El profesor podrá entrar las notas finales de la asignatura que él imparte)

19.3 Insertar las notas a la base de datos.

#### **20. Modificar nota**

20.1 Mostrar grupo docente. (Listado de estudiantes con la nota obtenida editable para ser modificada) 20.2 Modificar la nota en la base de datos.

## **2.6 Requisitos no funcionales del sistema**

#### **1- RNF de apariencia o interfaz externa**

Las páginas no poseerán muchas imágenes.

Todas las páginas poseerán un menú con las opciones que puede desarrollar cada usuario según su rol

Las páginas principales tendrán la información suficiente y necesaria para la comprensión de los que la usen.

Cada rol tendrá una interfaz diferente solamente con las funciones que le corresponden. Interfaz rápida y funcional.

#### **3- RNF de usabilidad**

La aplicación original estará en el Instituto Politécnico de Informática "Osvaldo herrera".

La aplicación será utilizada por el personal del IPI (estudiantes, profesores, secretarias y directivos)

La aplicación tendrá un ambiente sencillo y será fácil de manejar para cualquier usuario incluso aquellos que no han tenido mucha experiencia en el trabajo con computadoras o con sistemas informáticos.

#### **4- RNF de Seguridad**

El acceso a cualquier manipulación del sistema, tanto entrada como análisis de datos debe estar sometido a un proceso de autentificación por el personal autorizado especificando rol, usuario y contraseña.

Cada usuario va a tener asignado un rol en el sistema.

Cada rol definido tendrá niveles de acceso al SW.

Los datos almacenados en la BD solo podrán ser modificados por administradores y profesores con previa autenticación de los mismos.

Ninguna máquina que no pertenezca al centro donde se está usando el sistema tendrá acceso al mismo, y por tanto la información estará protegida de divulgación, corrupción, o inconsistencias.

#### **5- RNF de Software**

Para la instalación de la aplicación se debe disponer del sistema operativo Windows o GNU Linux.

En las computadoras de los clientes también deberán existir las mismas restricciones de los Sistemas Operativos incluyendo un navegador asociado al sistema operativo finalmente escogido para la visualización de las interfaces Web.

#### **6- RNF Restricciones en el Diseño y la Implementación**

Se utilizará como herramienta CASE Rational Suite 2003 para el modelado de los artefactos que se generen en cada uno de los flujos de trabajo y UML como lenguaje de modelado. Para el diseño de la aplicación, Dreamweaver 8 del paquete Macromedia. Se usará como lenguaje de programación PHP

Se usará como Gestor de Base de Datos MySQL.

## **2.7 Modelo del sistema**

### **2.7.1 Modelo de Casos de Uso del Sistema**

El modelo de casos de uso es un modelo del sistema que contiene actores, casos de uso y sus relaciones. Representa un esquema donde se recogen las funcionalidades del negocio que se automatizan y determina cómo será utilizado desde el punto de vista del usuario (Actor), pues se construye sobre la base de sus necesidades.

Los actores representan los usuarios del sistema y otras aplicaciones que interactúan con él. Estos suelen corresponderse con trabajadores o actores del negocio. Los actores definidos en el sistema son los siguientes

### **2.7.2 Actores del sistema**

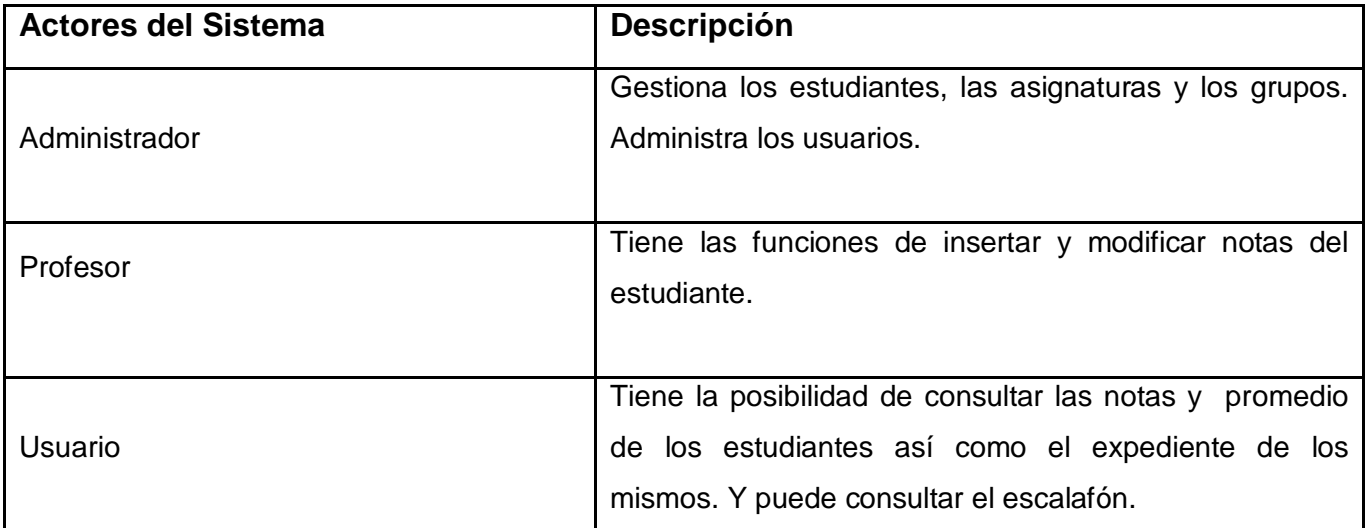

#### **Tabla 2.15 Descripción de los actores del sistema**

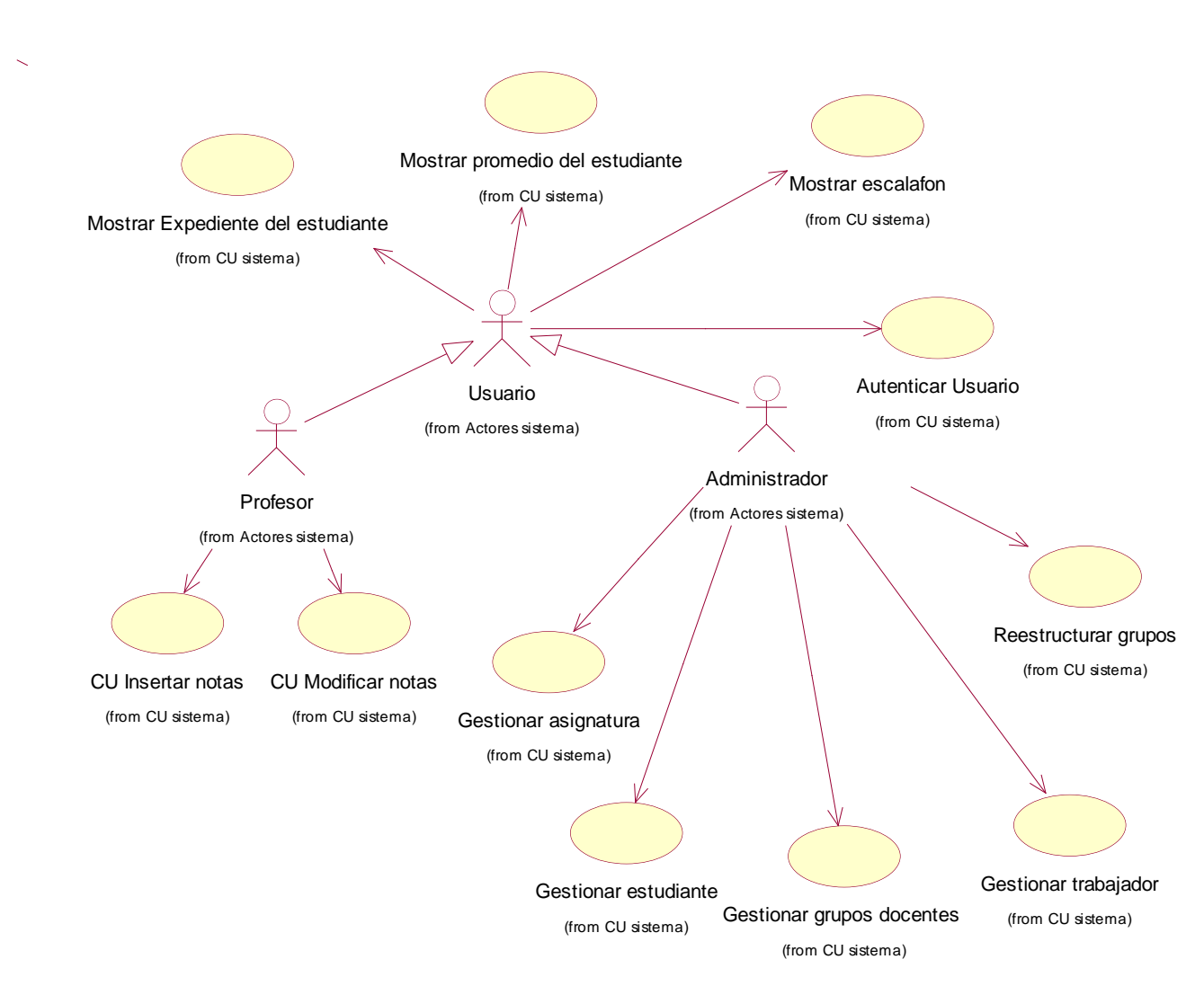

## **2.7.3 Diagrama de casos de uso del sistema**

**Figura 2.3 Diagrama de casos de uso del sistema**

## **2.7.4 Descripción de los casos de uso del sistema**

#### **Tabla 2.16 Descripción del Caso de Uso Autenticar usuario**

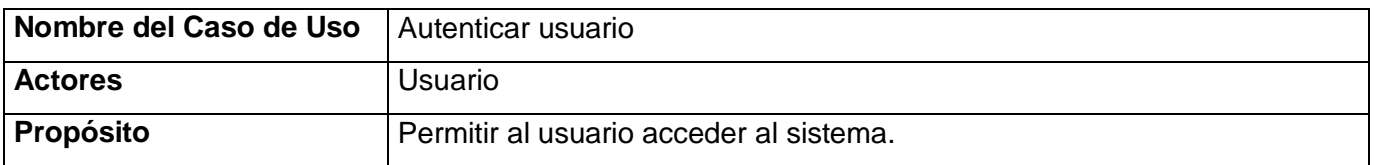

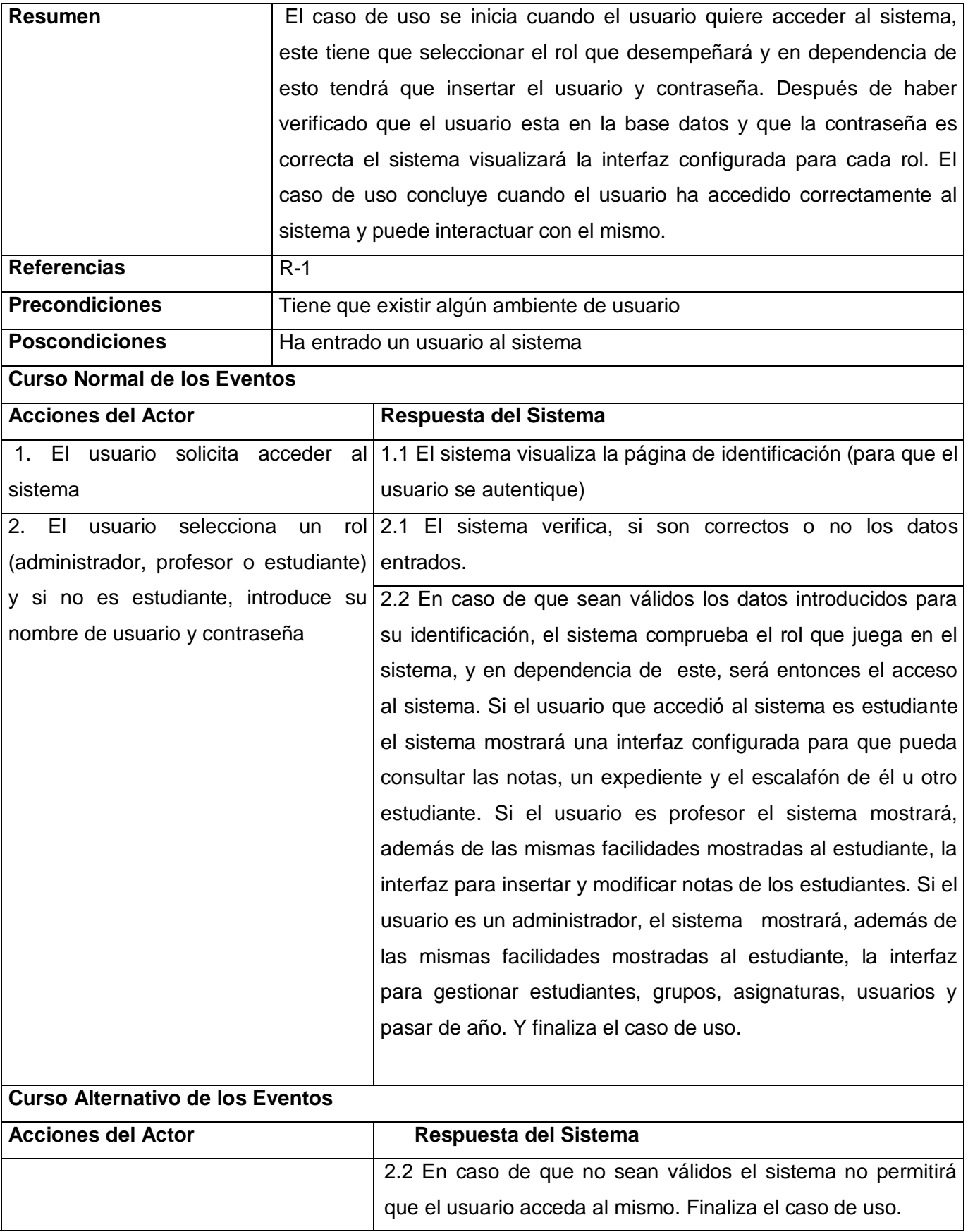

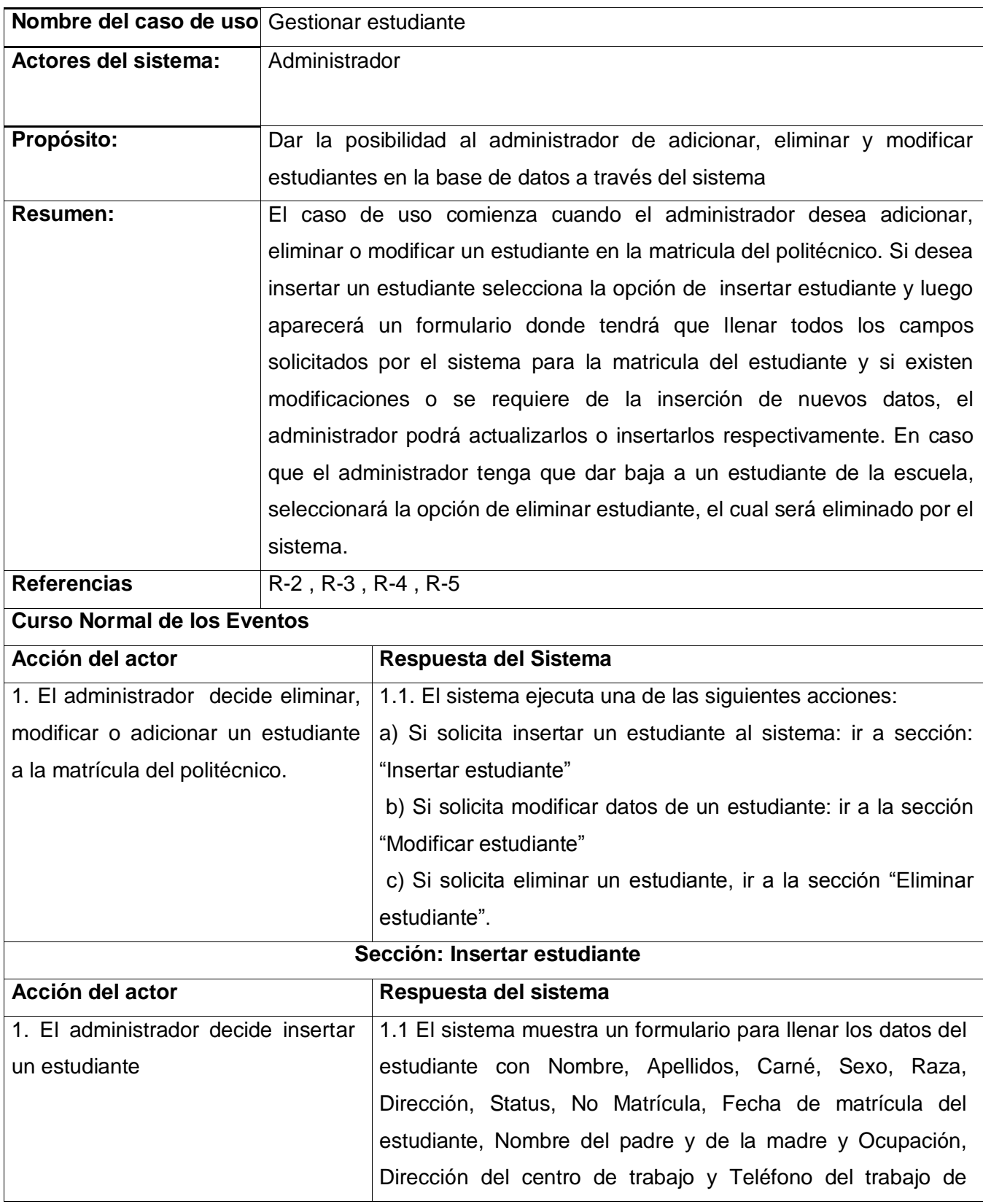

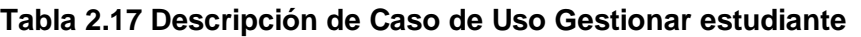

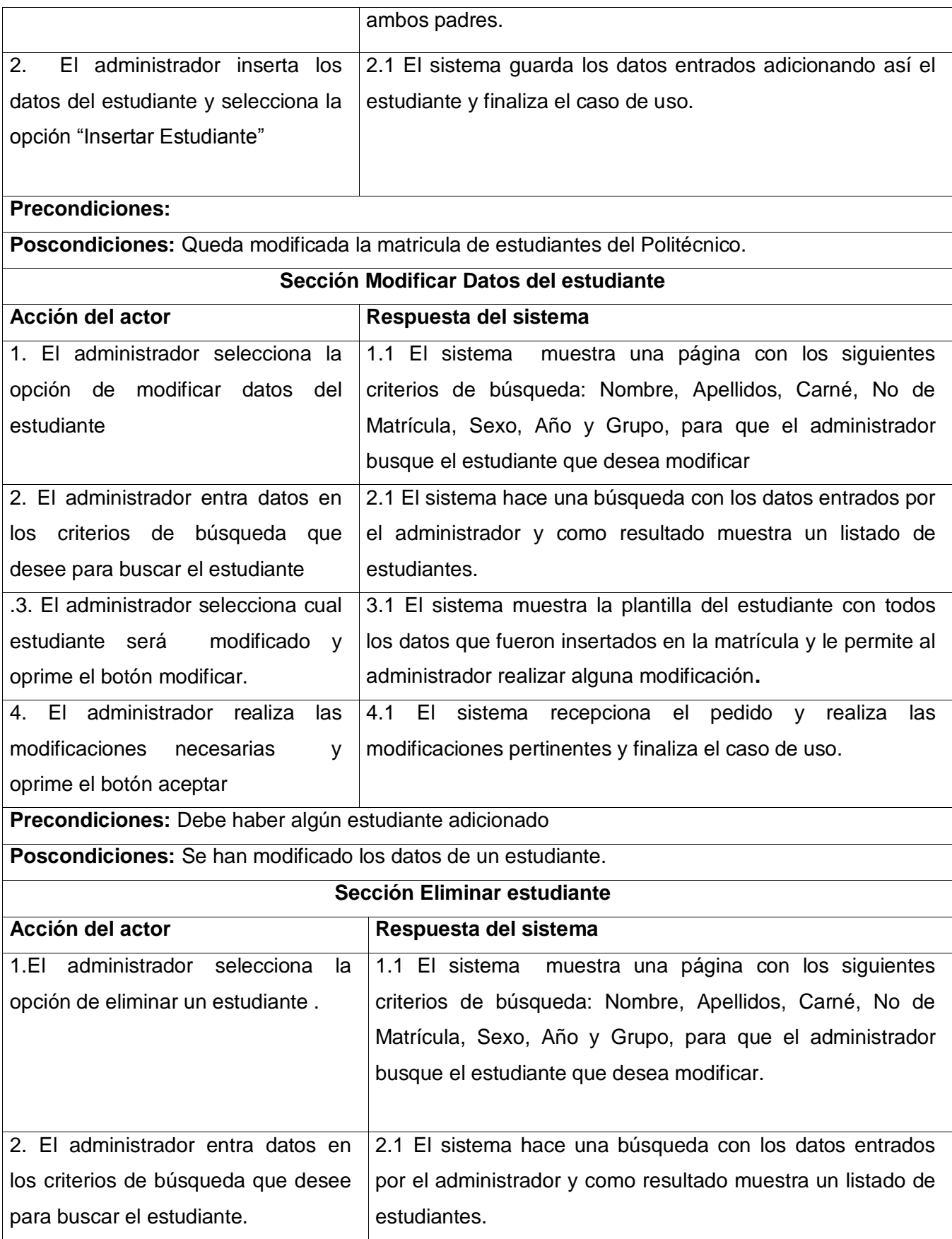

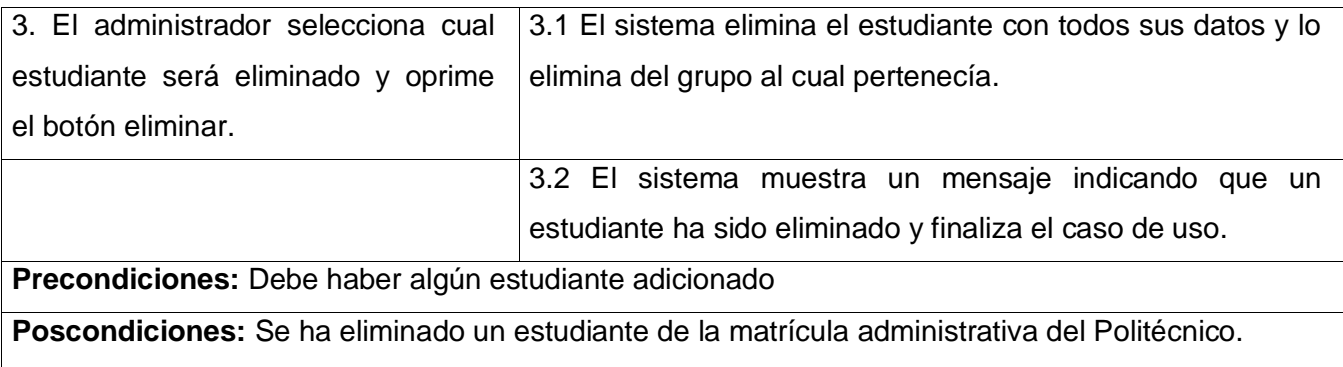

### **Tabla 2.18 Descripción del Caso de Uso Gestionar trabajador**

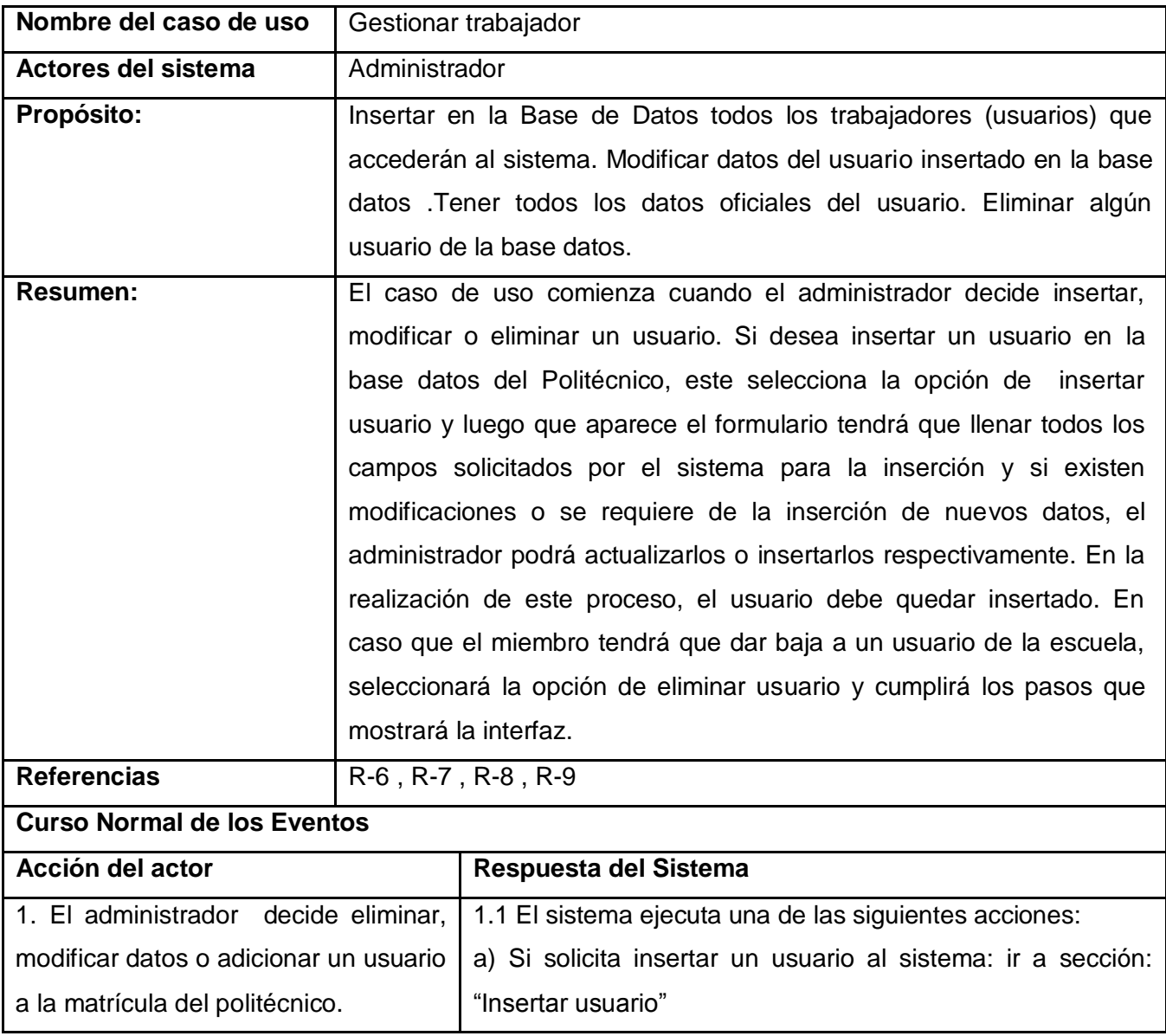

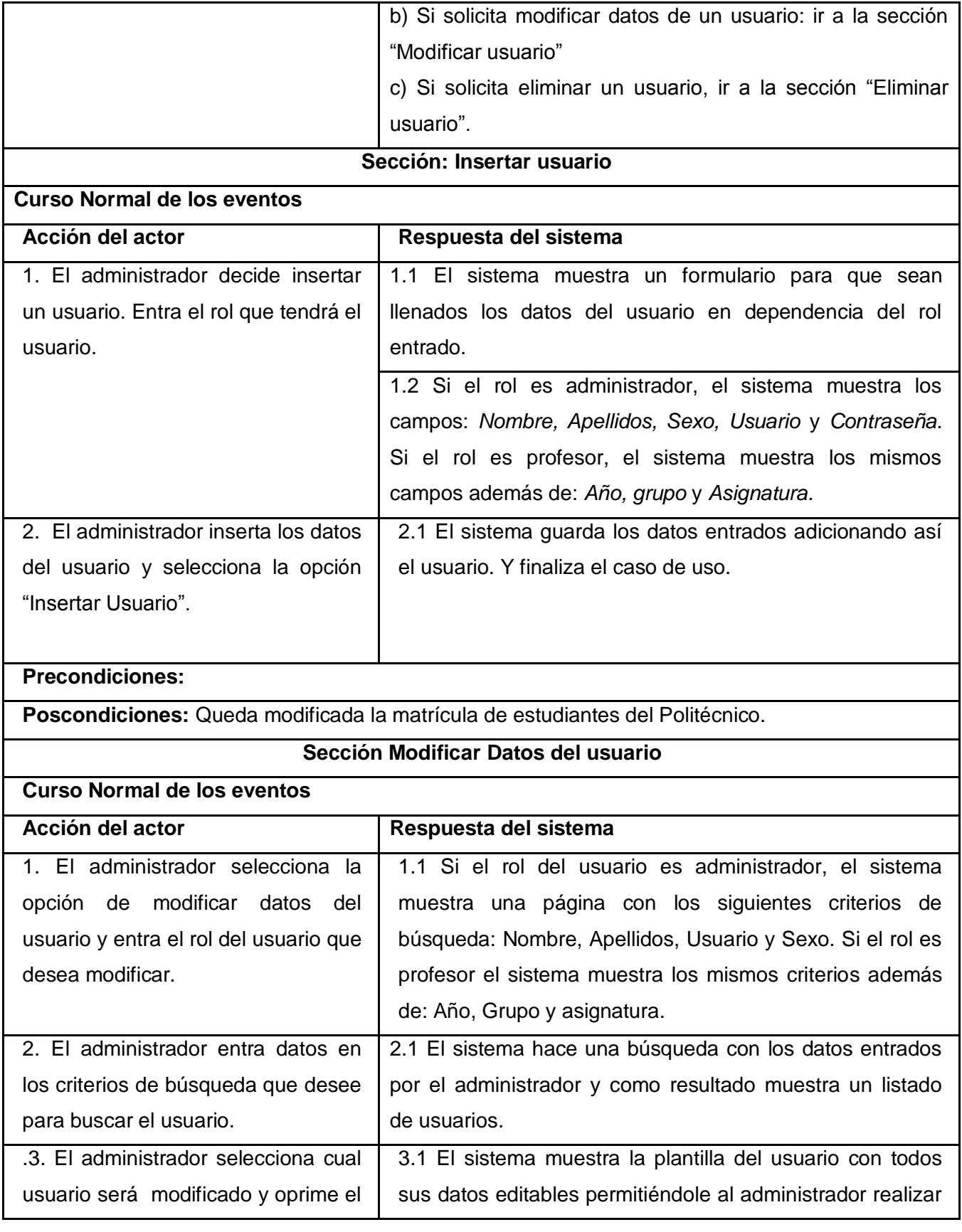

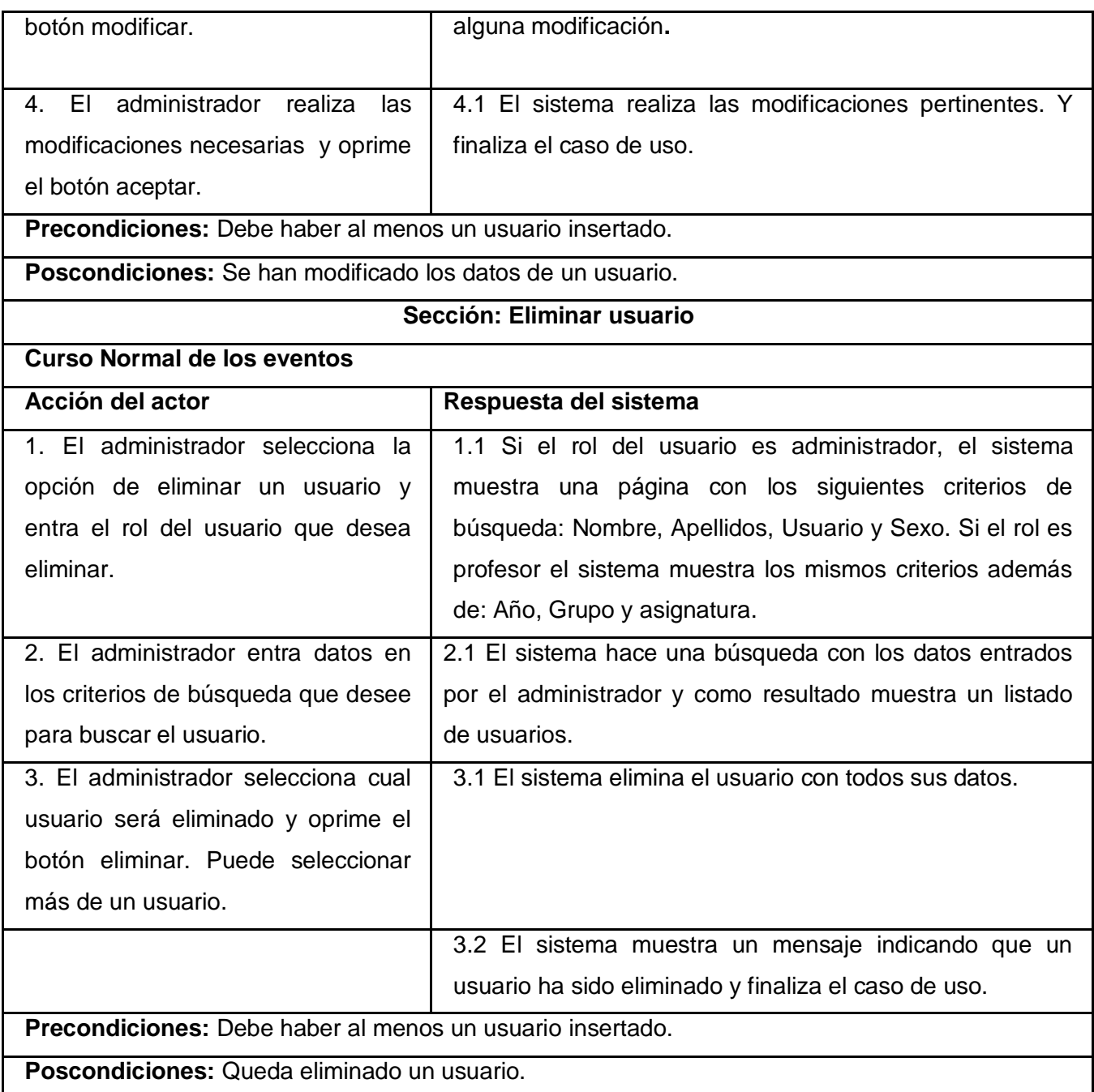

# **Tabla 2.19 Descripción del Caso de Uso Gestionar grupos**

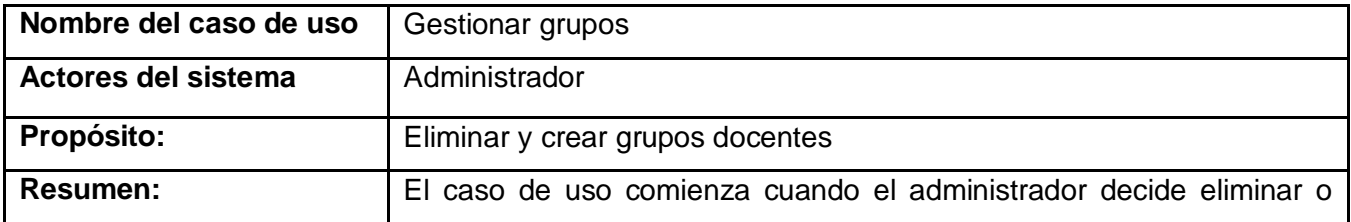

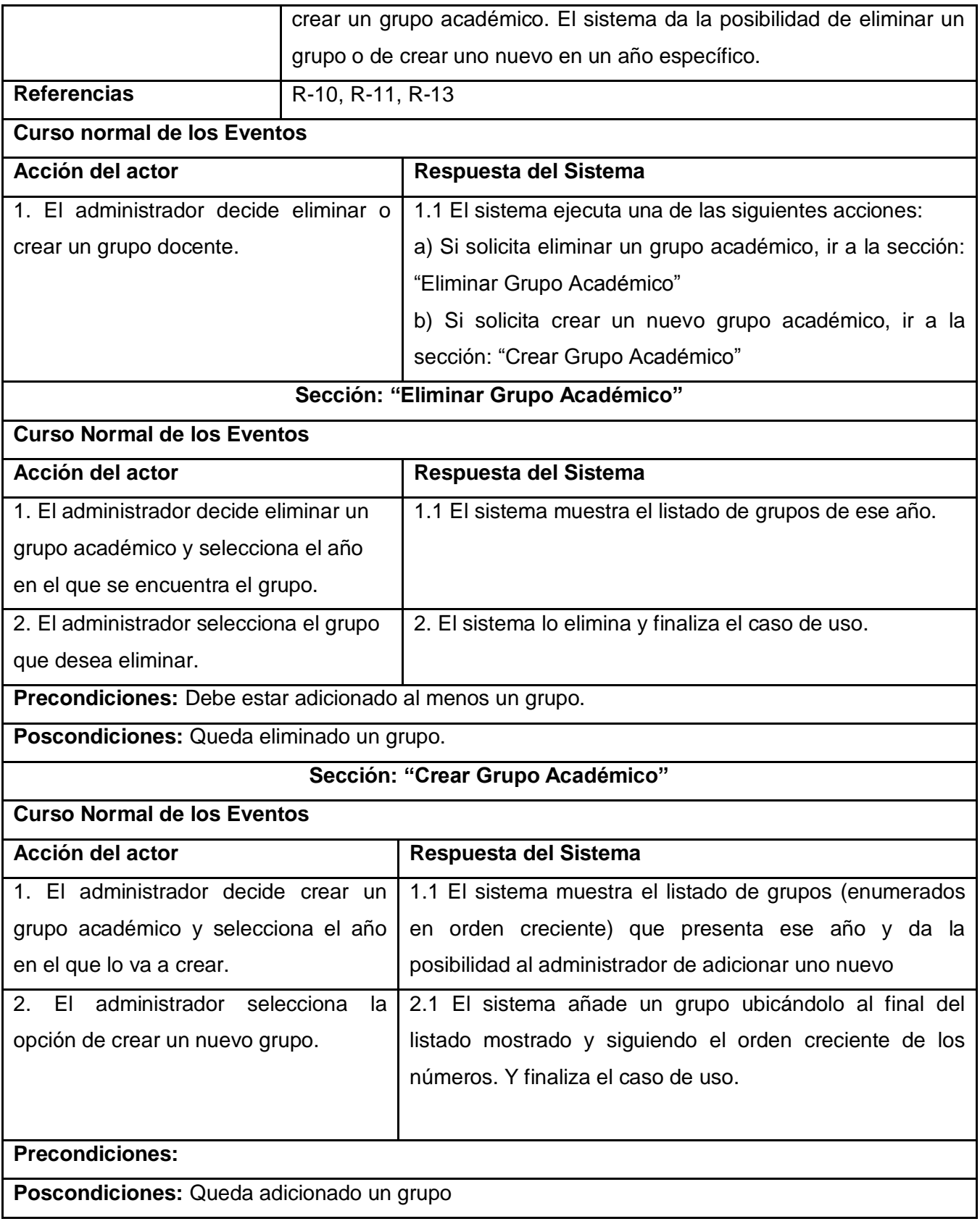

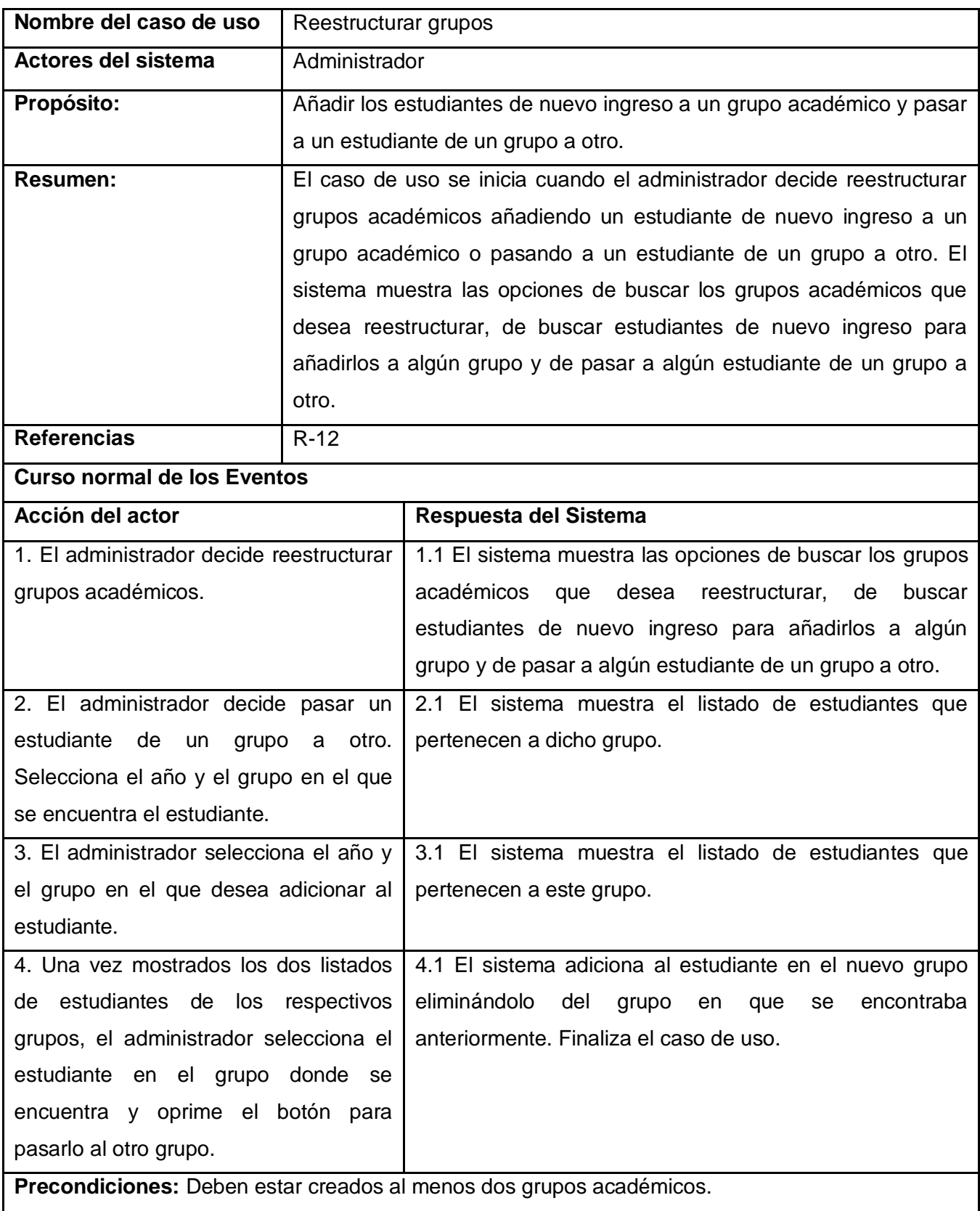

## **Tabla 2.20 Descripción del Caso de Uso Reestructurar grupos**

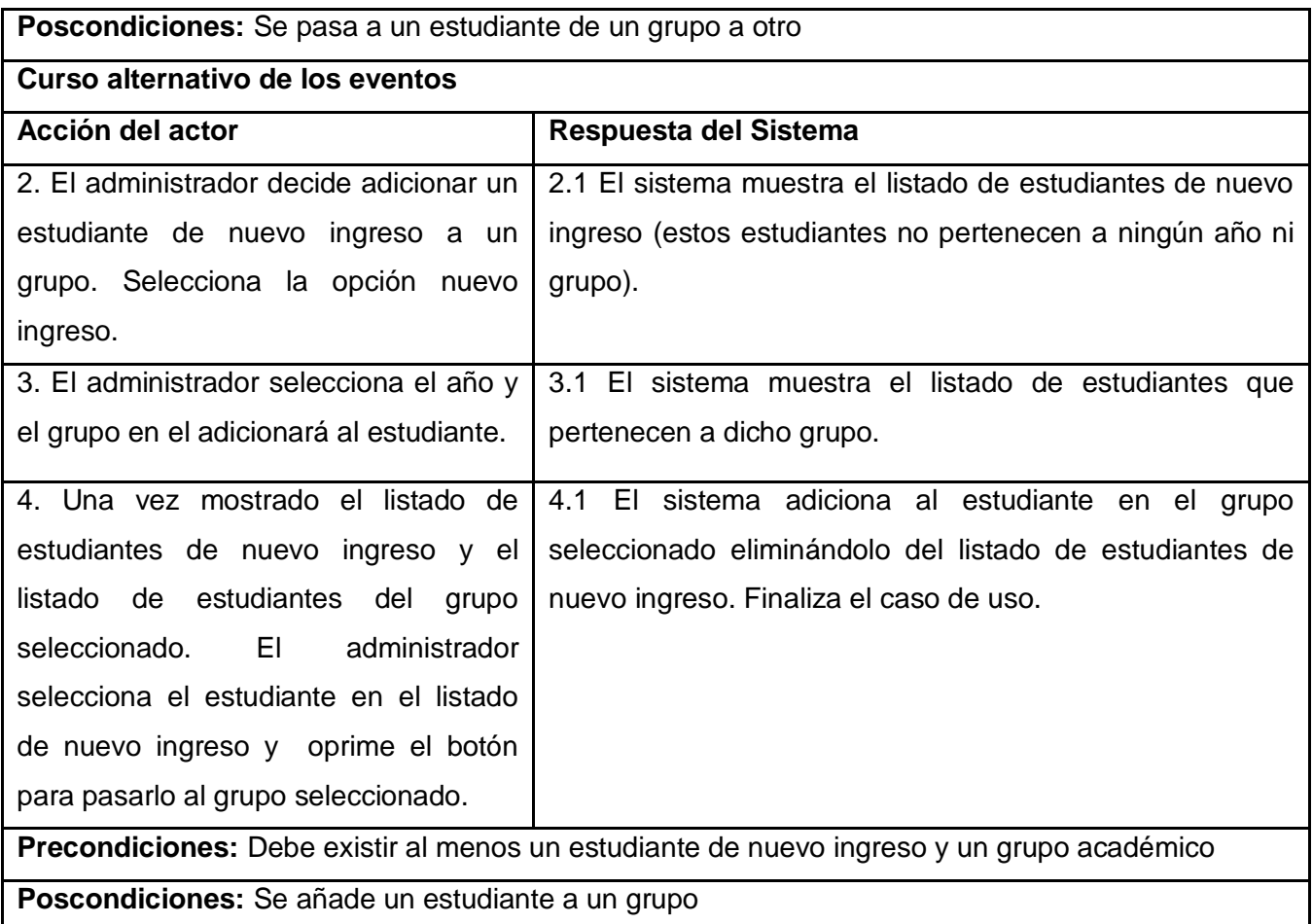

## **Tabla 2.21 Descripción del Caso de Uso Gestionar asignatura**

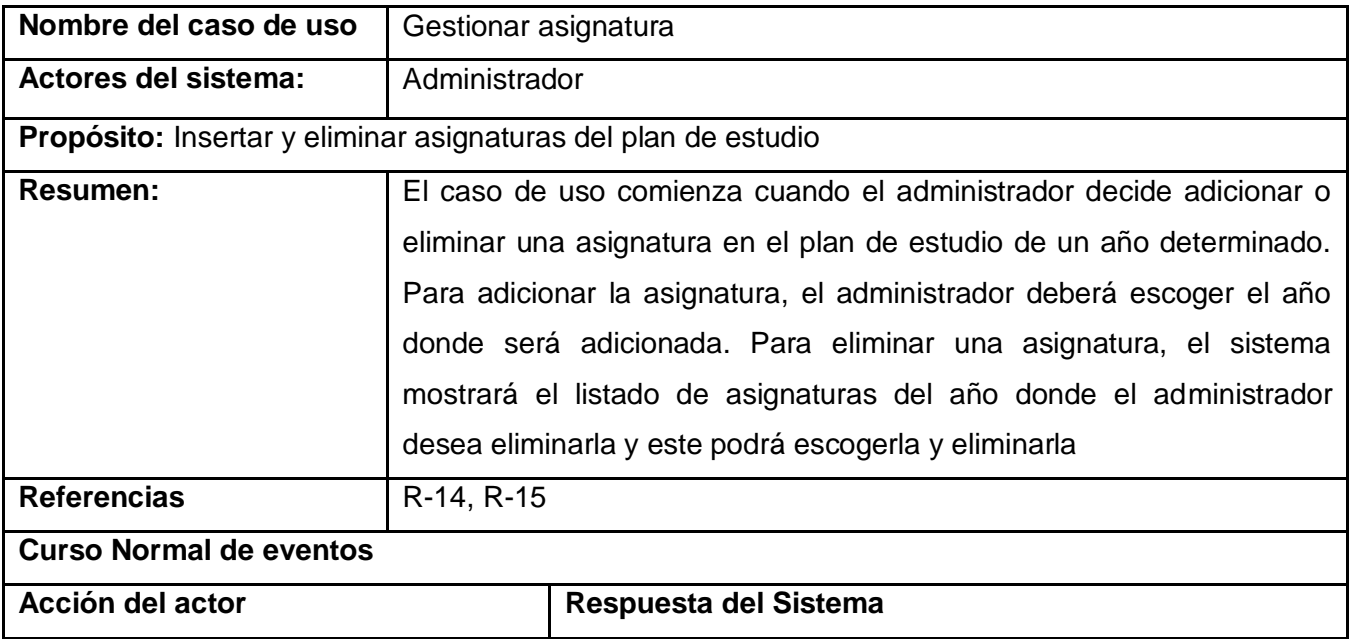

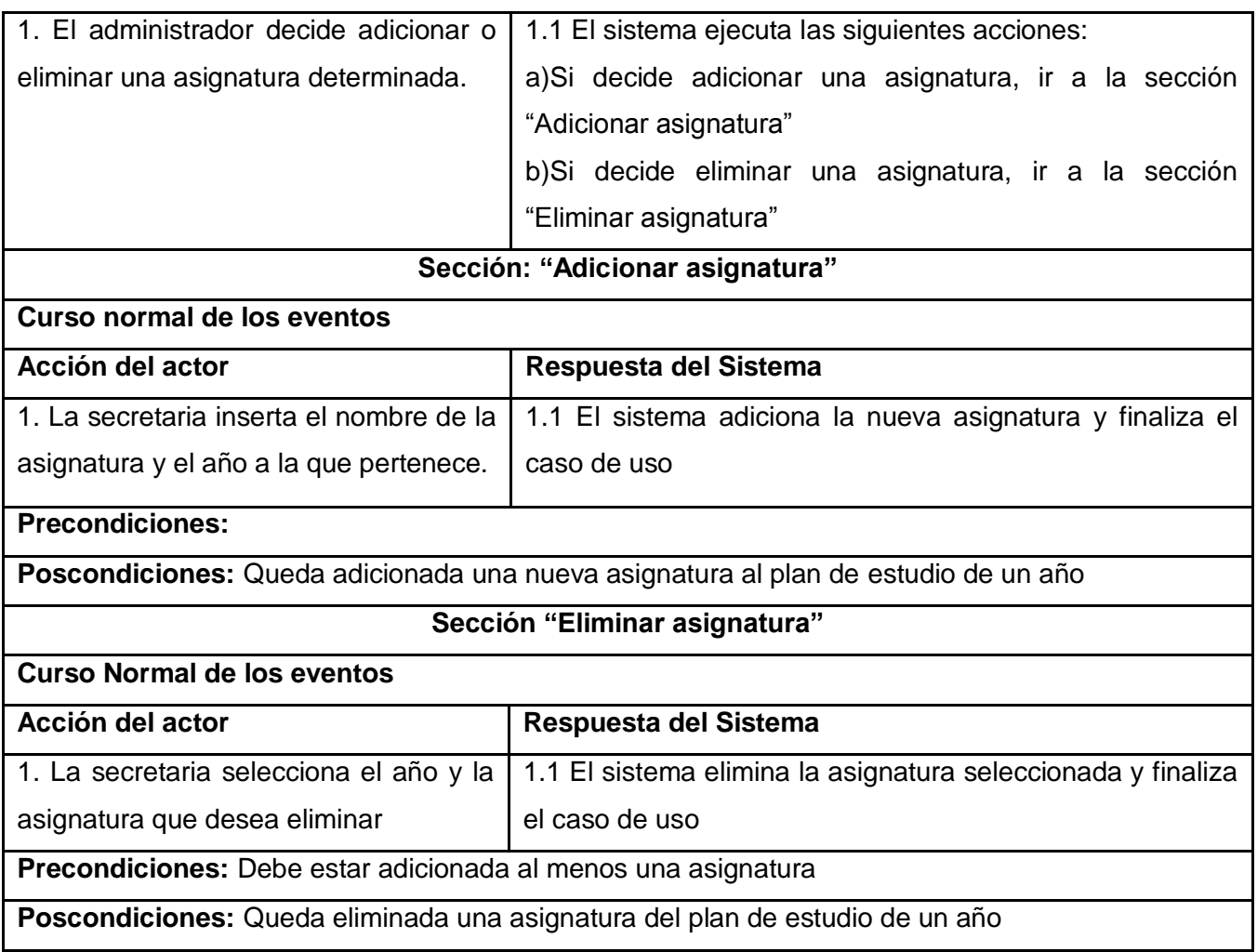

### **Tabla 2.22 Descripción del Caso de Uso Insertar notas**

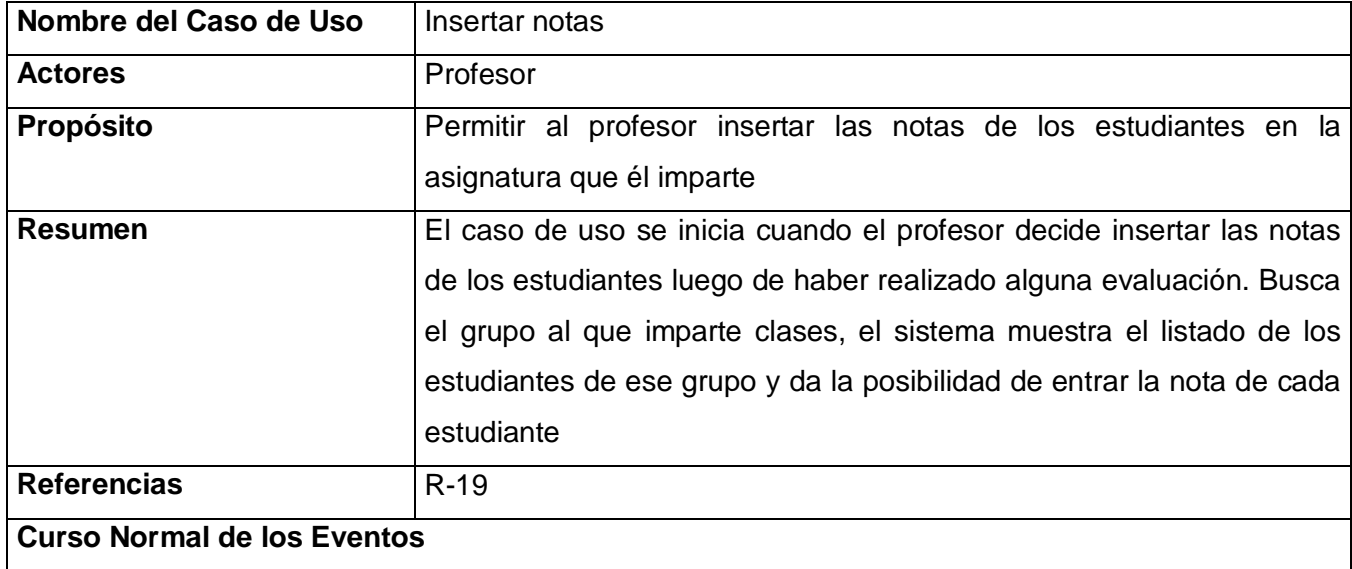

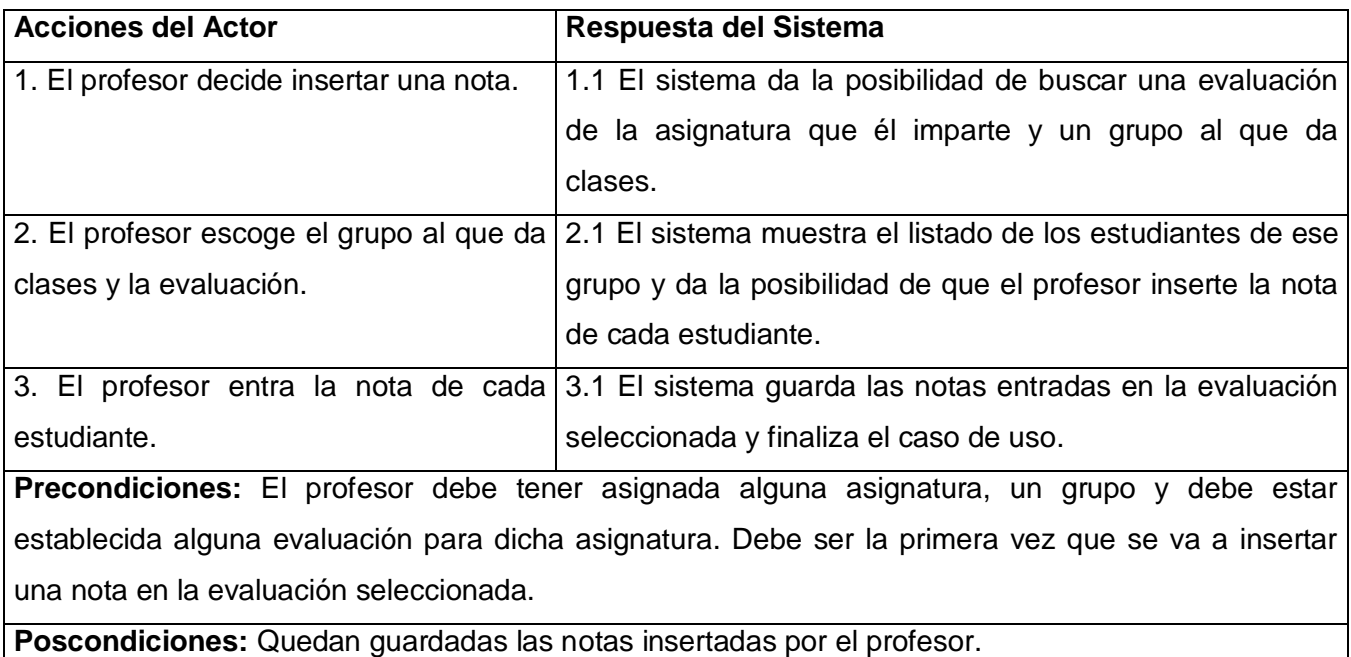

### **Tabla 2.23 Descripción del Caso de Uso Modificar notas**

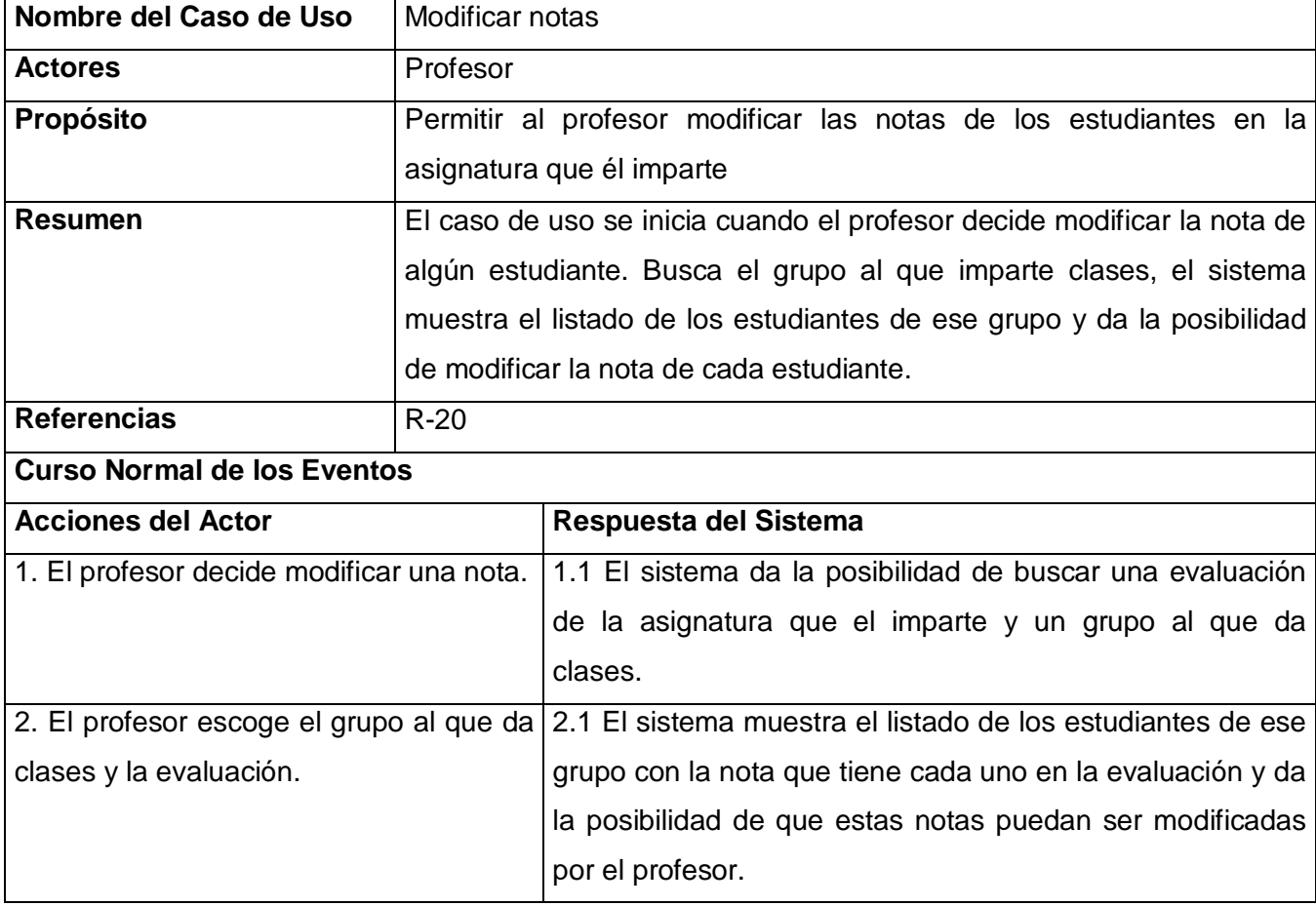

3. El profesor modifica las notas que 3.1 El sistema guarda todas las notas y los cambios desee. realizados y finaliza el caso de uso. **Precondiciones:** El profesor debe tener asignada alguna asignatura, un grupo y debe estar establecida alguna evaluación para dicha asignatura. Deben estar insertadas anteriormente las notas de los estudiantes en la evaluación seleccionada para que puedan ser modificadas. **Poscondiciones:** Quedan modificadas las notas.

#### **Tabla 2.24 Descripción del Caso de Uso Mostrar promedio**

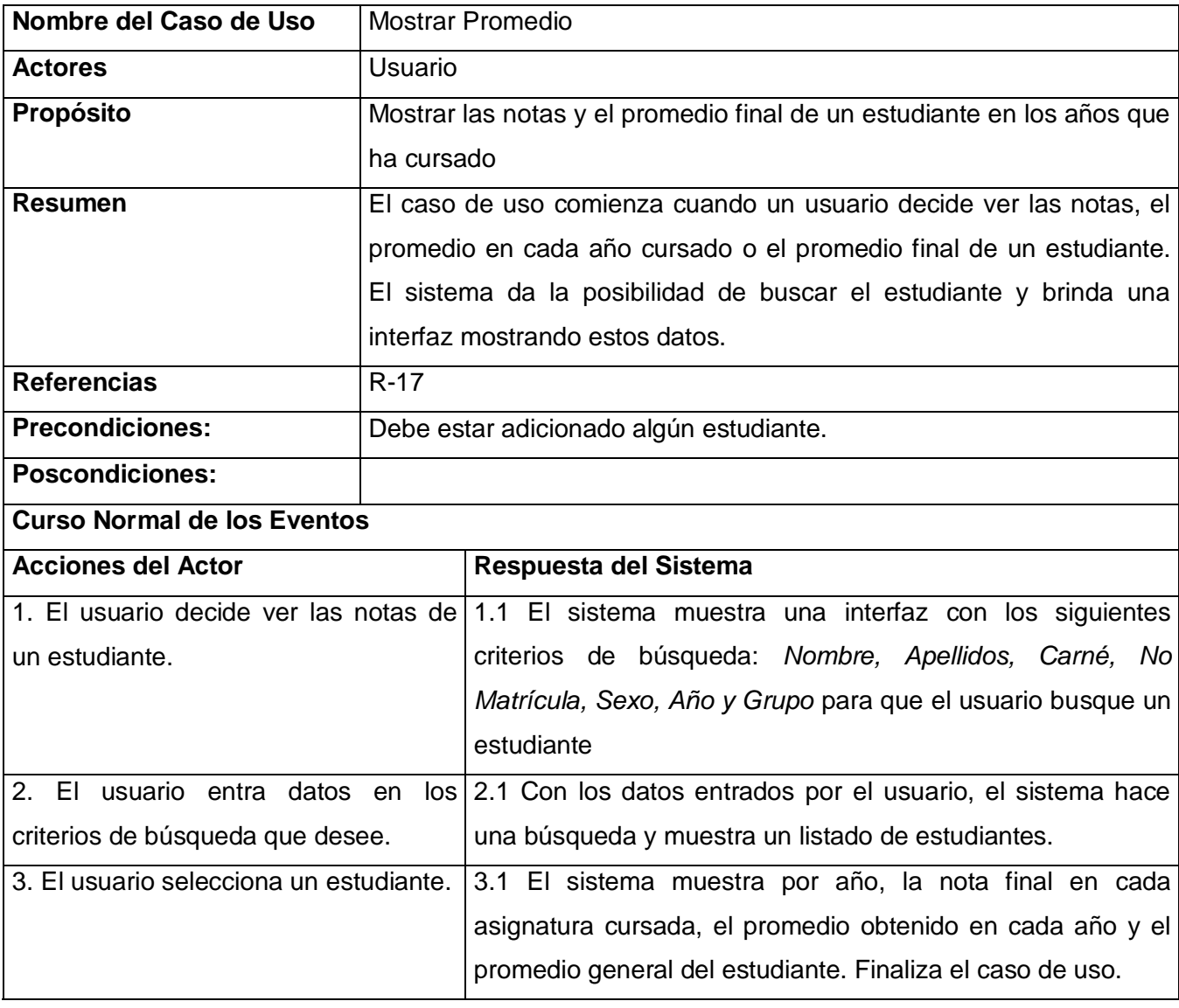

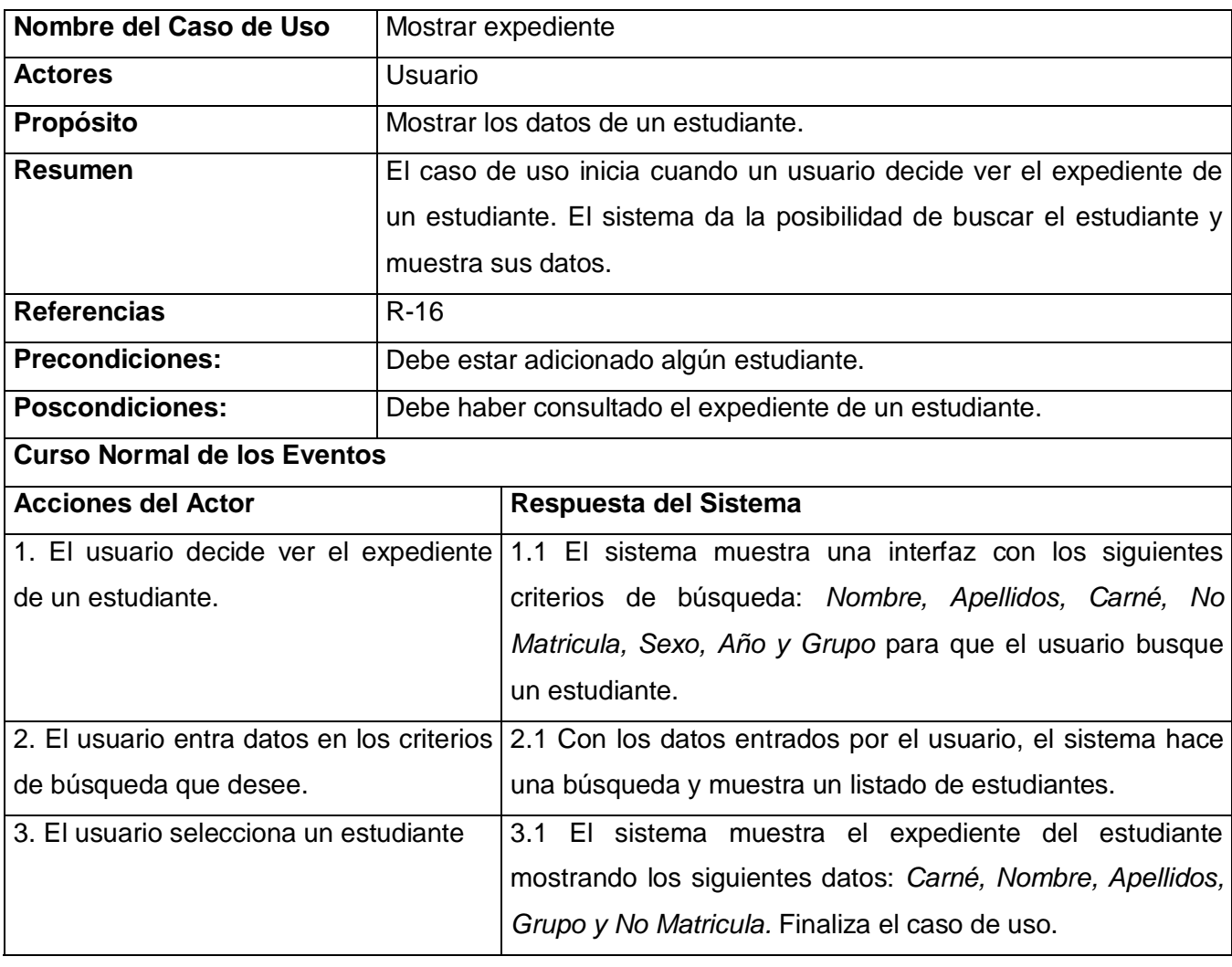

### **Tabla 2.25 Descripción del Caso de Uso Mostrar expediente**

### **Tabla 2.26 Descripción del Caso de Uso Mostrar escalafón**

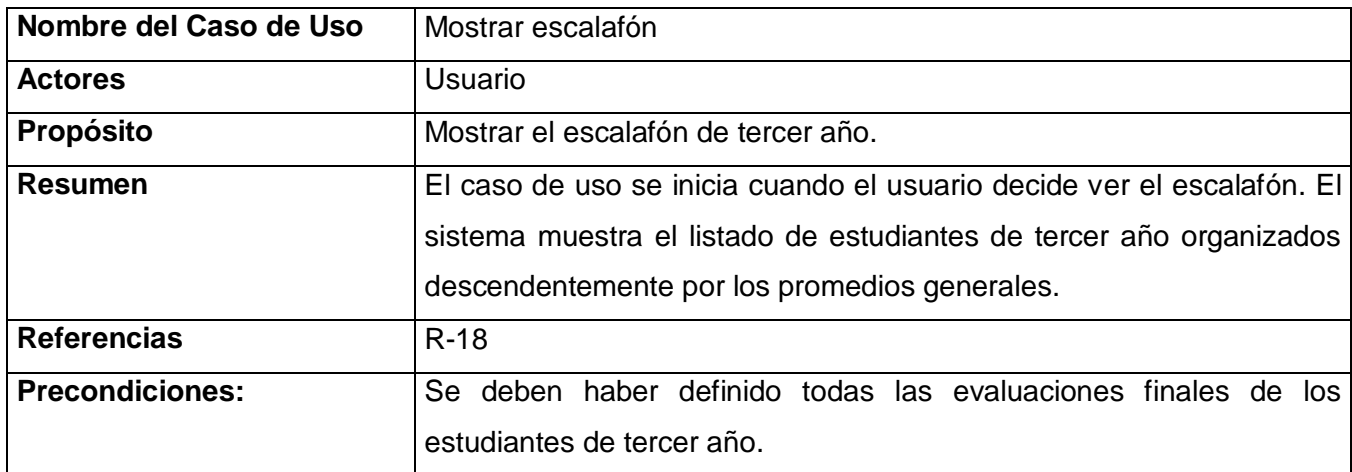

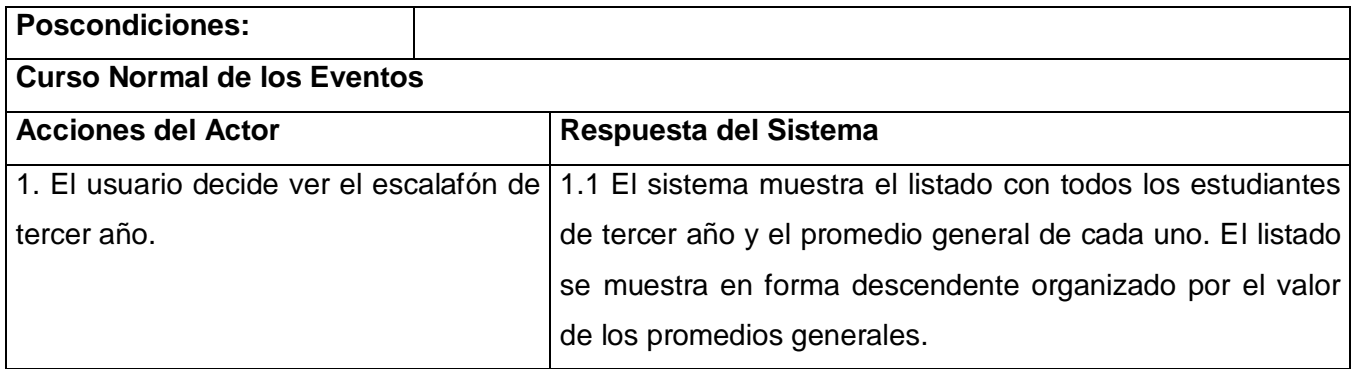

## **2.8 Conclusiones**

El desarrollo de este capítulo ha permitido comprender la estructura y la dinámica del centro escolar donde implantaremos nuestro sistema. Hemos comprendido los problemas actuales de la escuela en la gestión de este proceso y las restricciones que tendrá que cumplir una vez confeccionado el levantamiento de requisitos a partir de las necesidades del cliente.

Como resultado, hemos obtenido el diagrama de casos de uso del negocio, con los actores que intervienen en él, así como sus trabajadores y entidades. Se realizó una descripción de cada caso de uso del negocio y se elaboró su diagrama de actividades, donde se representaron la secuencia de las actividades que se realizan en cada proceso.

Además, se definieron los requisitos funcionales y no funcionales que debe cumplir el sistema. Se encontraron los actores de nuestro sistema. Se definieron los casos de uso que responderán a los requisitos .Se creó el diagrama de casos de uso del sistema, donde se representa cada actor y su relación con cada uno de éstos. Se realizó un resumen de todos los casos de uso y se elaboró una descripción en formato expandido de todos los casos de uso. Con el desarrollo de este flujo de trabajo y los artefactos obtenidos a partir de este, se puede pasar al flujo de análisis y diseño para comenzar la construcción de la solución de software propuesta, el cual será presentado en el próximo capítulo.

# **Capítulo 3: Análisis y Diseño**

## **3.1 Introducción**

En este capítulo se expone la construcción de la solución propuesta, a través del flujo de trabajo de análisis y diseño. Se describe cómo el sistema será realizado a partir de la funcionalidad prevista y las restricciones impuestas, por lo que indica con precisión lo que se debe programar. Primeramente se presenta el modelo de análisis, donde son expuestas las realizaciones de los casos de uso definidos en el capítulo anterior, mediante diagramas de clases del análisis. También se explica qué representa cada clase del análisis, así como las relaciones entre ellas. Posteriormente se muestra el modelo de diseño, donde se presentan los artefactos generados en el diseño, los diagramas de clases del diseño y los diagramas de secuencia del diseño. Se realiza el modelamiento de la base de datos mostrando el modelo de datos y el diagrama de clases persistentes.

## **3.2 Modelo de análisis**

En el modelo de análisis se realiza un refinamiento de los requisitos. Permite una mejor comprensión del funcionamiento del sistema. Es un paso de transición para el diseño.

## **3.2.1Diagramas de clases del análisis**

#### **El diagrama de clases del análisis se constituye de clases y sus relaciones:**

- $\triangleright$  Clase entidad: Modelan información que posee larga vida y que es a menudo persistente.
- $\triangleright$  Clase interfaz: Modelan la interacción entre el sistema y sus actores.
- Clase control: Coordinan la realización de uno o unos pocos casos de uso coordinando las actividades de los objetos que implementan la funcionalidad del caso de uso.

Las clases de análisis se centran en los requisitos funcionales y son evidentes en el dominio del problema porque representan conceptos y relaciones del dominio.

#### **Diagramas:**

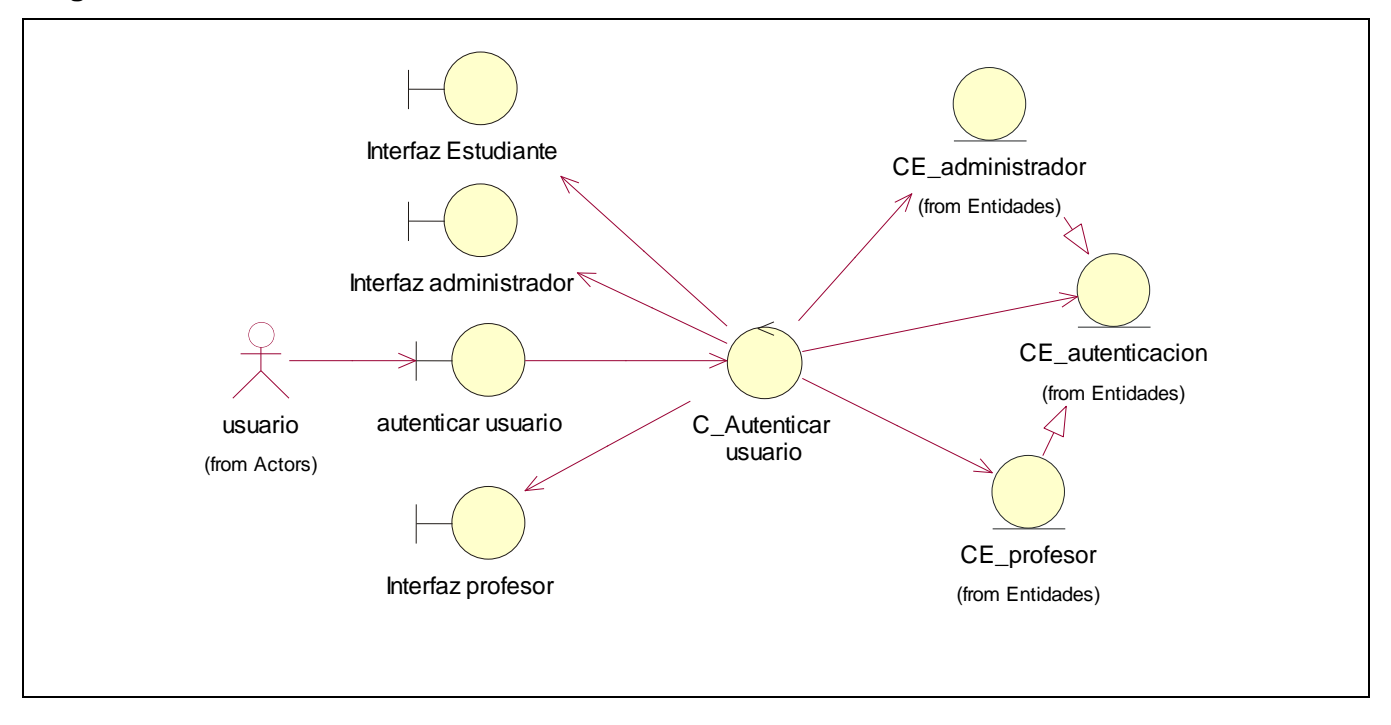

**Figura 3.1 Diagrama de Clases del Análisis del Caso de Uso: Autenticar usuario**

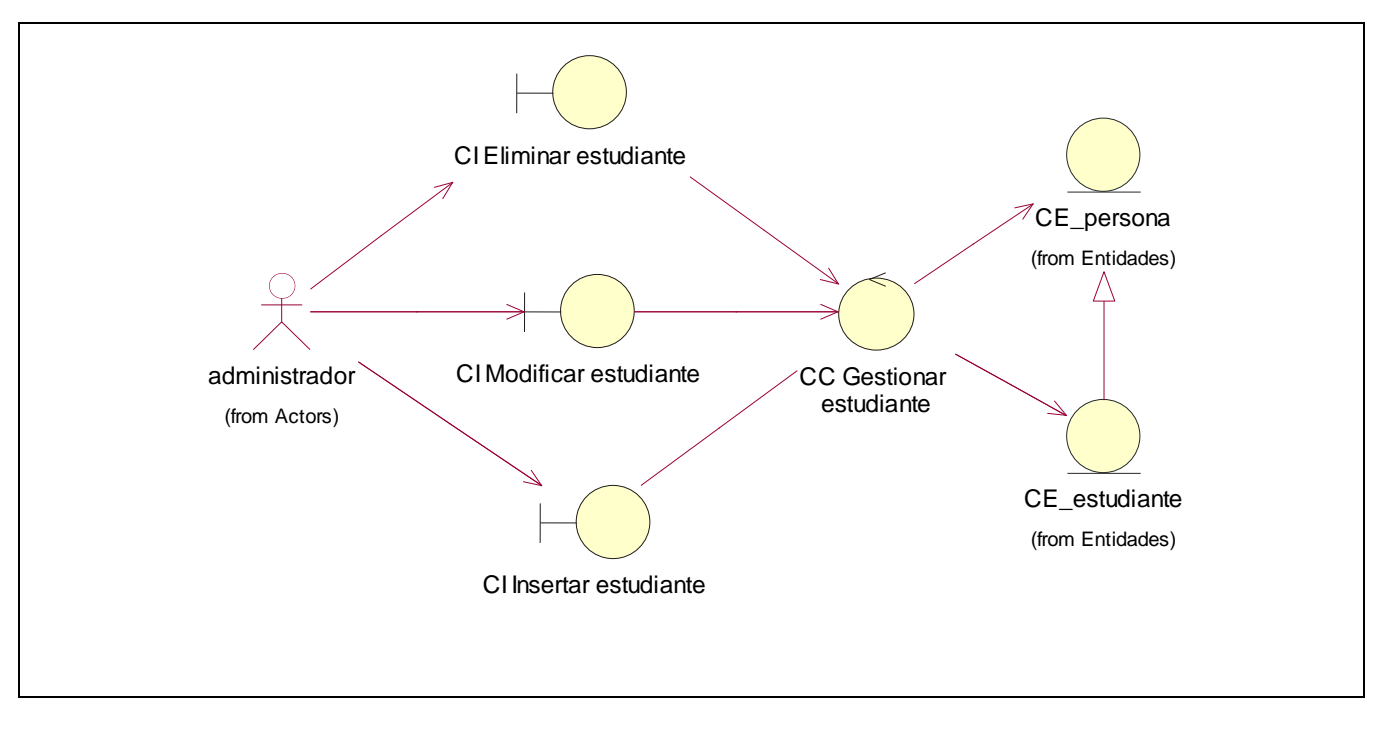

**Figura 3.2 Diagrama de Clases del Análisis del Caso de Uso: Gestionar estudiante**

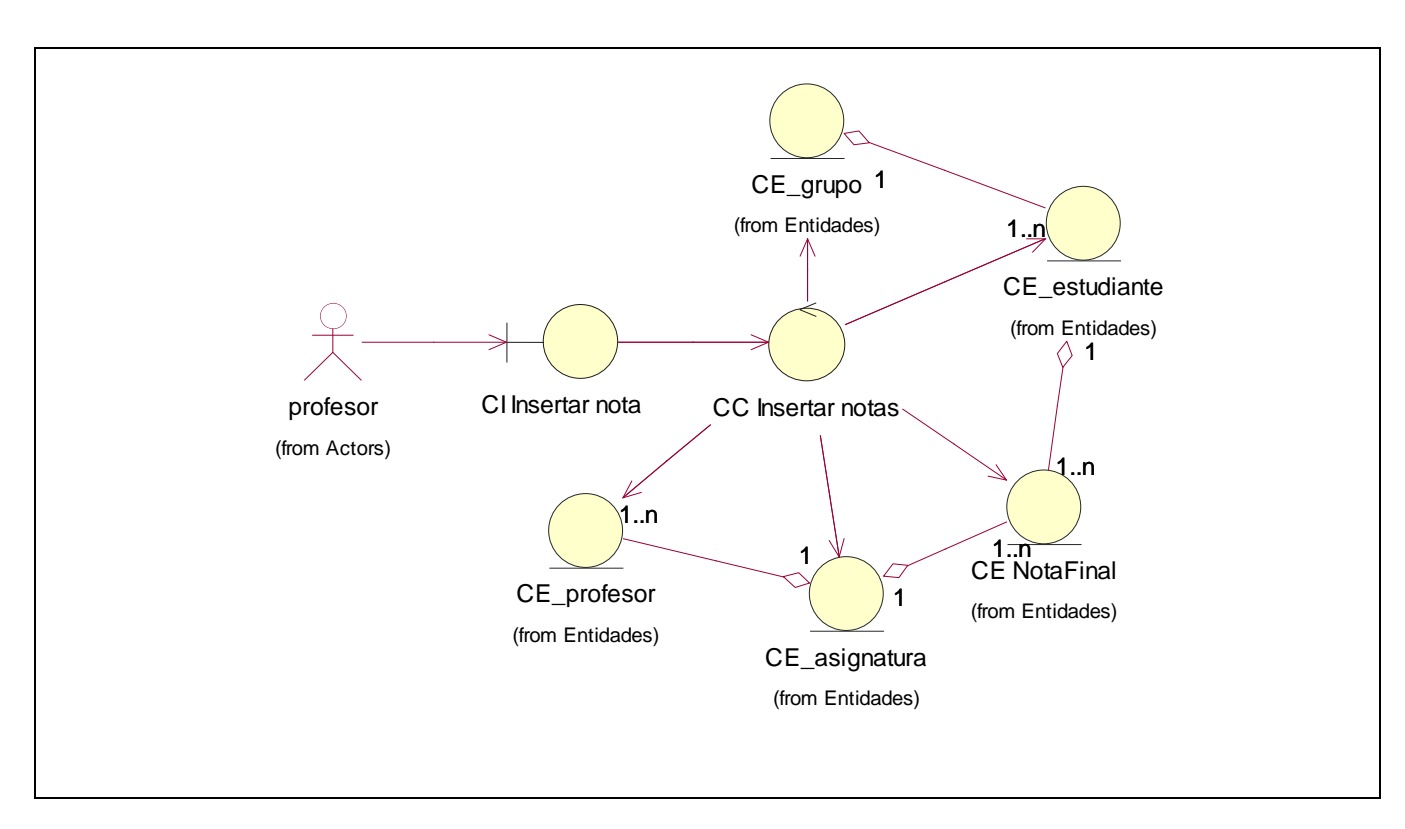

**Figura 3.3 Diagrama de Clases del Análisis del Caso de Uso: Insertar notas**

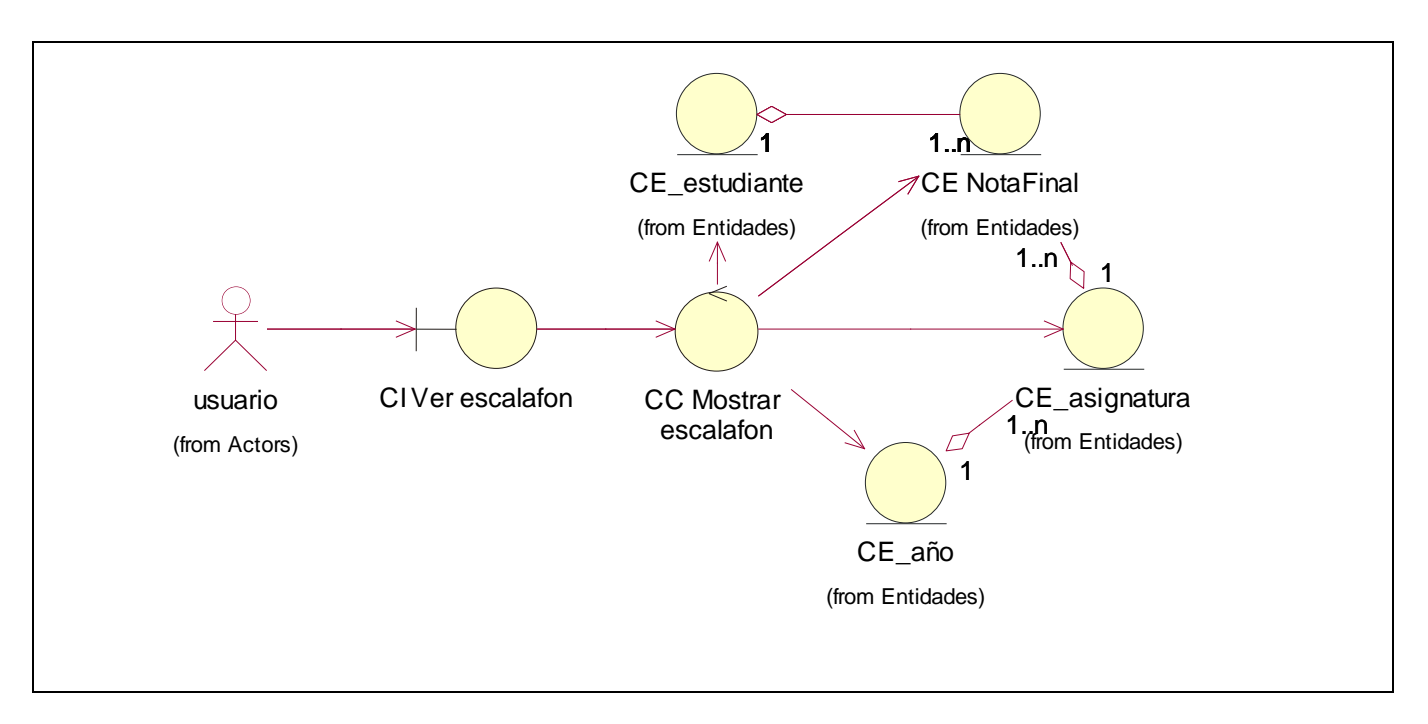

**Figura 3.4 Diagrama de Clases del Análisis del Caso de Uso: Mostrar escalafón**
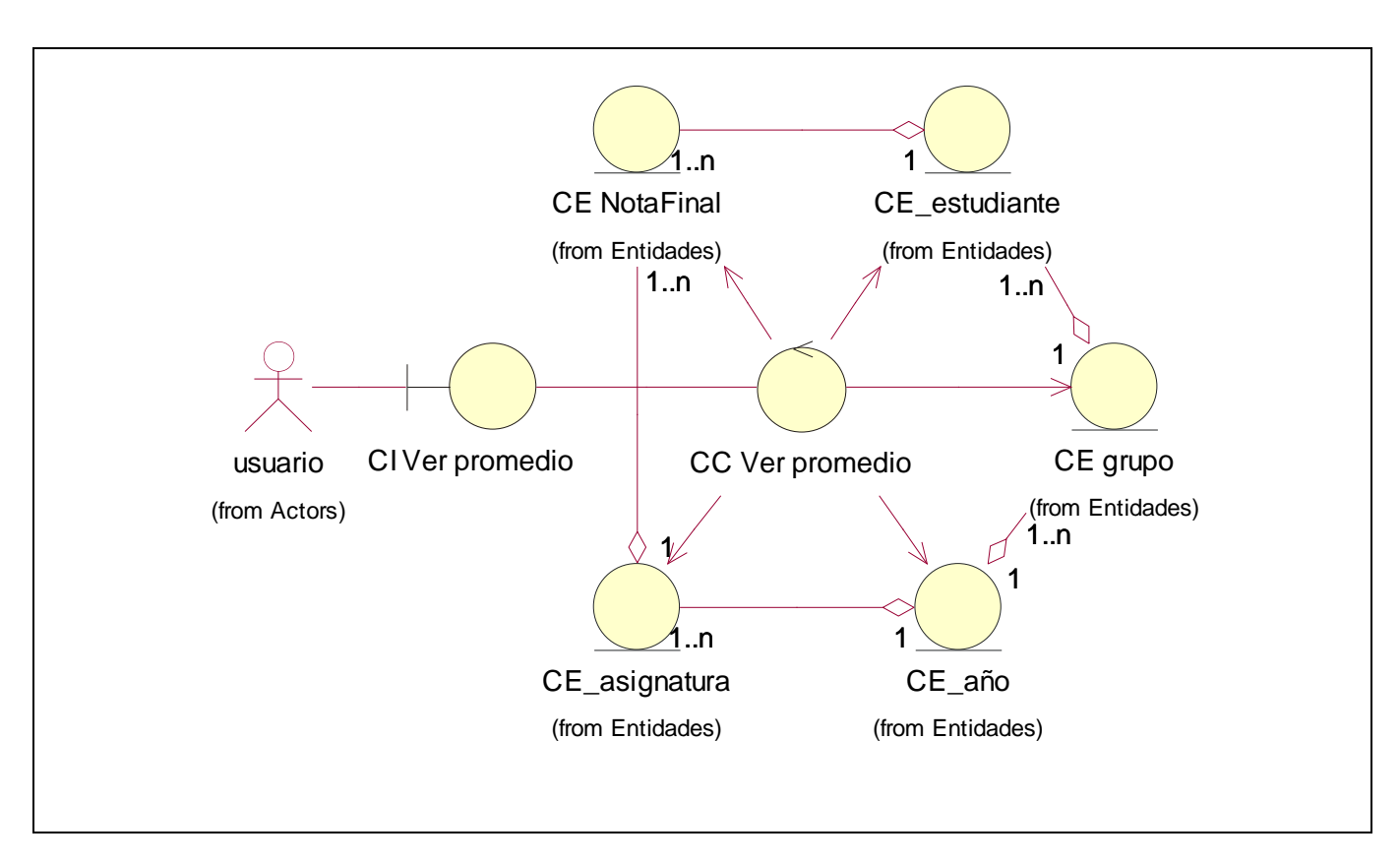

**Figure 3.5 Diagrama de Clases del Análisis del Caso de Uso: Mostrar promedio**

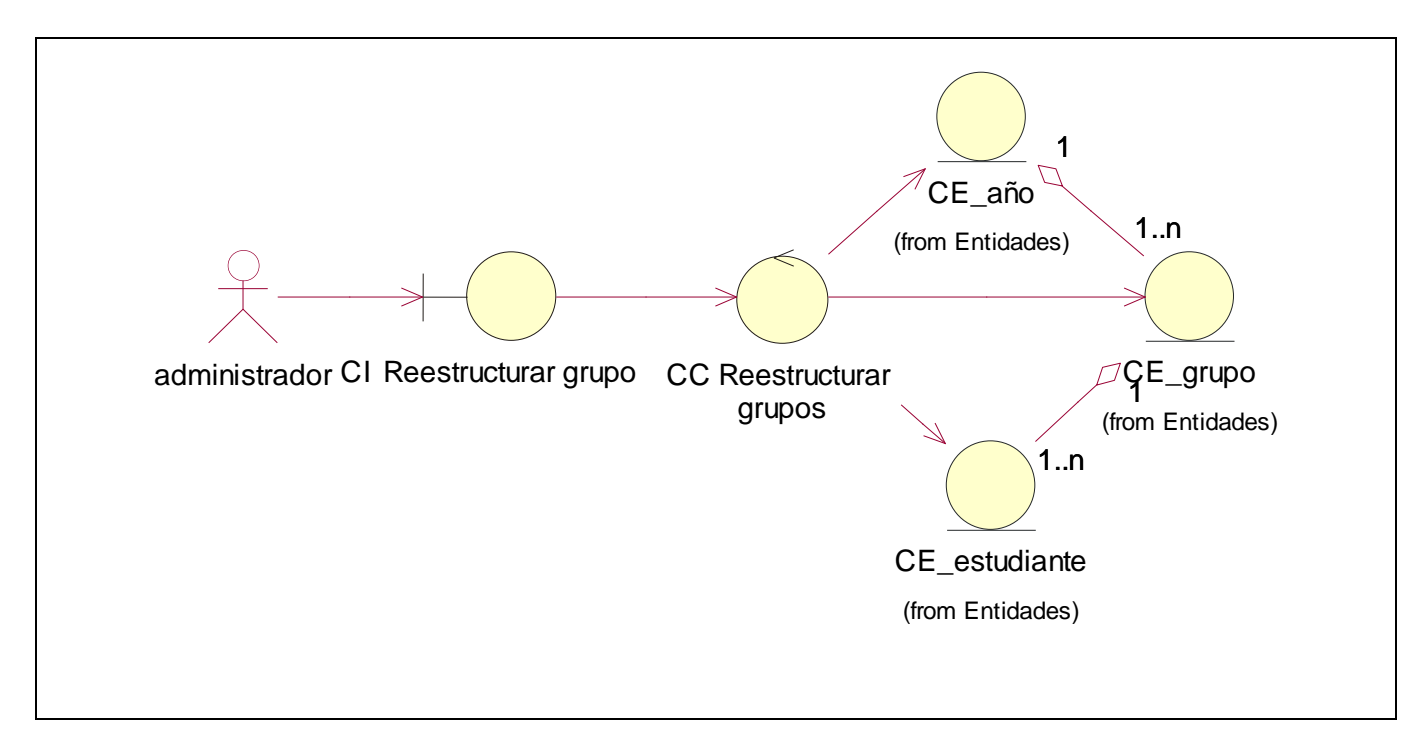

**Figura 3.6 Diagrama de Clases del Análisis del Caso de Uso: Reestructurar grupos**

## **3.3 Modelo de diseño**

El modelo de diseño es un modelo de objetos que describe la realización física de los casos de uso, centrándose en cómo los requisitos funcionales y no funcionales, junto con otras restricciones relacionadas con el entorno de implementación, tienen impacto en el sistema a considerar, constituyendo la principal actividad para el proceso de implementación.

En este modelo, los casos de uso son realizados por las clases del diseño y sus objetos, lo cual se denota por la realización de casos de uso del diseño que describe como se realizan estos en particular.

A continuación se muestran los diagramas de clases del diseño y diagramas de secuencia para la realización de los casos de usos descritos en el capítulo anterior.

## **3.3.1 Diagramas del Diseño**

#### **Diagramas de Clases**

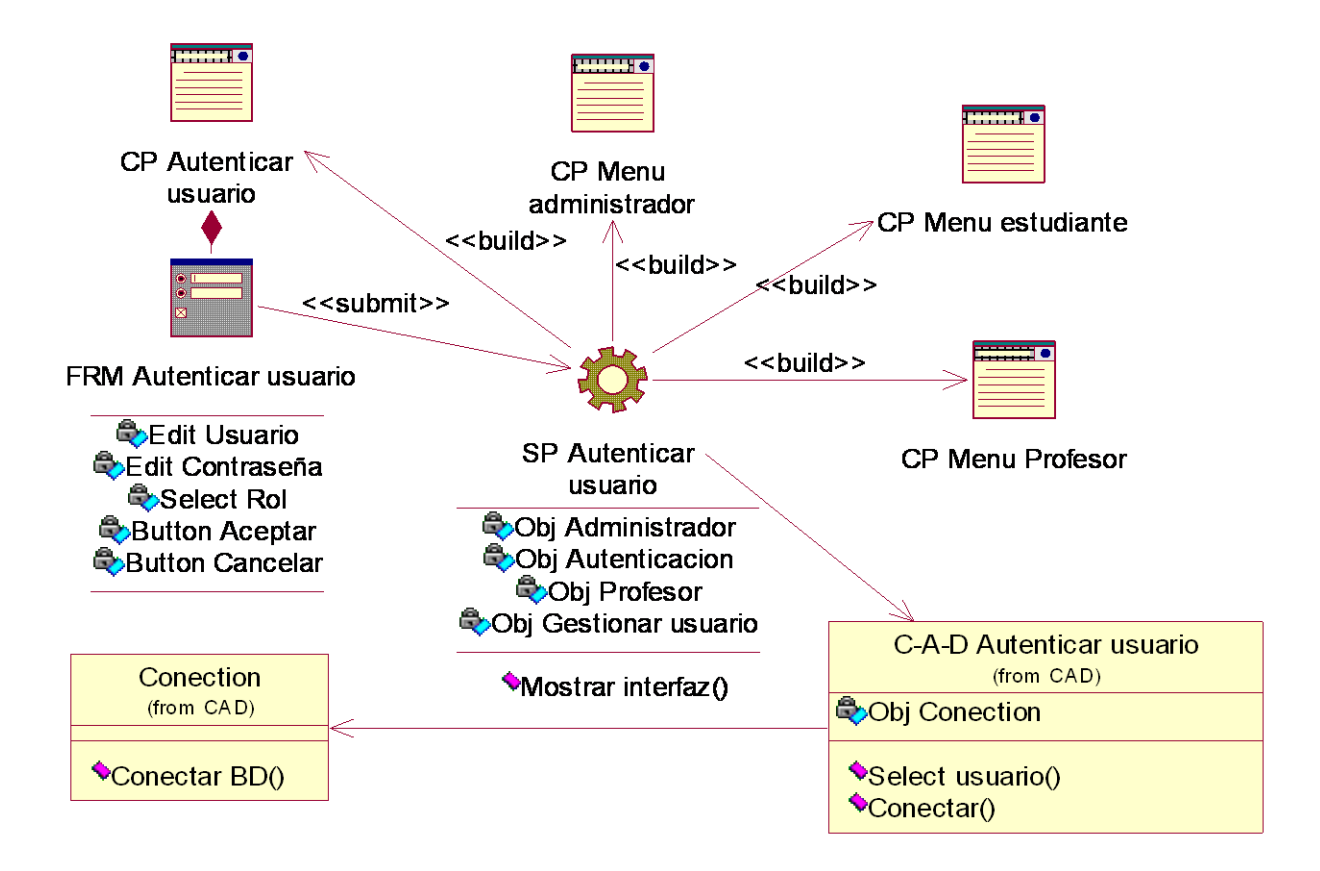

#### **Figura 3.7 Diagrama de Clases del Diseño del Caso de Uso Autenticar usuario**

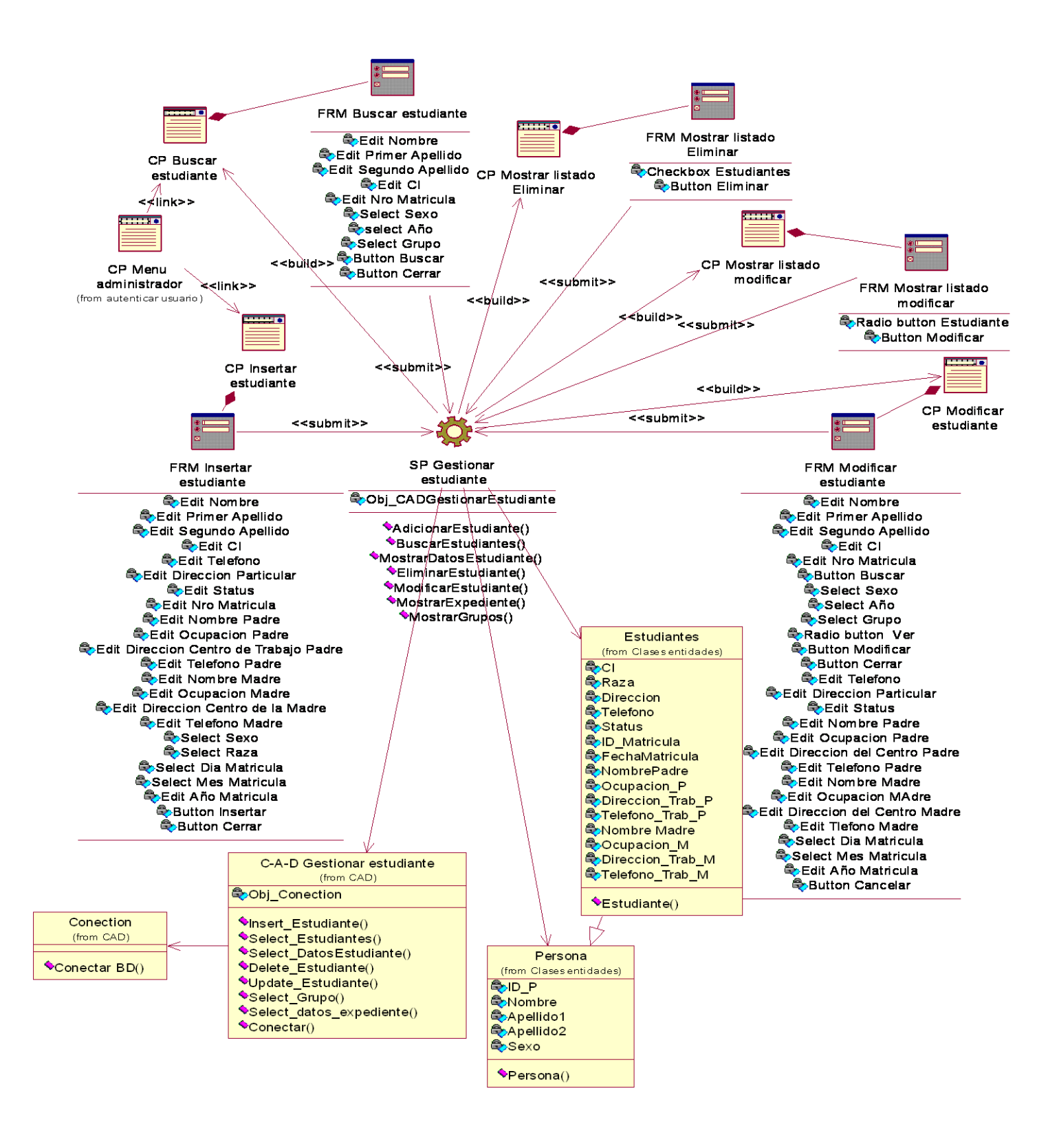

**Figura 3.8 Diagrama de Clases del Diseño del Caso de Uso Gestionar estudiante**

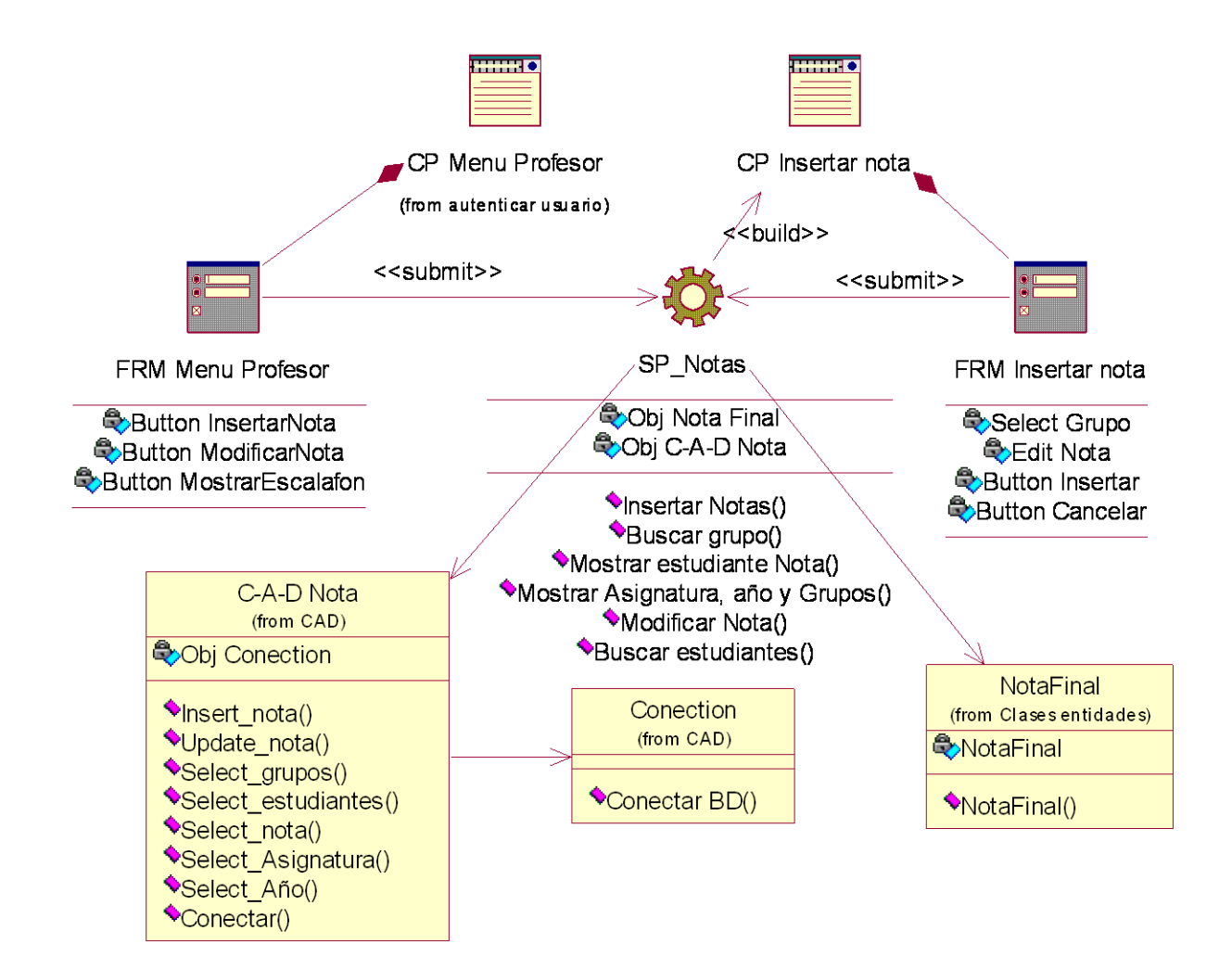

**Figura 3.9 Diagrama de Clases del Diseño del Caso de Uso Insertar notas:**

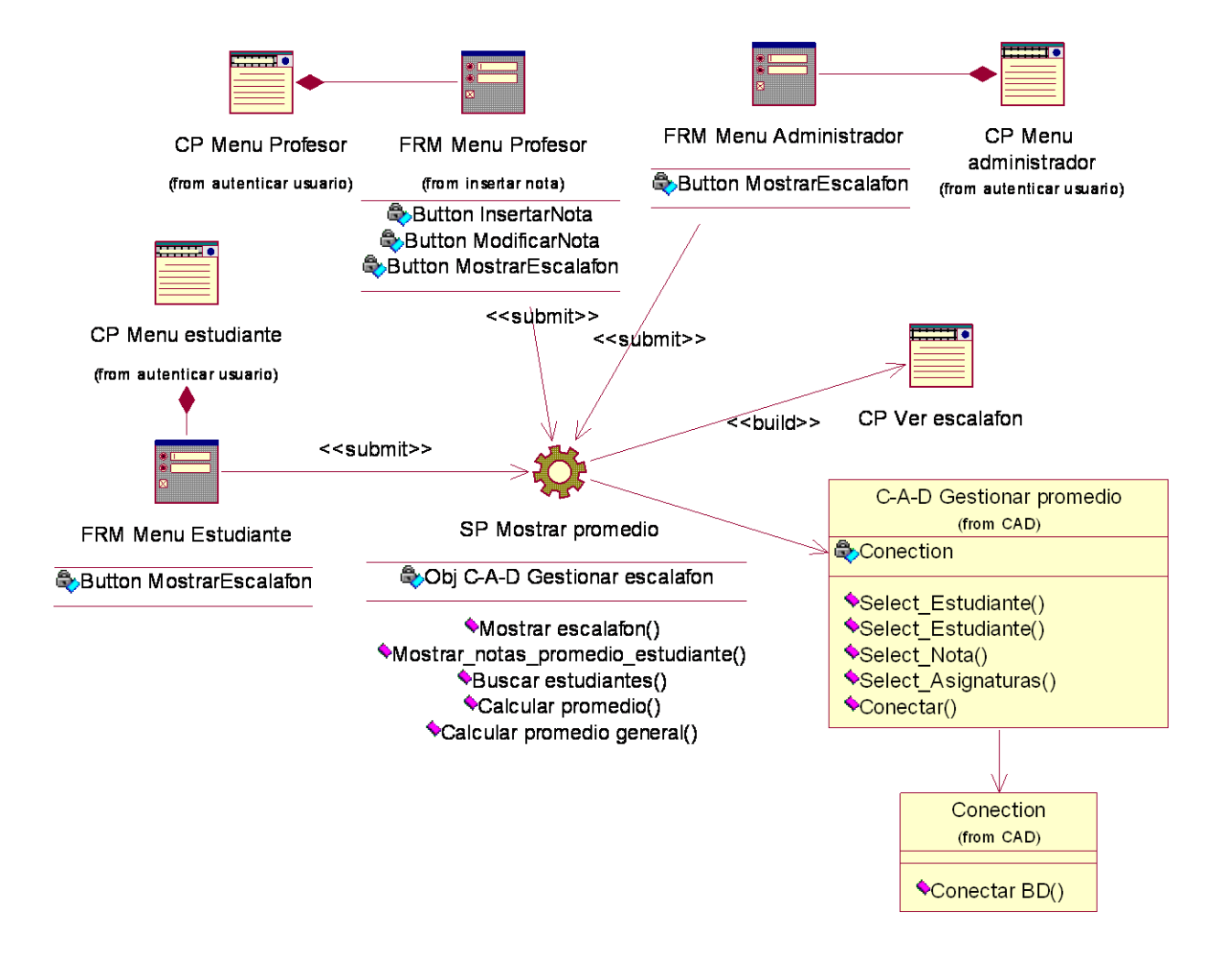

**Figura 3.10 Diagrama de Clases del Diseño del Caso de Uso Mostrar escalafón:**

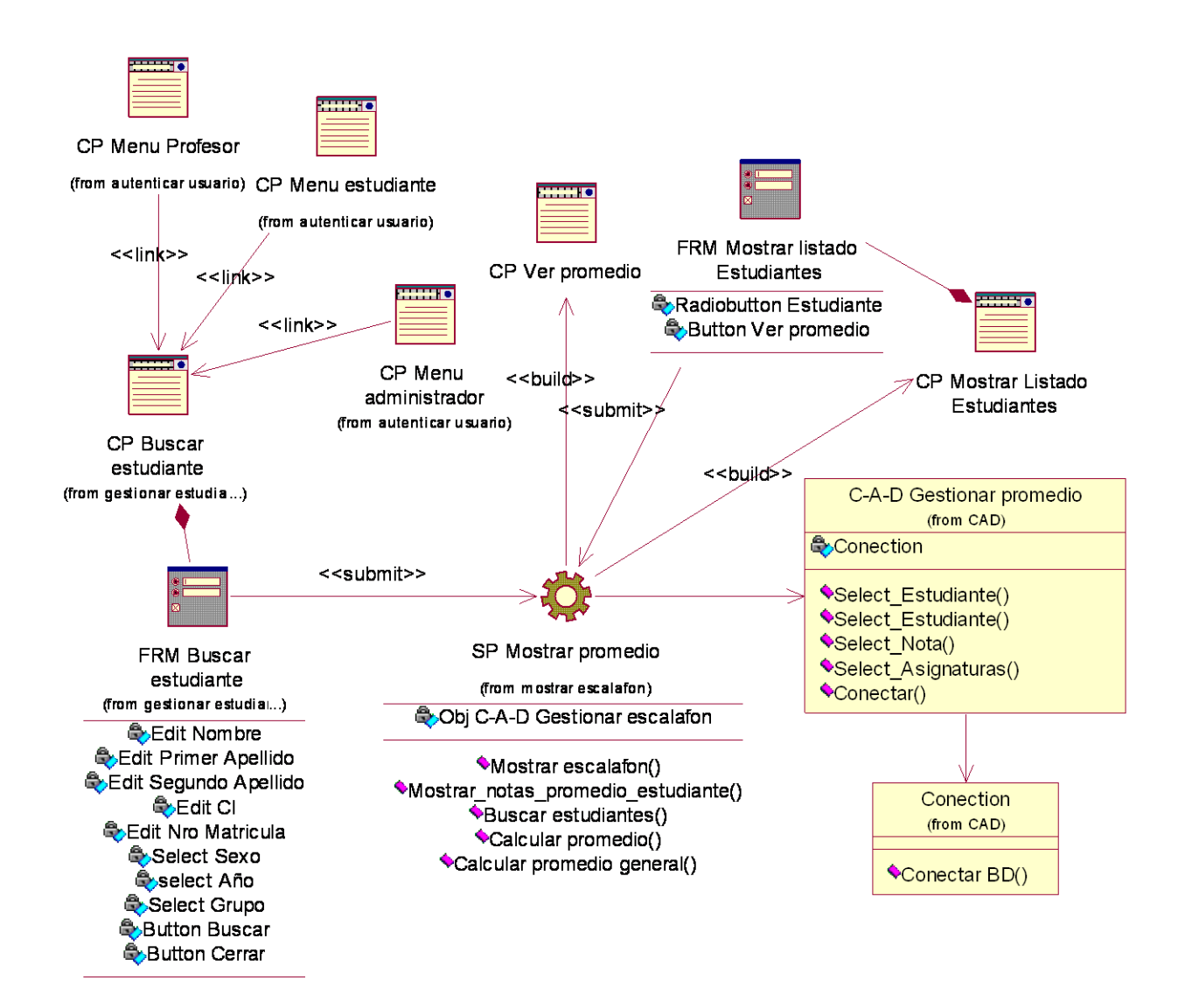

**Figura 3.11 Diagrama de Clases del Diseño del Caso de Uso Mostrar promedio**

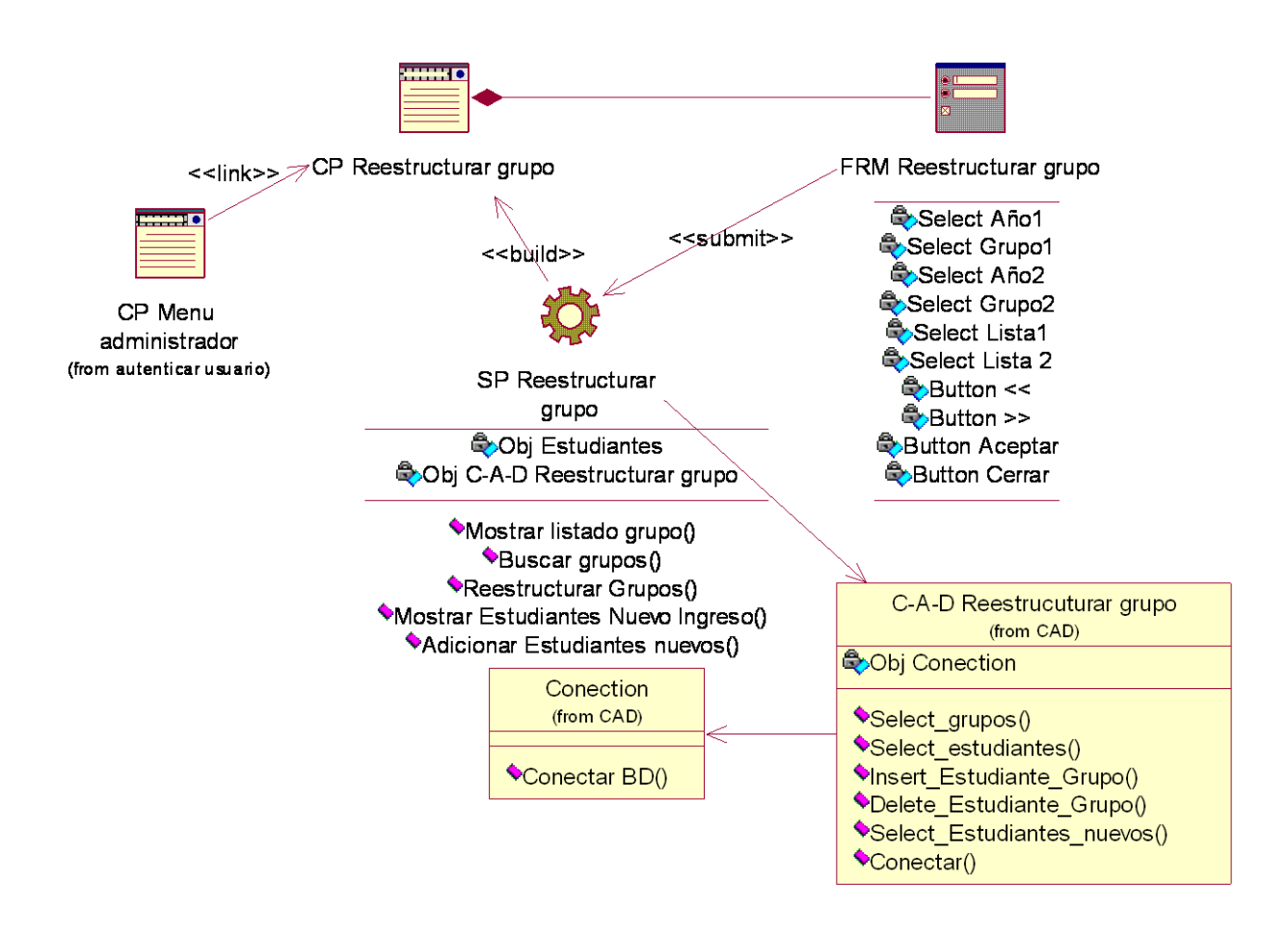

**Figura 3.12 Diagrama de Clases del Diseño del Caso de Uso Reestructurar grupos.**

## **Diagramas de secuencia**

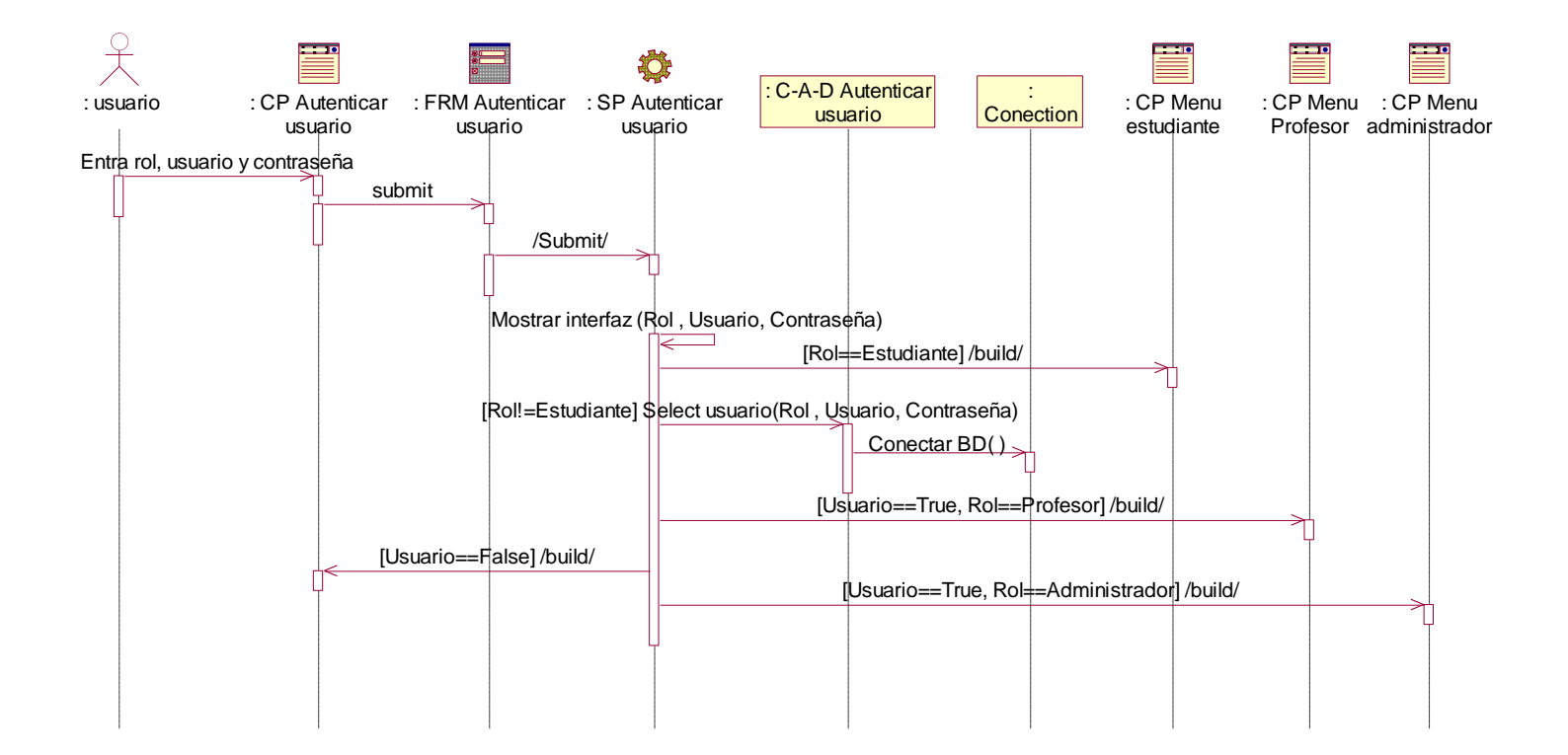

**Figura 3.13 Diagrama de Secuencia del Caso de Uso Autenticar usuario.**

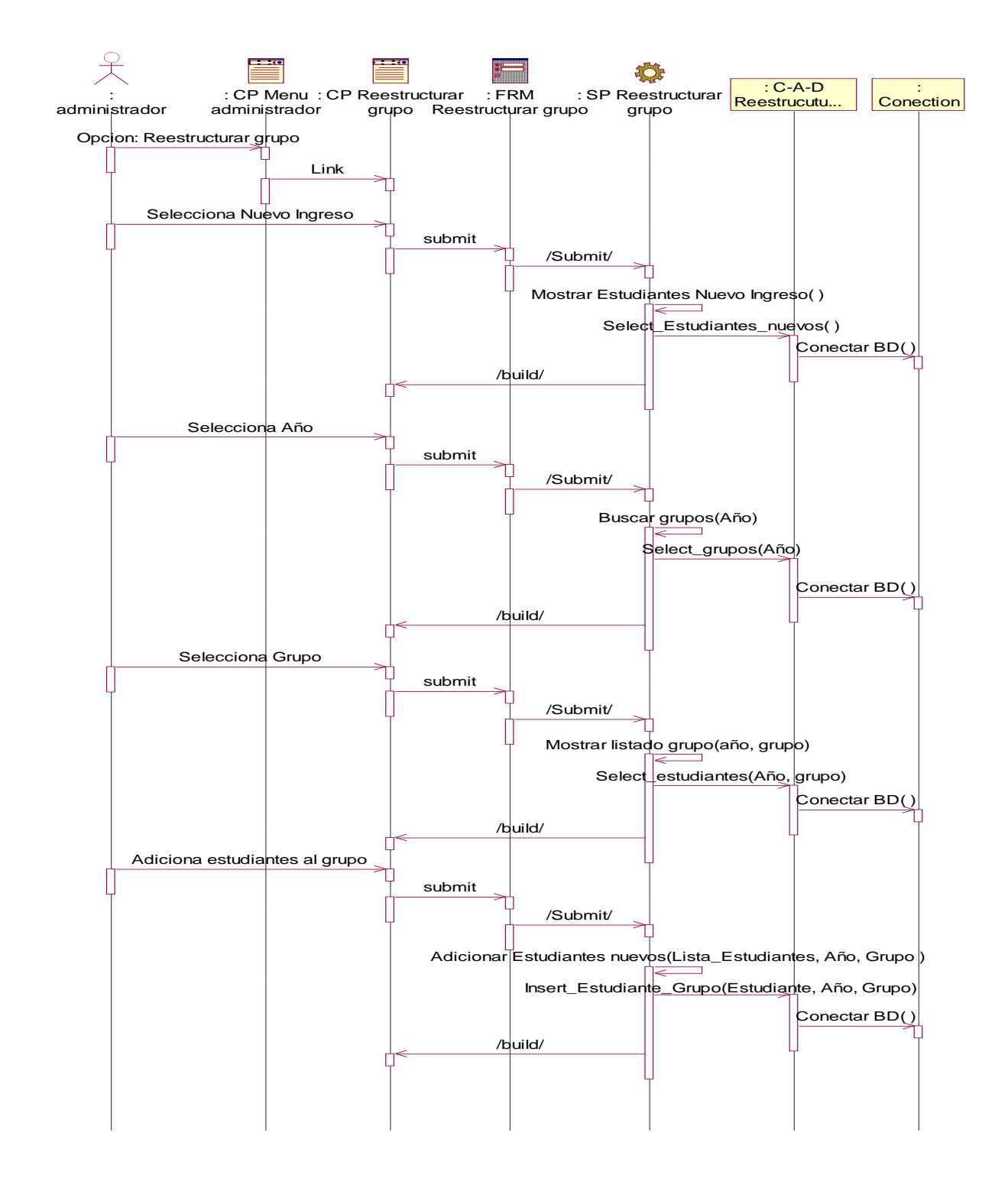

**Figura 3.14 Diagrama de Secuencia del Caso de Uso Reestructurar Grupo: Adicionar estudiante nuevo ingreso**

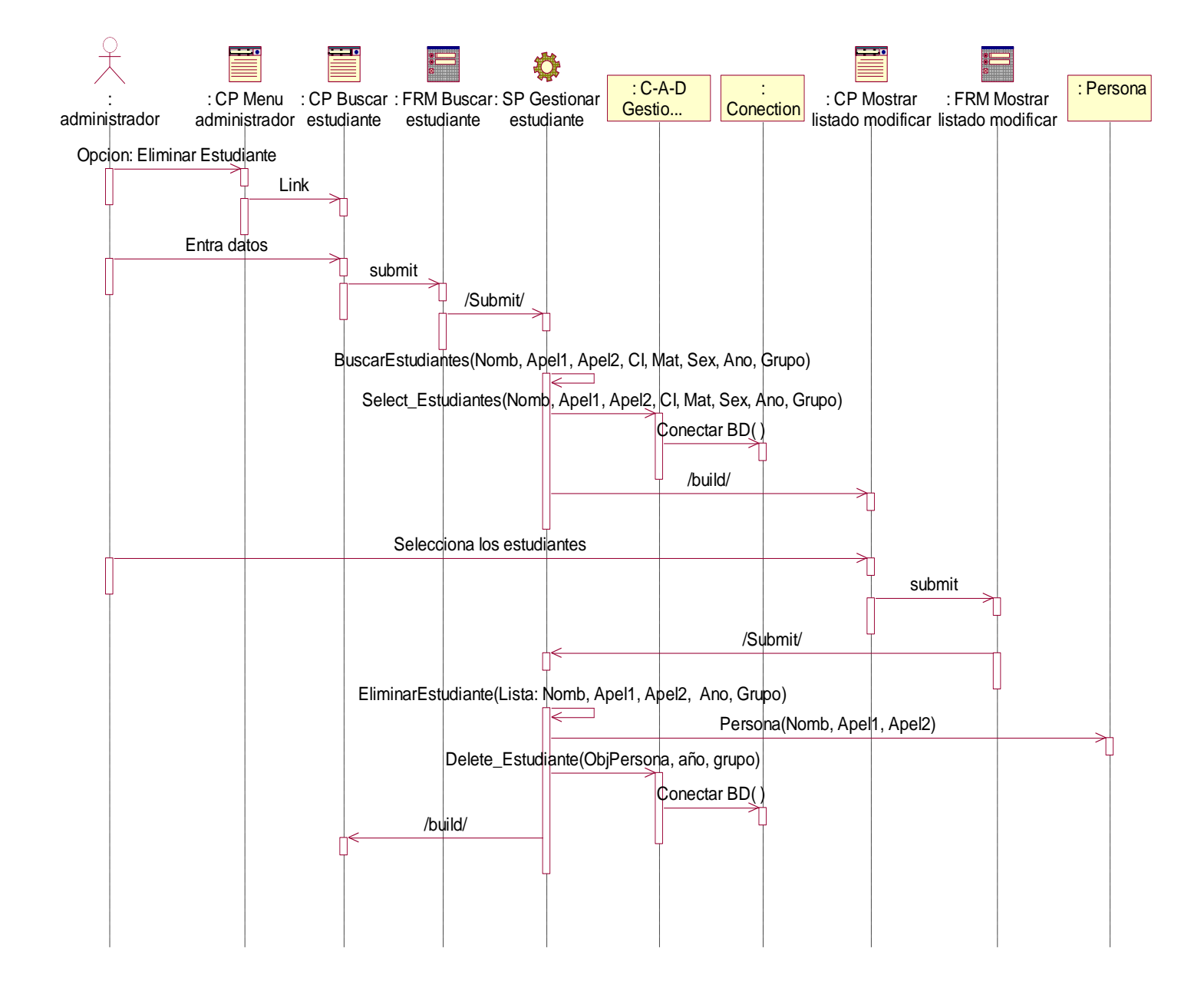

**Figura 3.15 Diagrama de Secuencia del Caso de Uso Gestionar estudiante: Eliminar estudiante**

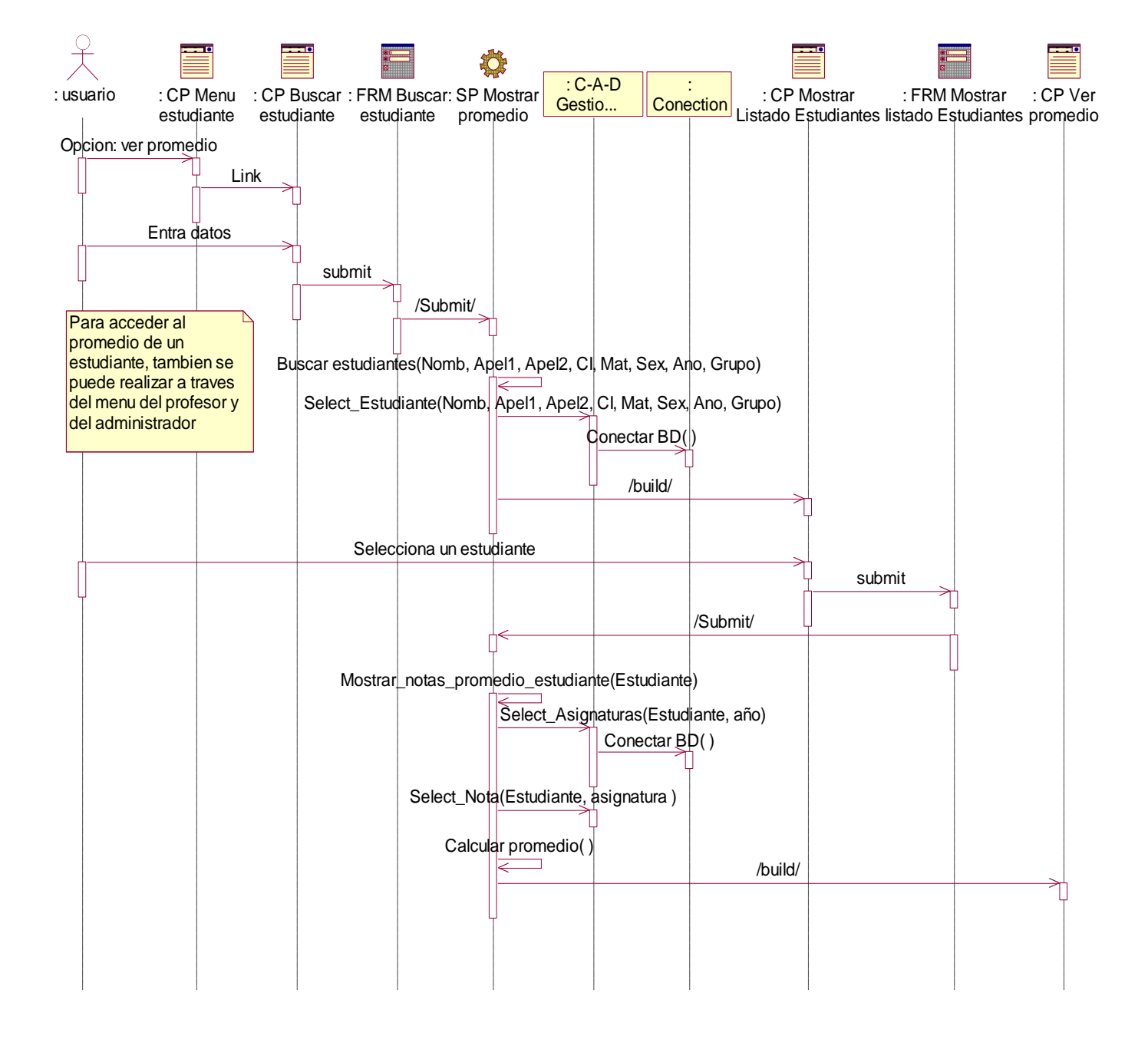

**Figura 3.17 Diagrama de Secuencia del Caso de Uso Mostrar promedio** 

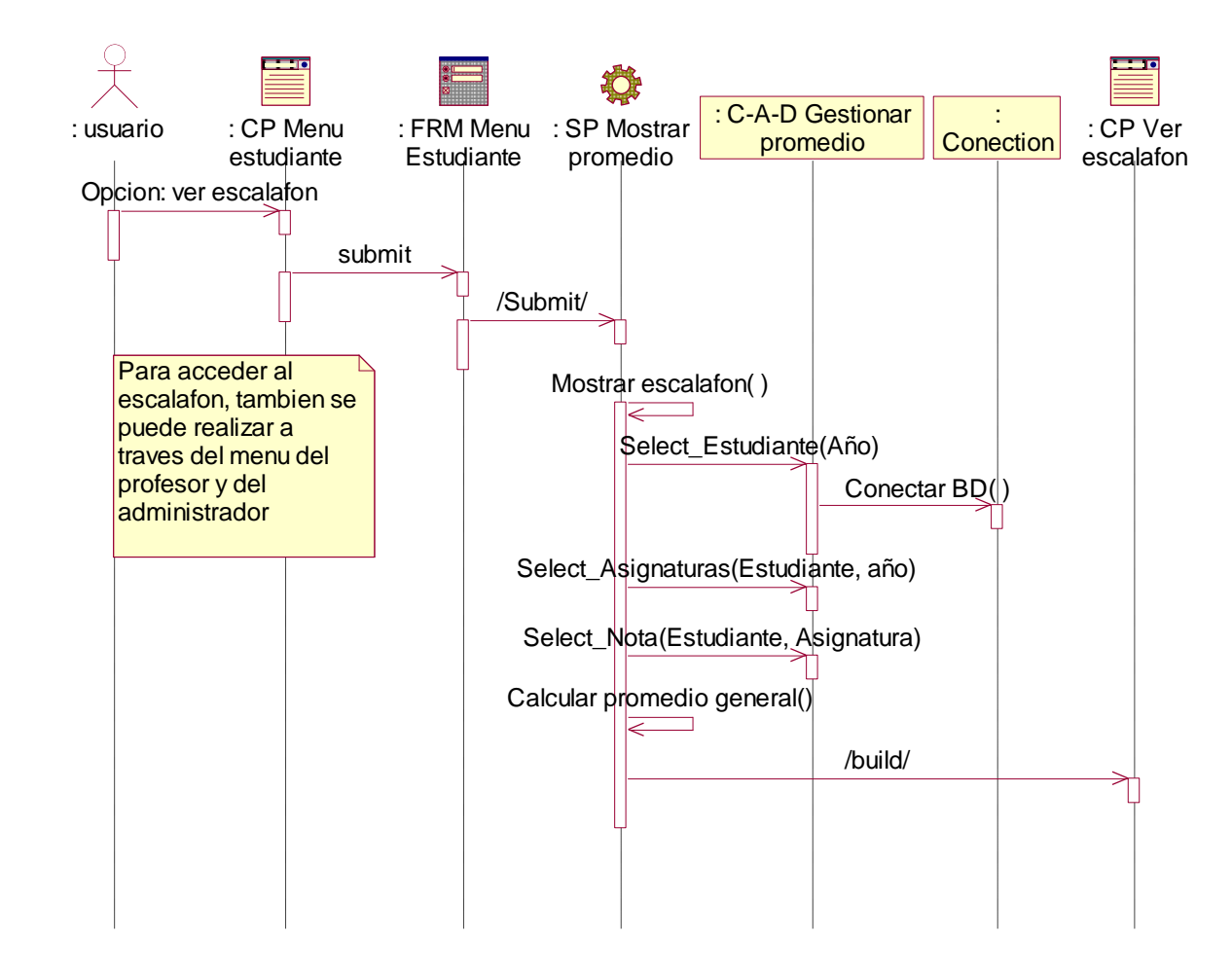

**Figura 3.18 Diagrama de Secuencia del Caso de Uso Mostrar escalafón** 

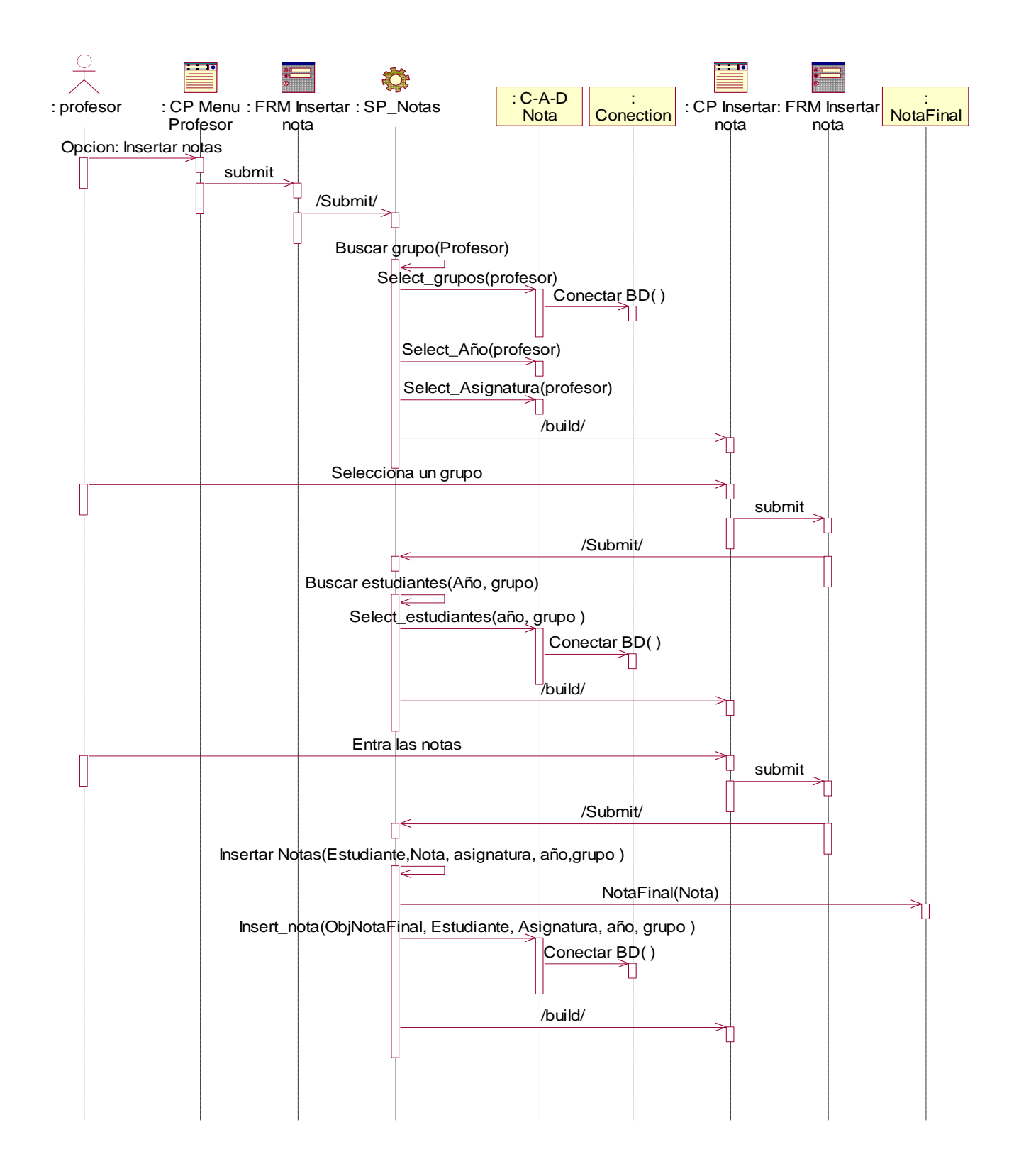

**Figura 3.19 Diagrama de Secuencia del Caso de Uso Insertar nota** 

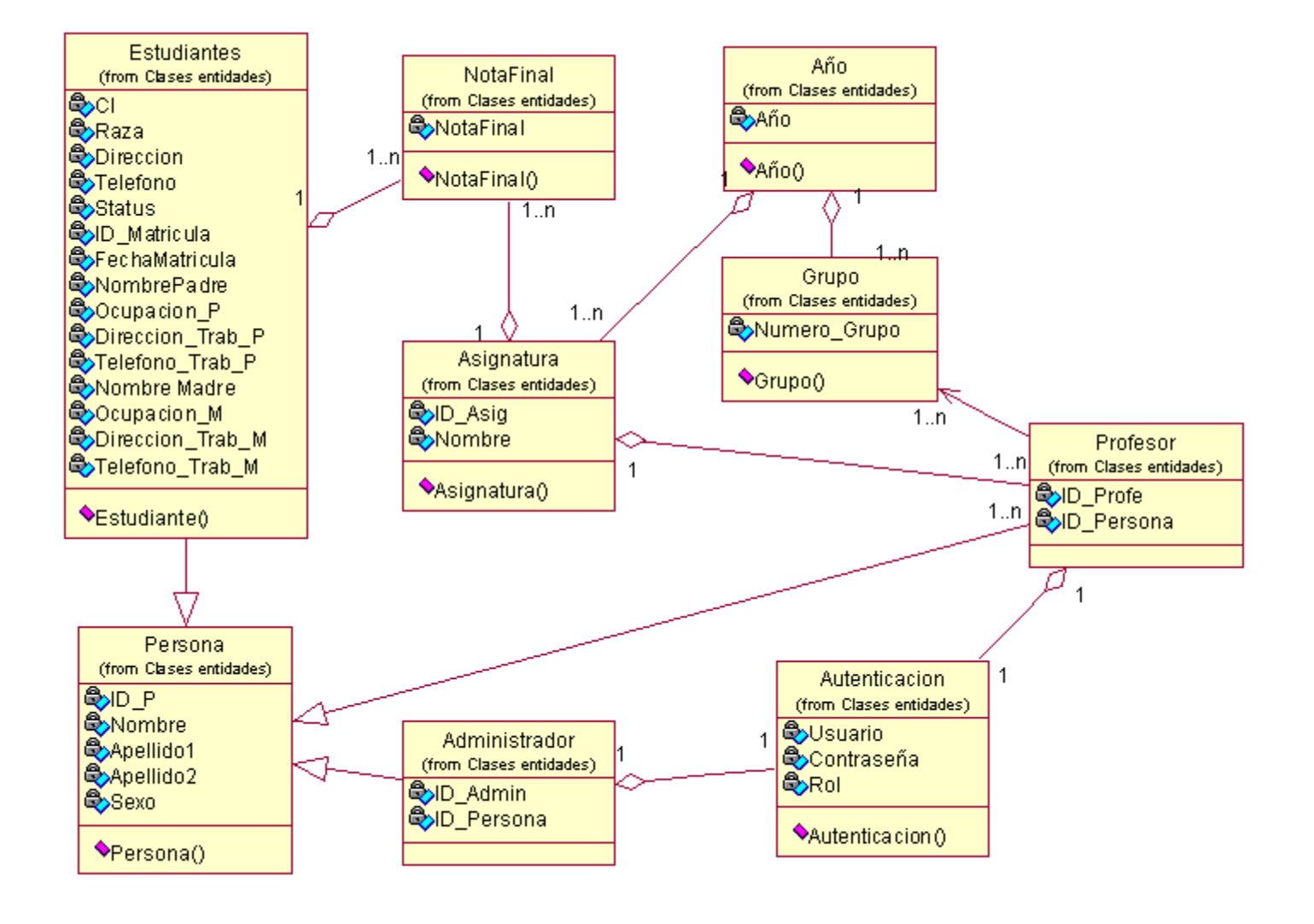

# **3.3.2 Diagrama de clases persistentes**

**Figura 3.21 Diagrama de clases persistentes**

## **3.3.3 Modelo de datos**

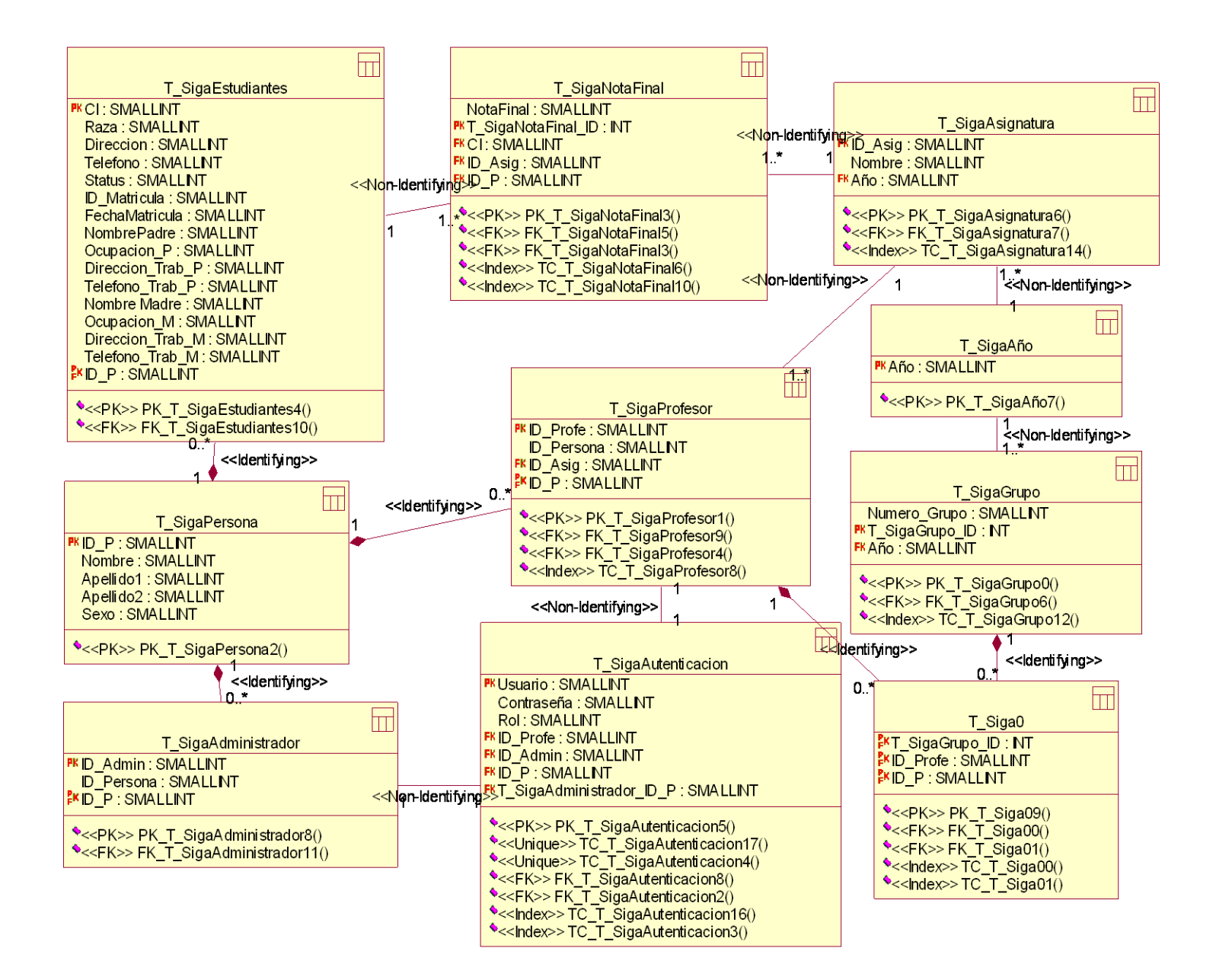

**Figura 3.22 Modelo de datos**

# **3.4 Descripción de las clases**

# **3.4.1 Descripción de las clases servidoras**

### **Tabla 3.1 Descripción SP Autenticar usuario**

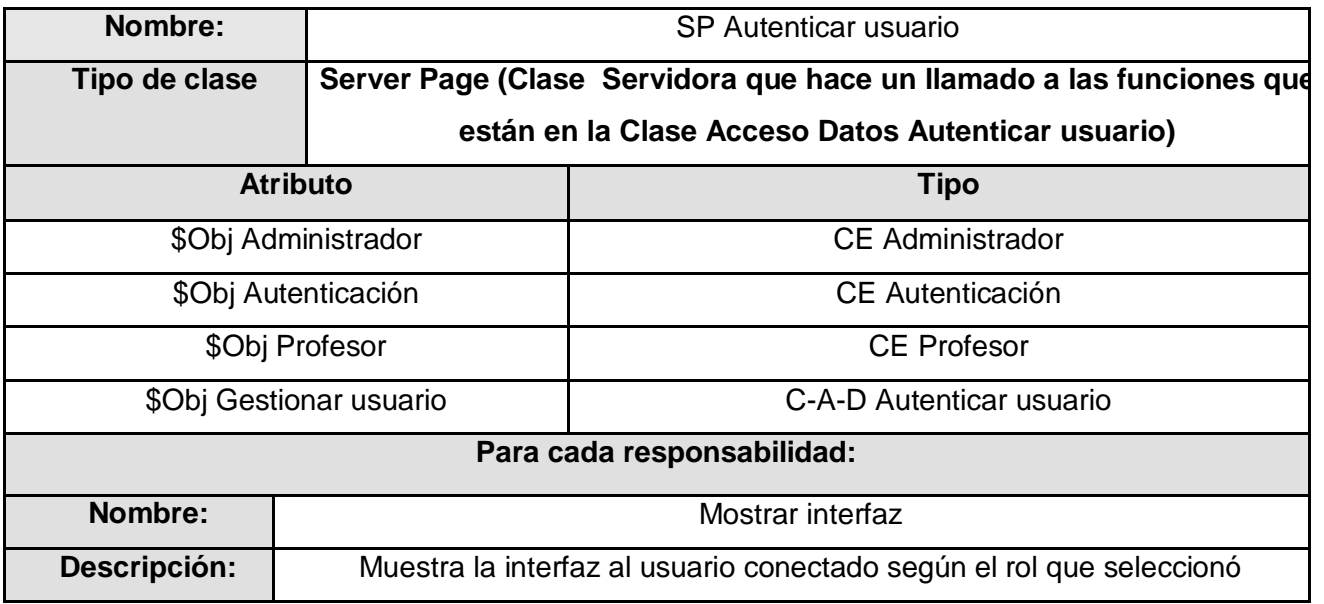

#### **Tabla 3.2 Descripción SP Gestionar asignatura**

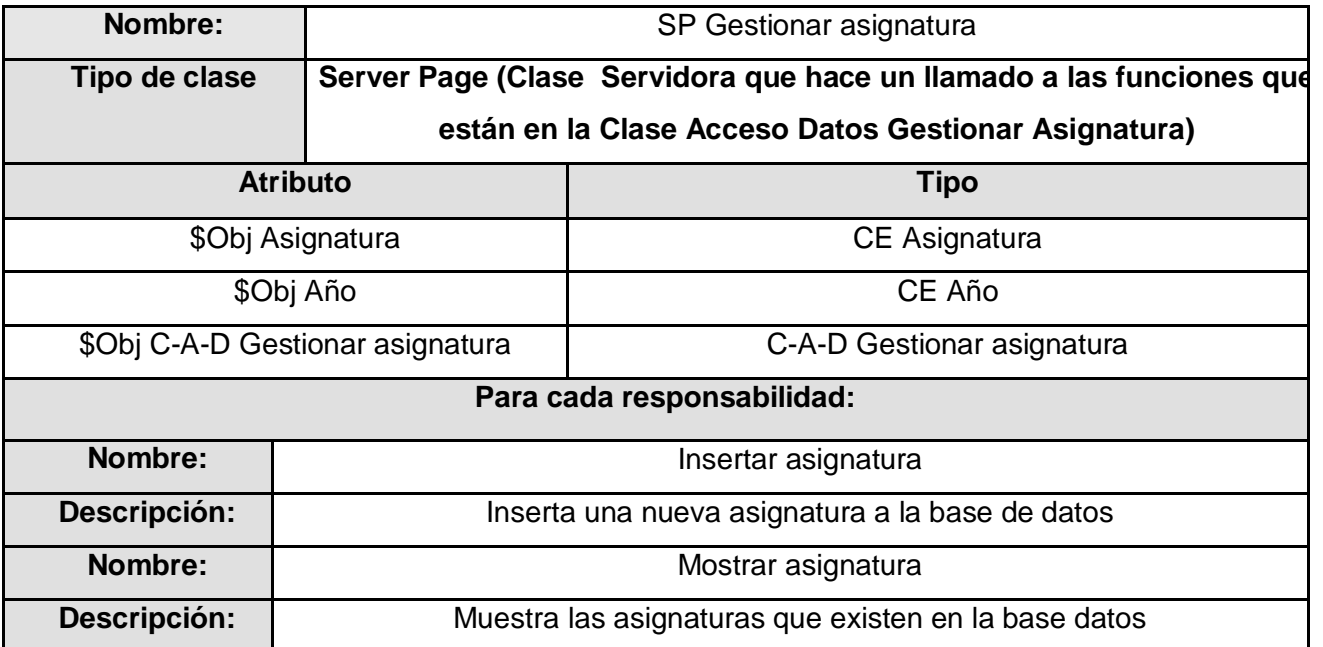

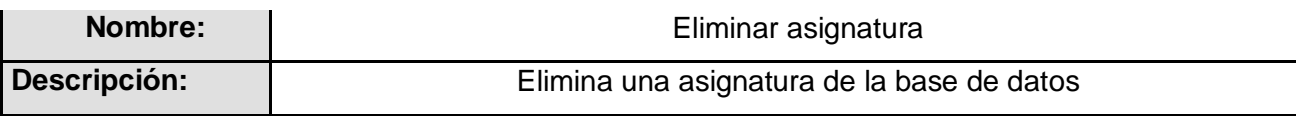

## **Tabla 3.3 Descripción SP Gestionar estudiante**

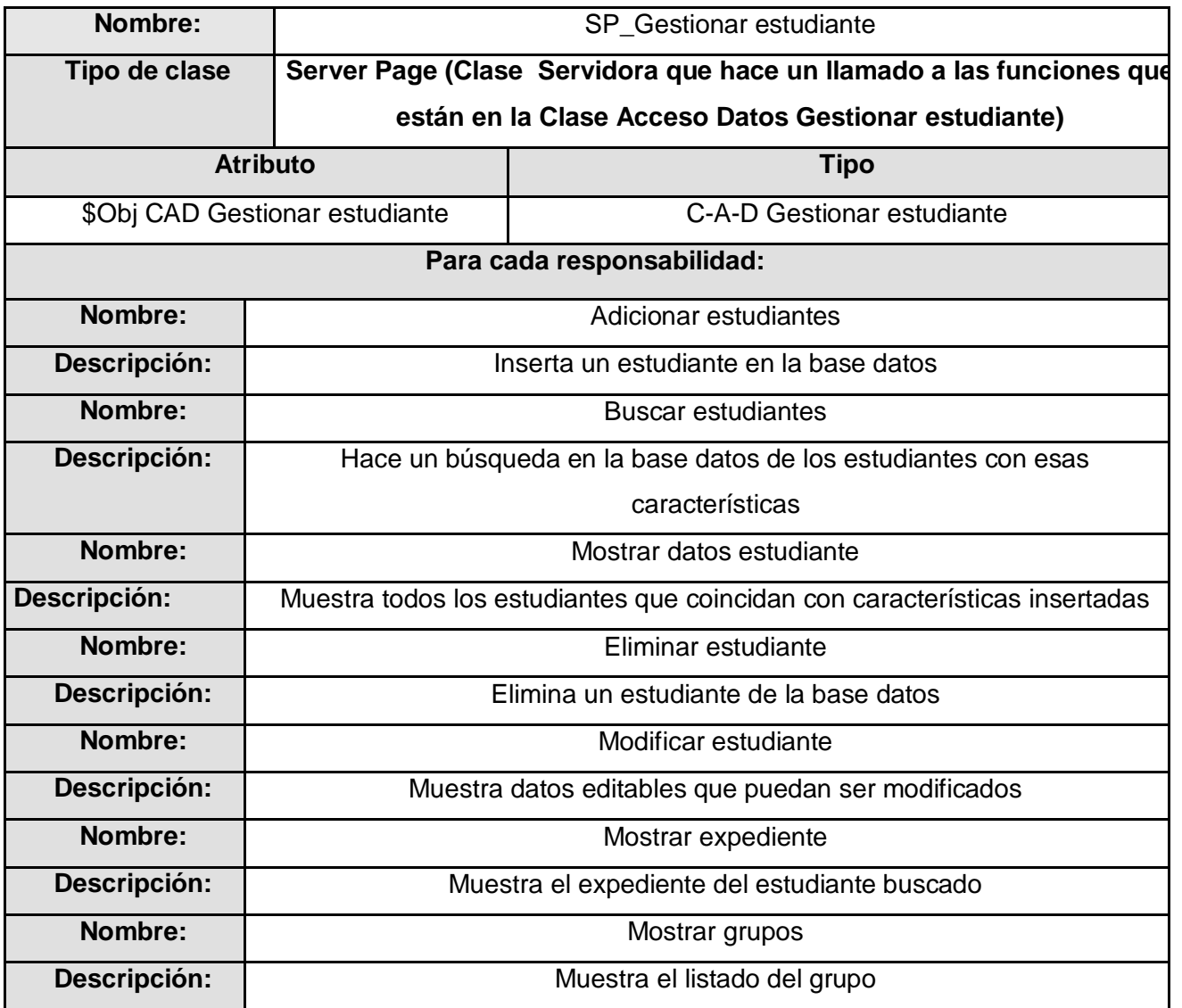

# **Tabla 3.4 Descripción SP Gestionar grupo**

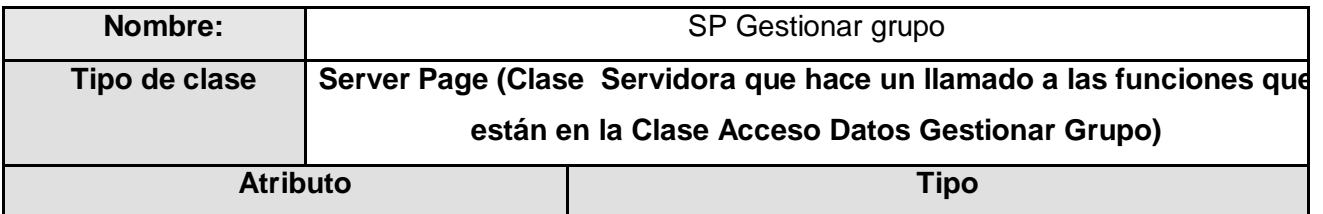

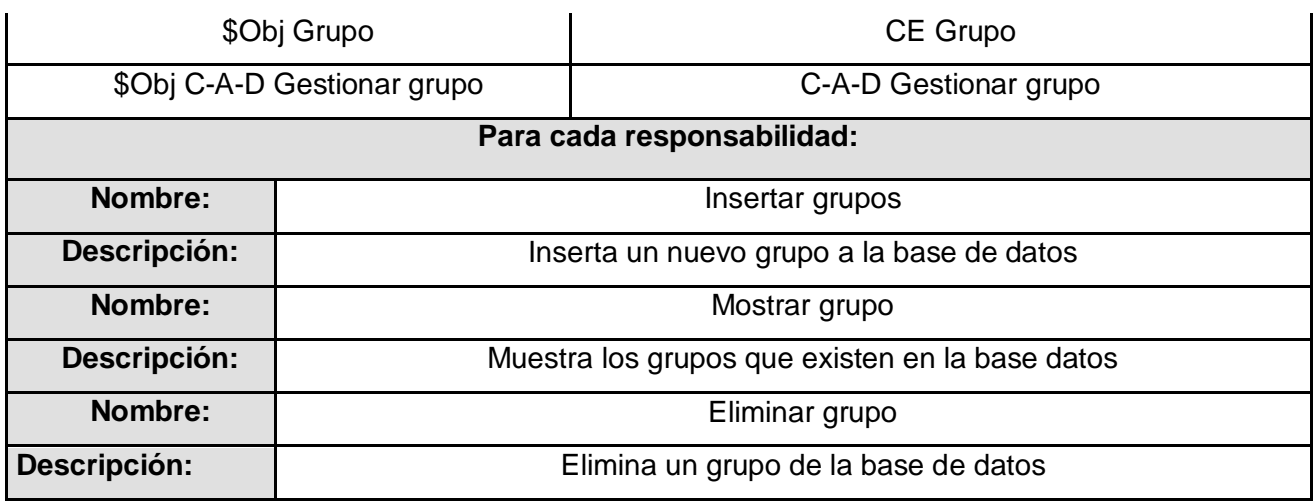

# **Tabla 3.5 Descripción SP Gestionar trabajador**

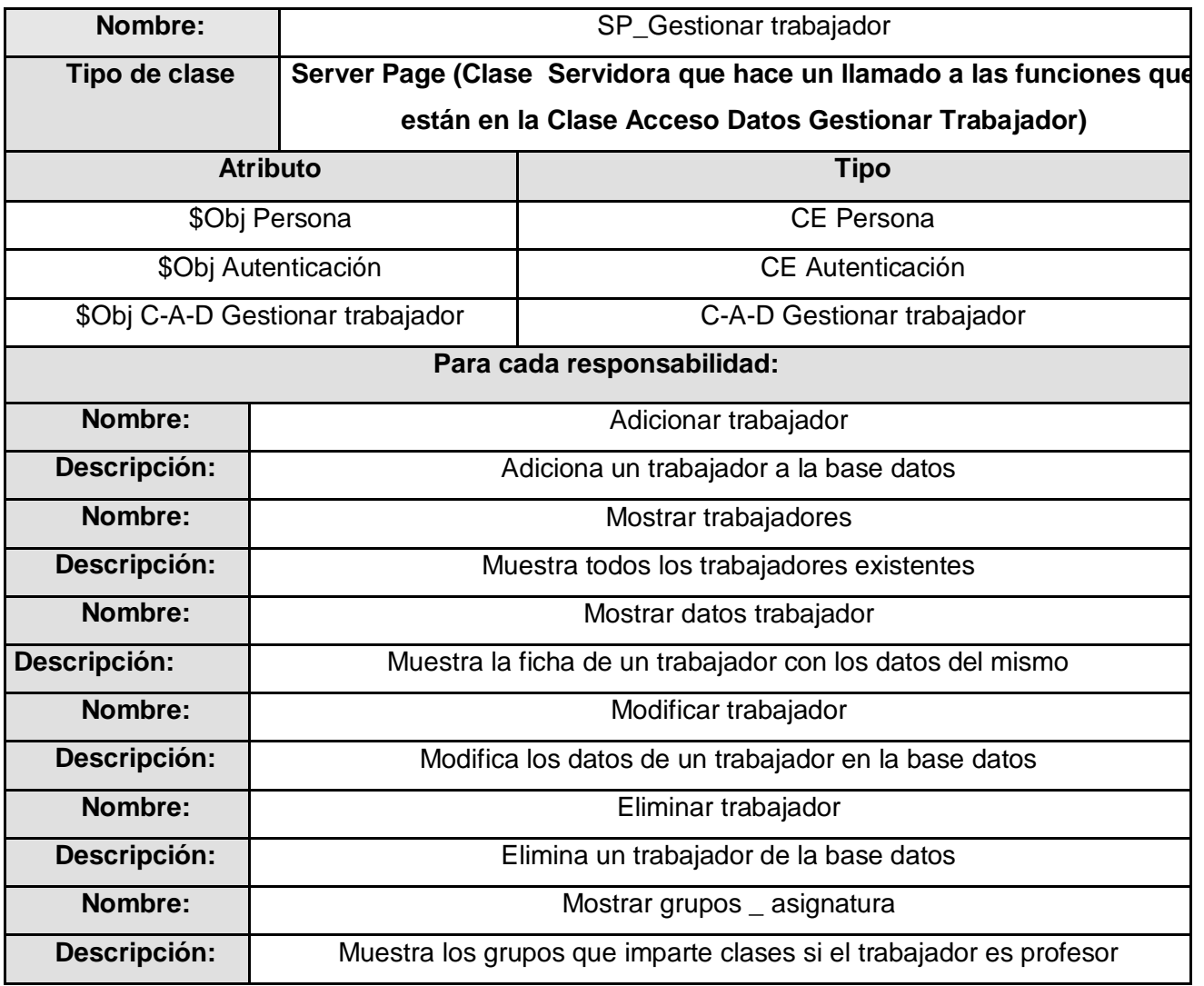

## **Tabla 3.6 Descripción SP Nota**

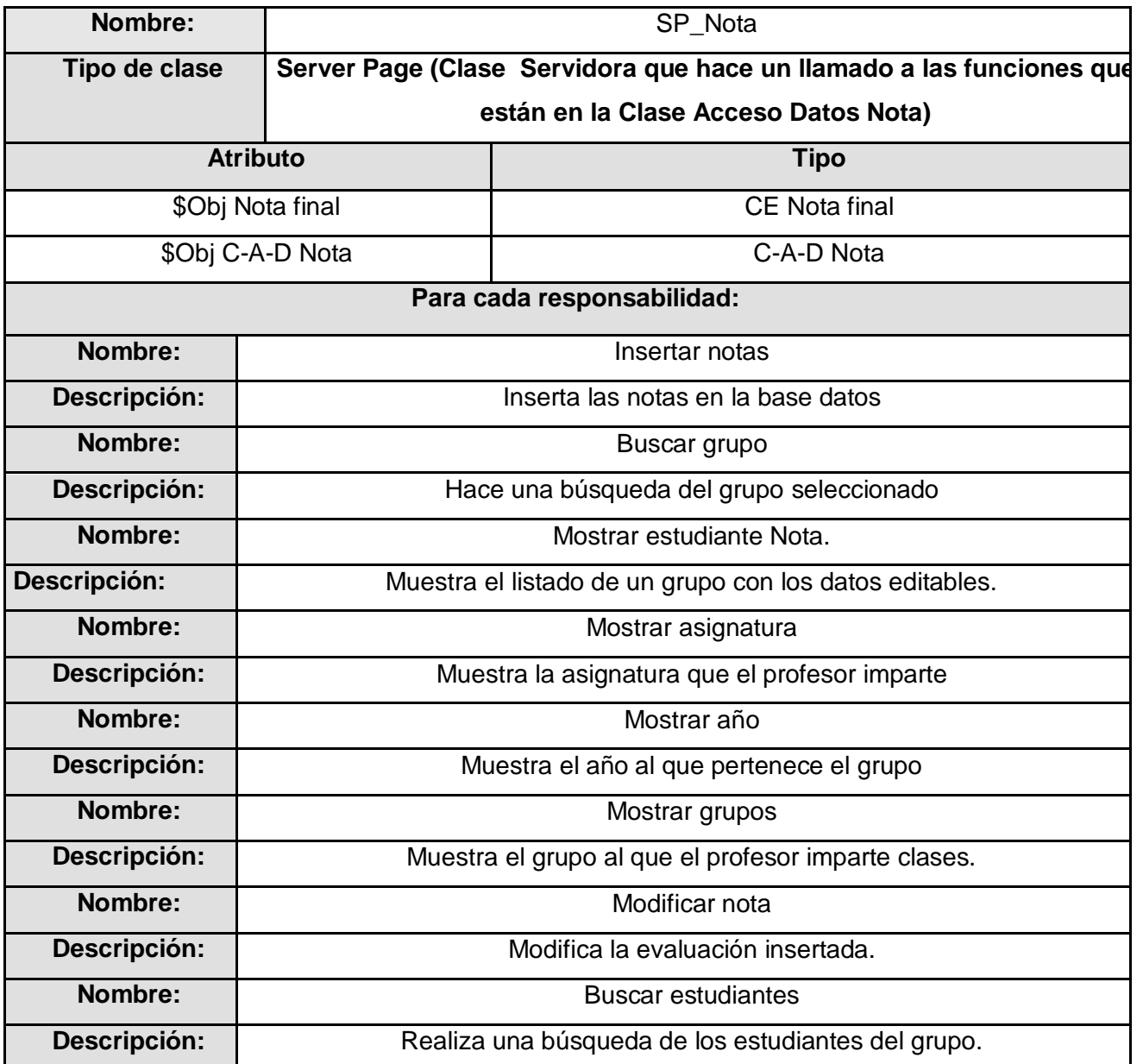

## **Tabla 3.8 Descripción SP Mostrar promedio**

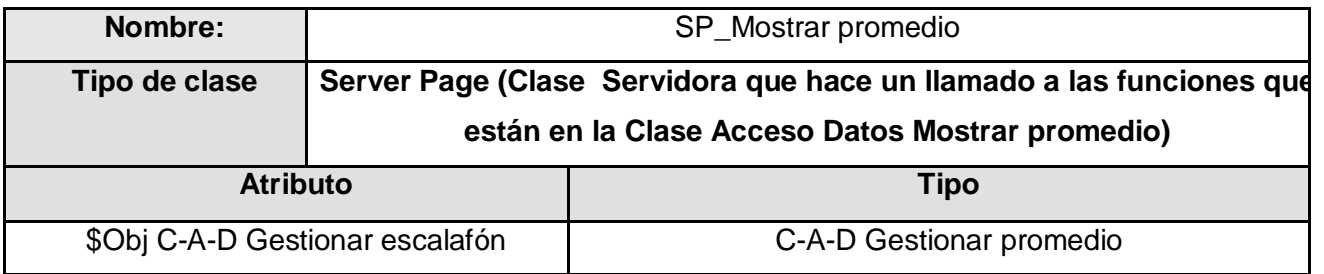

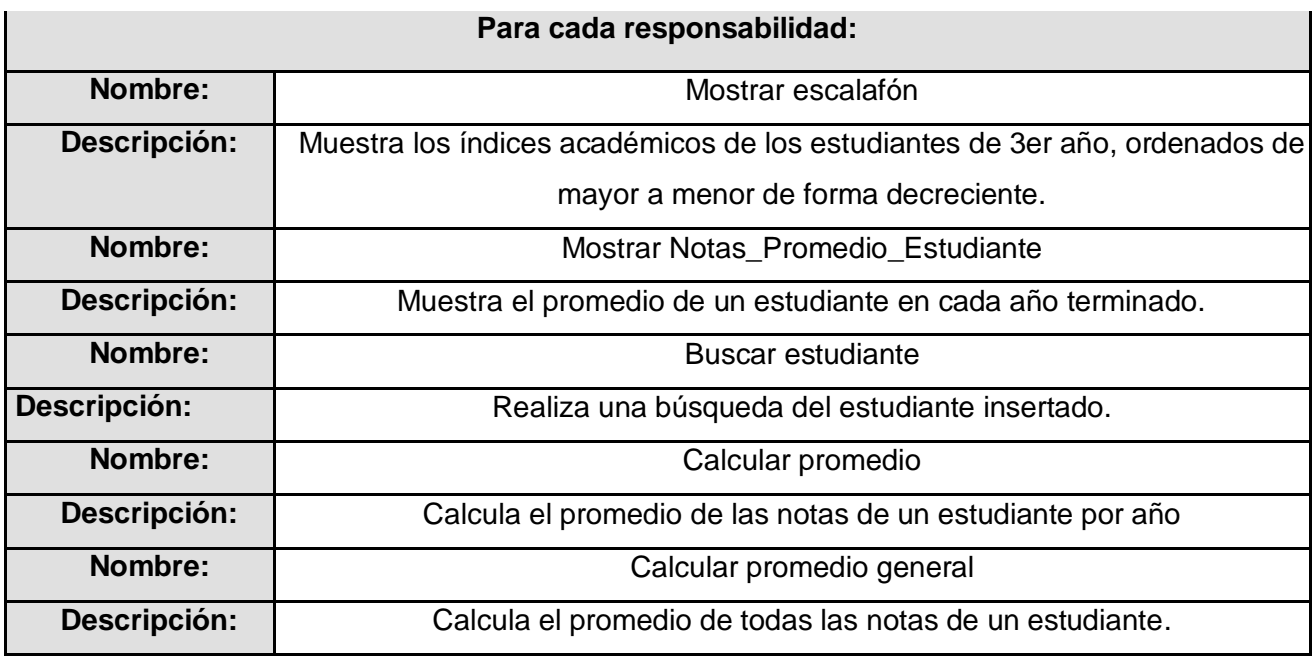

# **Tabla 3.9 Descripción SP Reestructurar grupo**

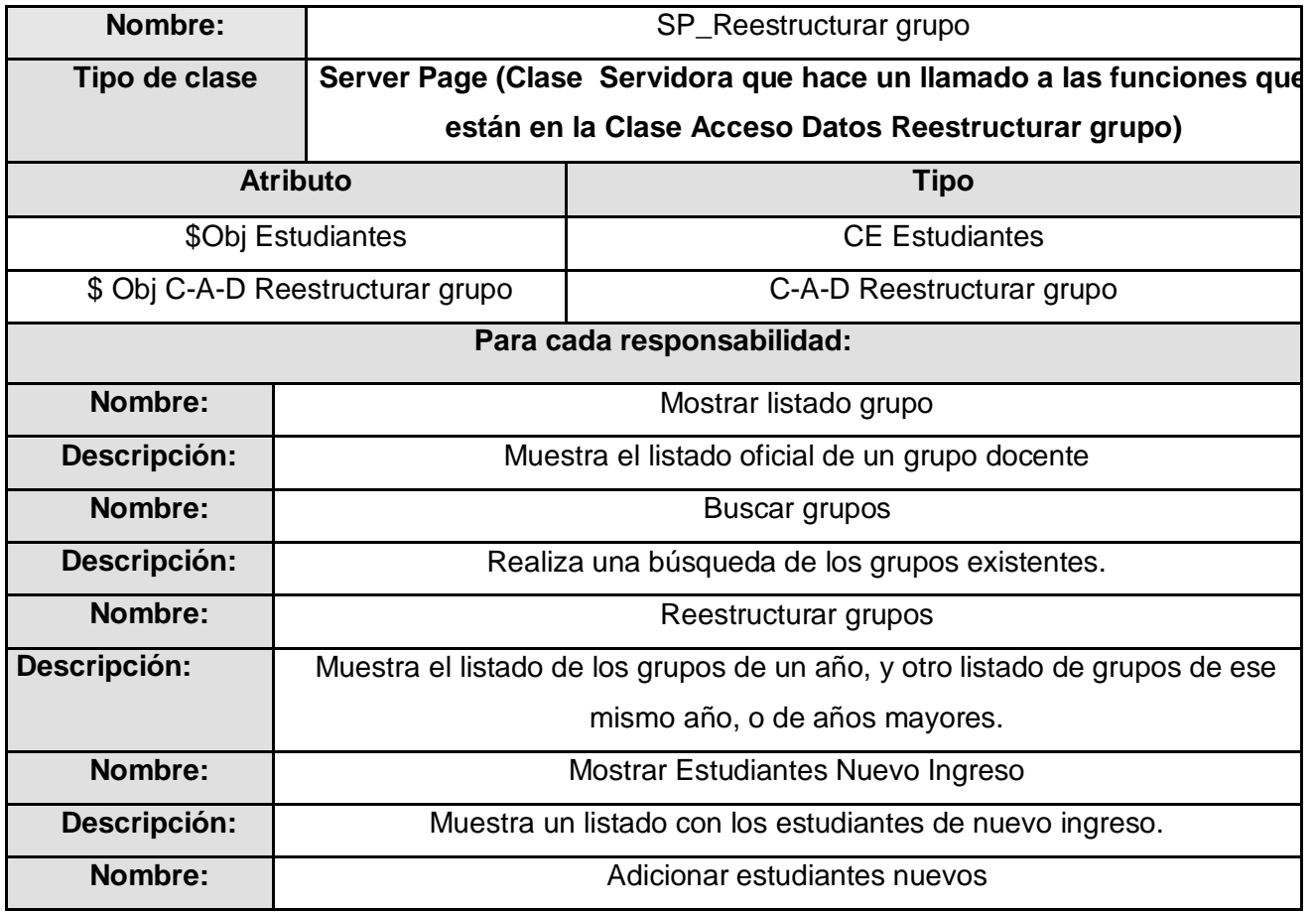

**Descripción:** Adiciona a un grupo u otro, uno o varios estudiantes a la vez.

#### **3.4.2 Descripción de las clases entidades**

#### **Tabla 3.10 Descripción CE Asignatura**

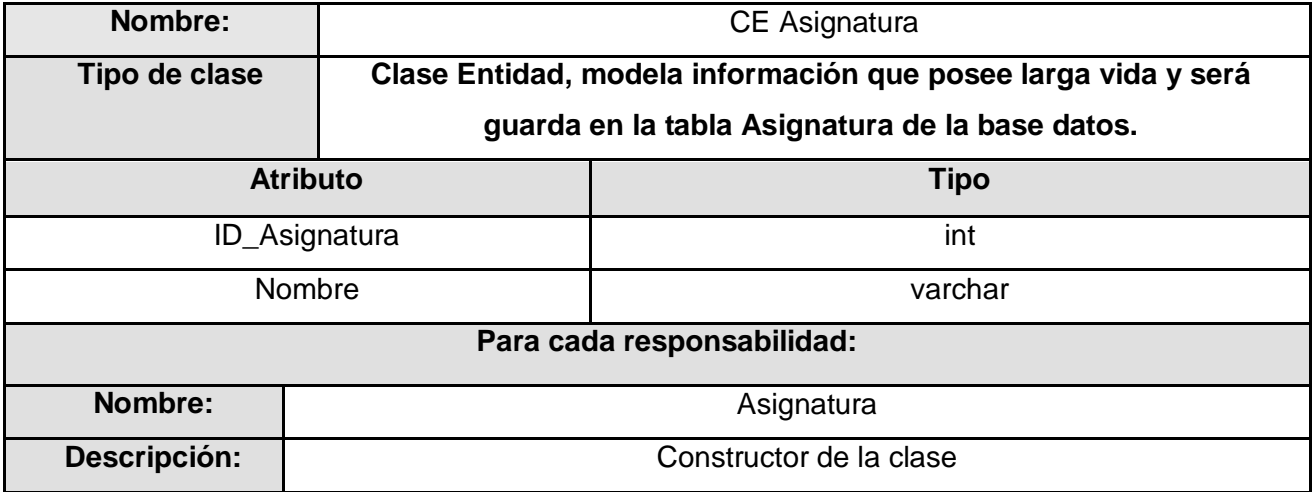

## **Tabla 3.11 Descripción CE Estudiante**

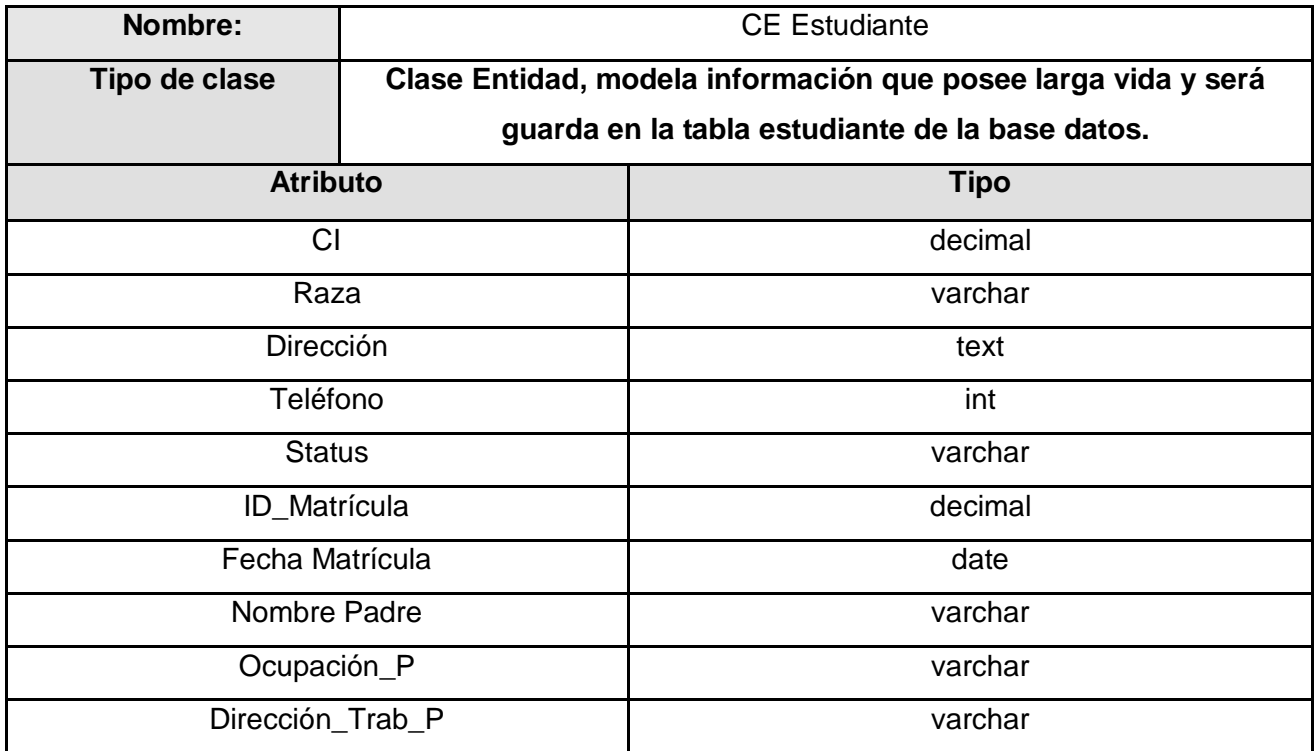

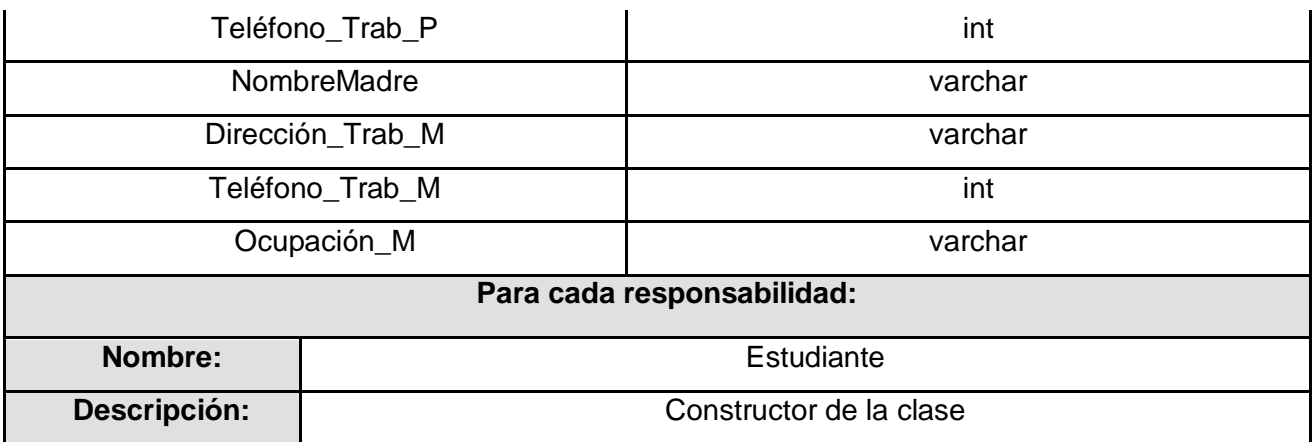

## **Tabla 3.12 Descripción CE Persona**

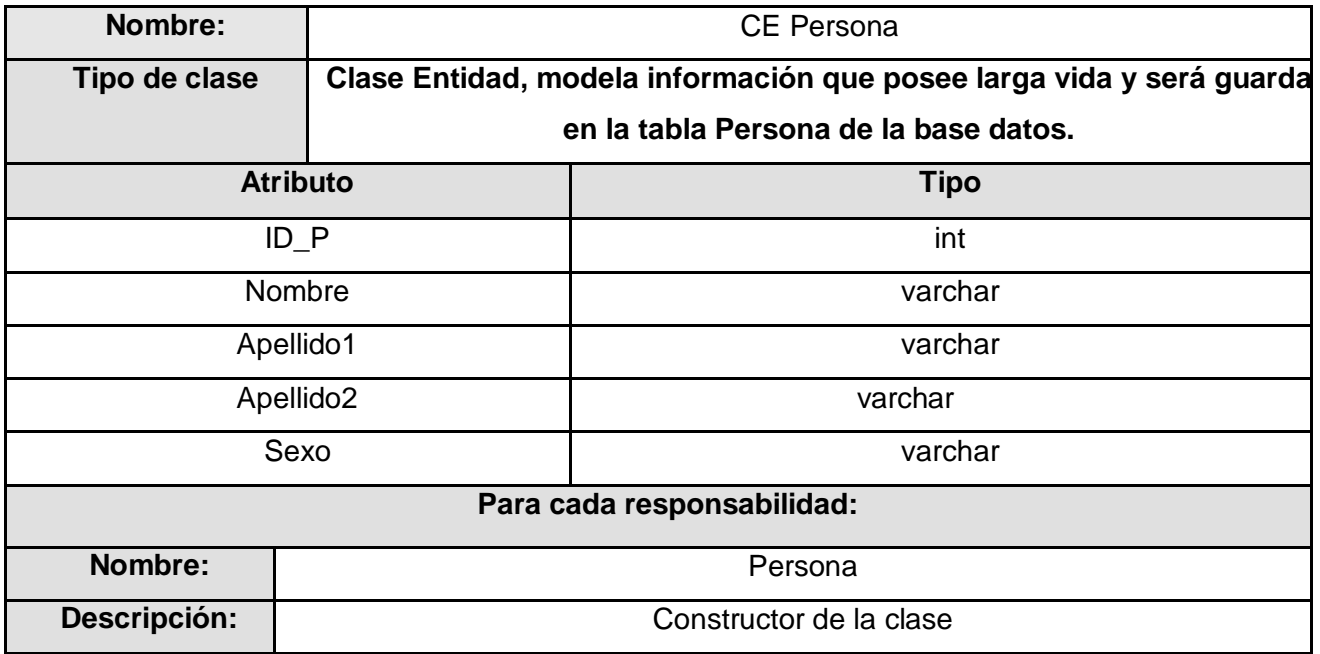

## **Tabla 3.13 Descripción CE Grupo**

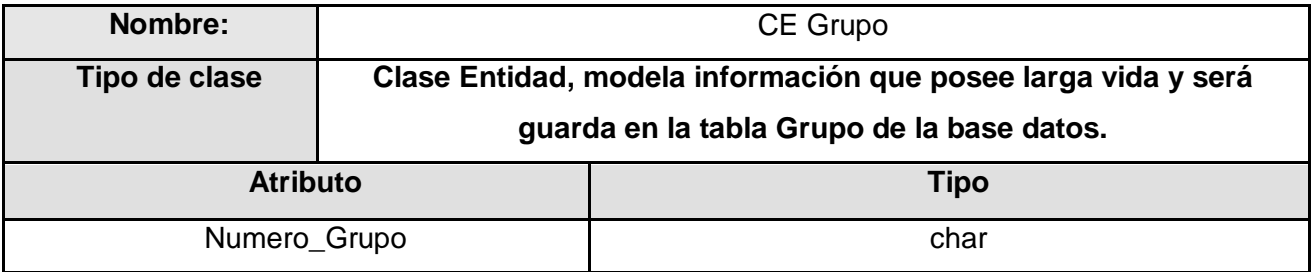

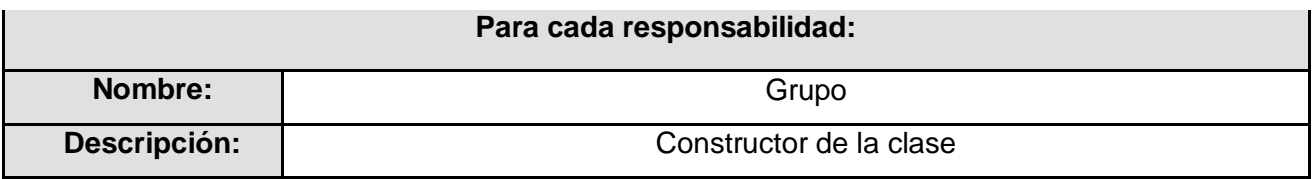

# **Tabla 3.14 Descripción CE Autenticación**

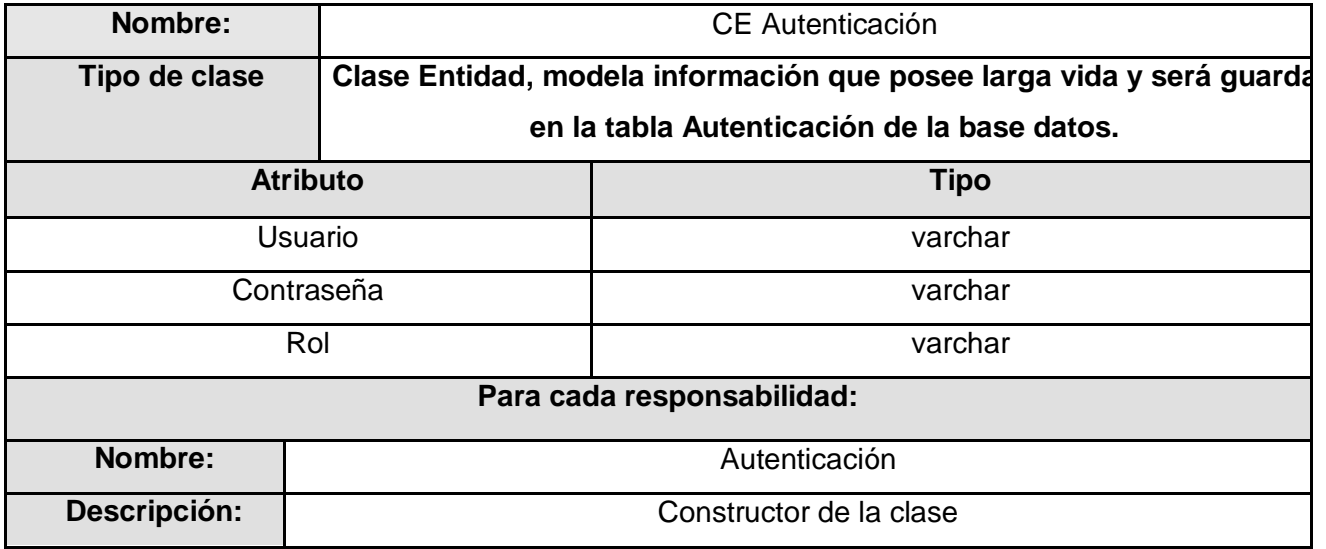

# **Tabla 3.15 Descripción CE Nota Final**

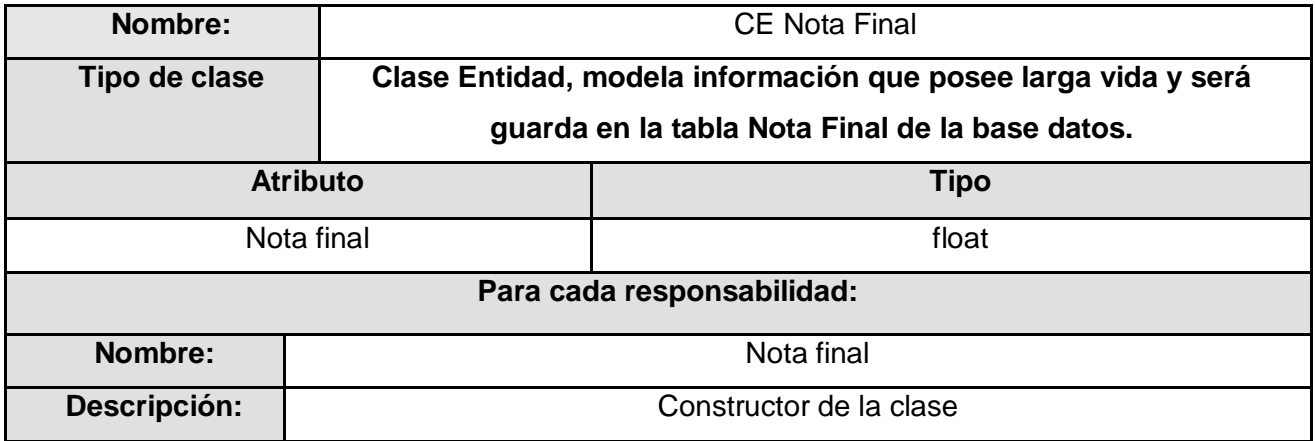

#### **3.4.3 Descripción de las Clases Acceso a Datos**

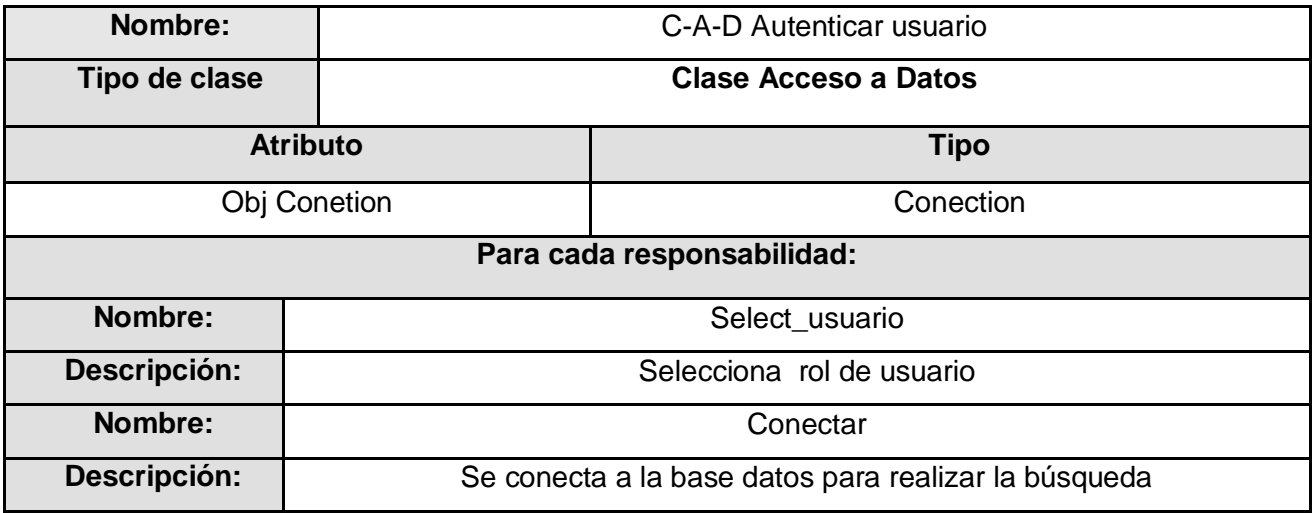

**Tabla 3.16 Descripción C-A-D Autenticar usuario**

# **Tabla 3.17 Descripción C-A-D Gestionar asignatura**

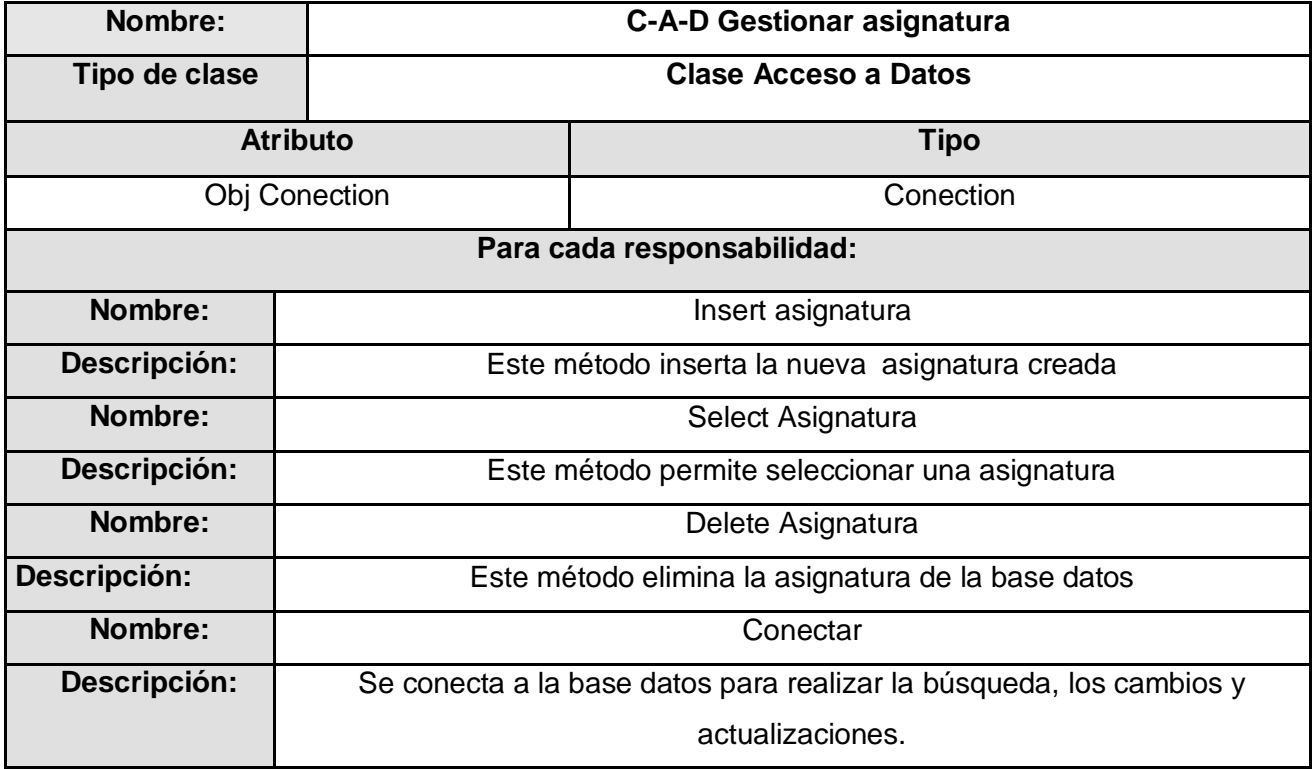

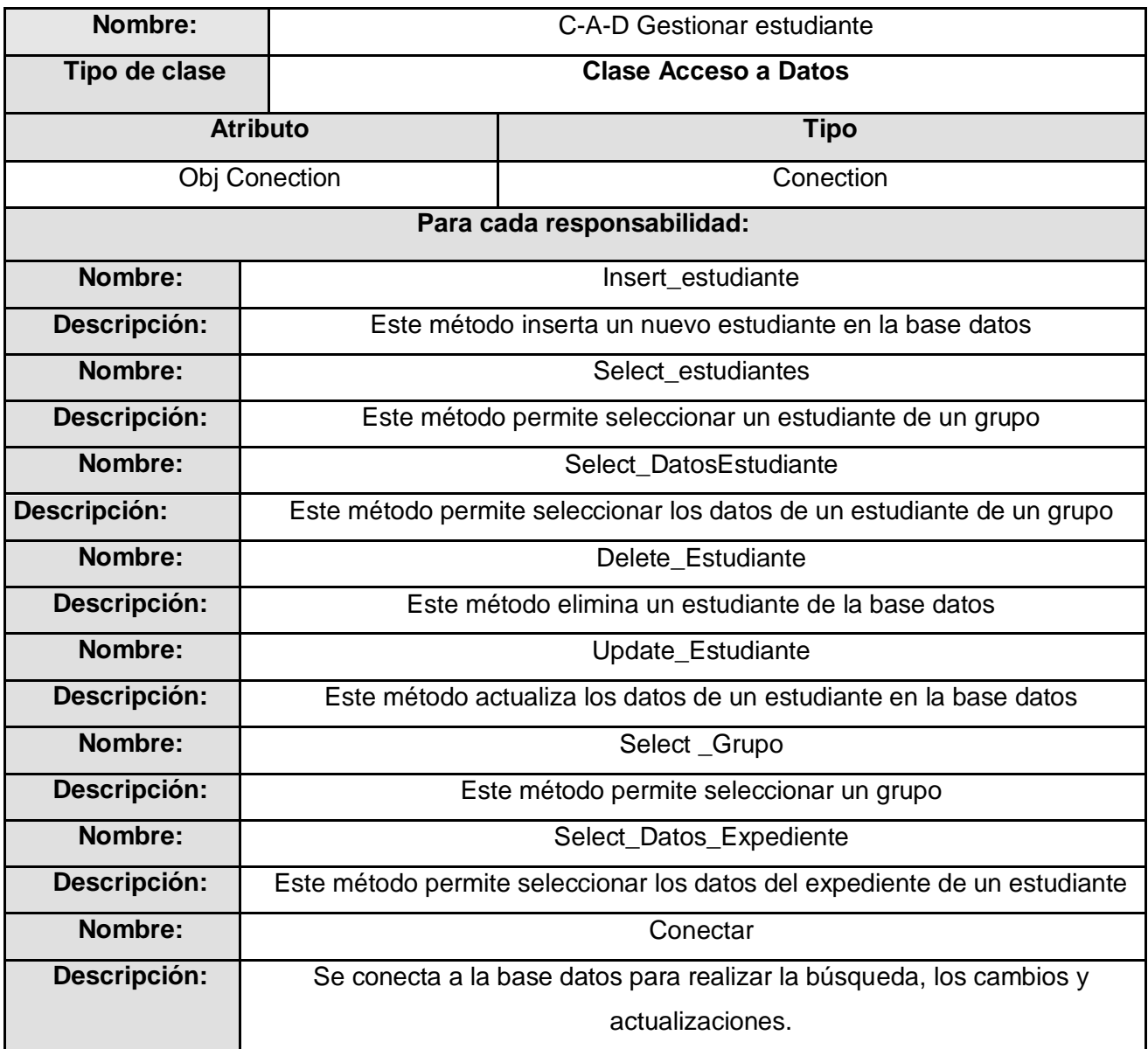

## **Tabla 3.18 Descripción C-A-D Gestionar estudiante**

## **Tabla 3.19 Descripción C-A-D Gestionar grupo**

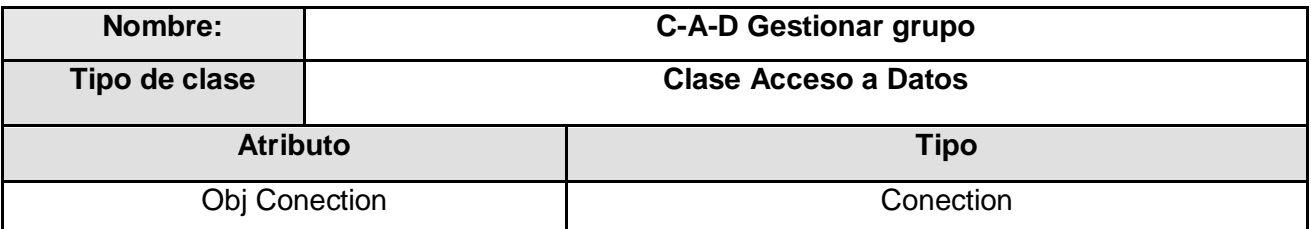

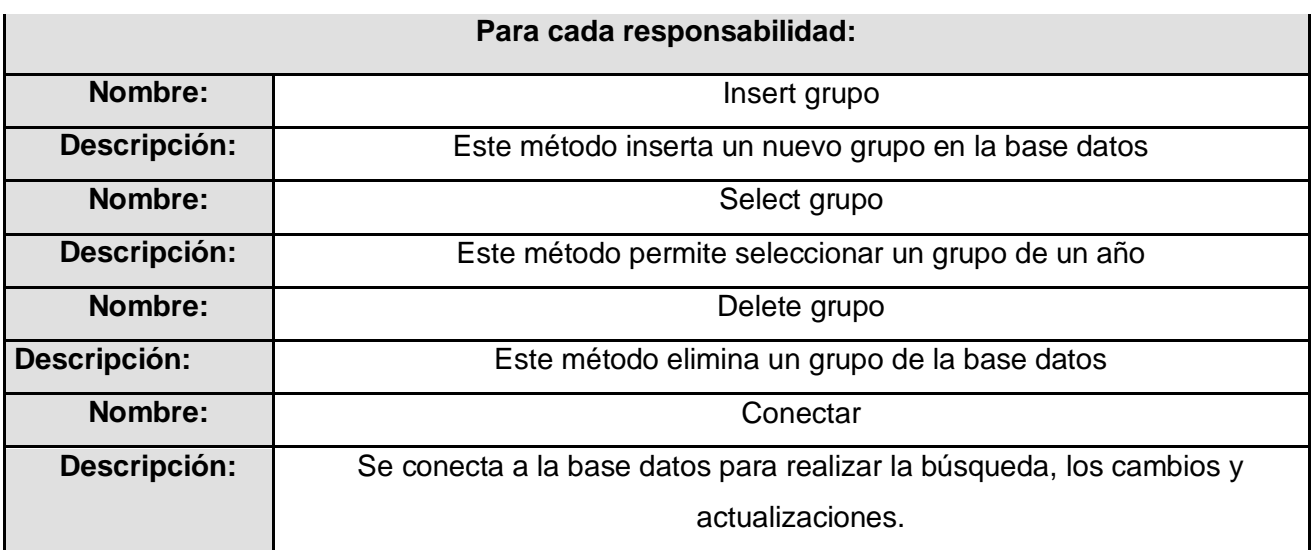

# **Tabla 3.20 Descripción C-A-D Gestionar trabajador**

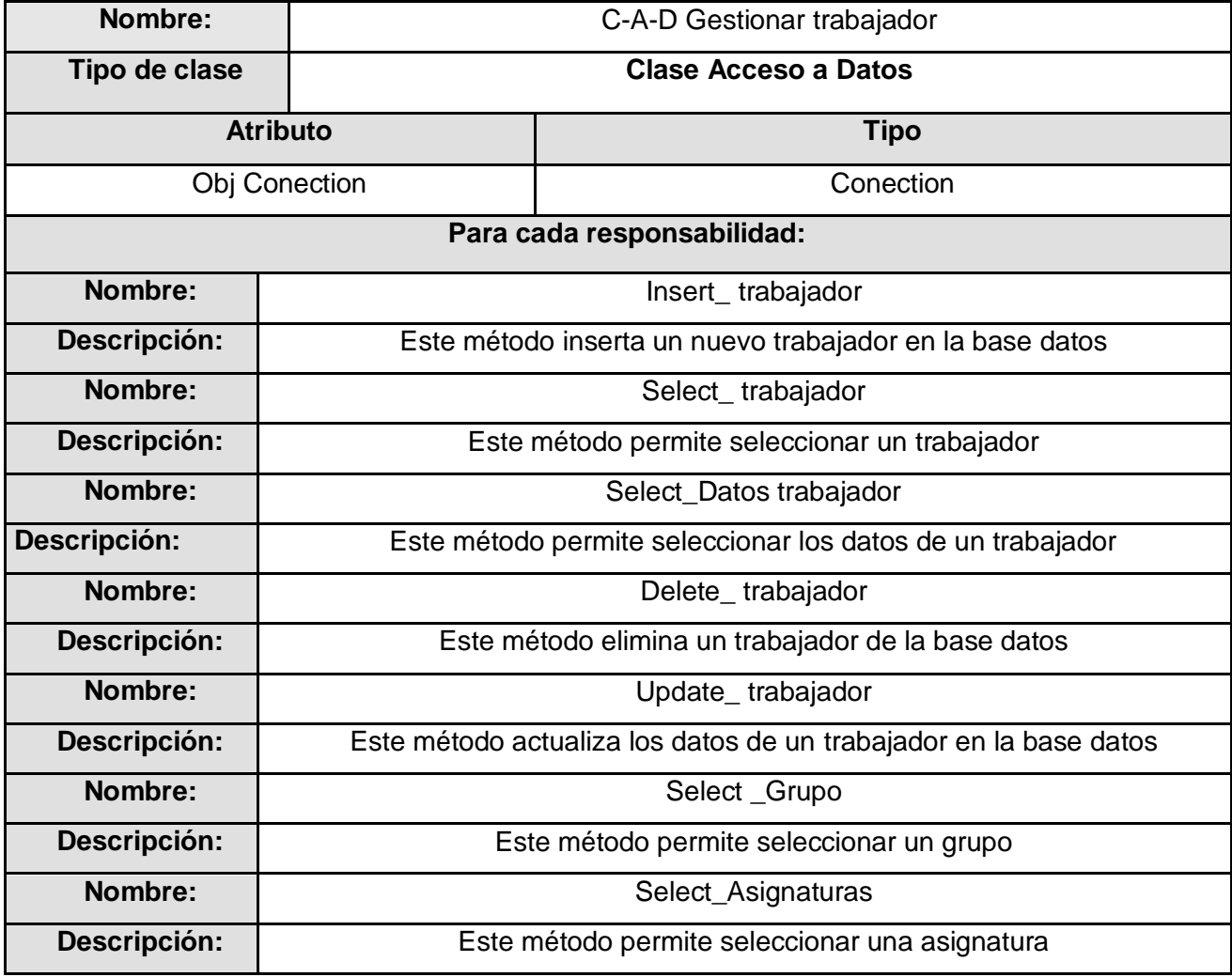

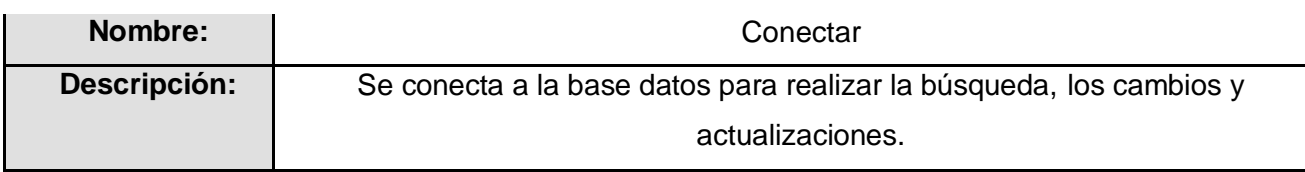

## **Tabla 3.21 Descripción C-A-D Nota**

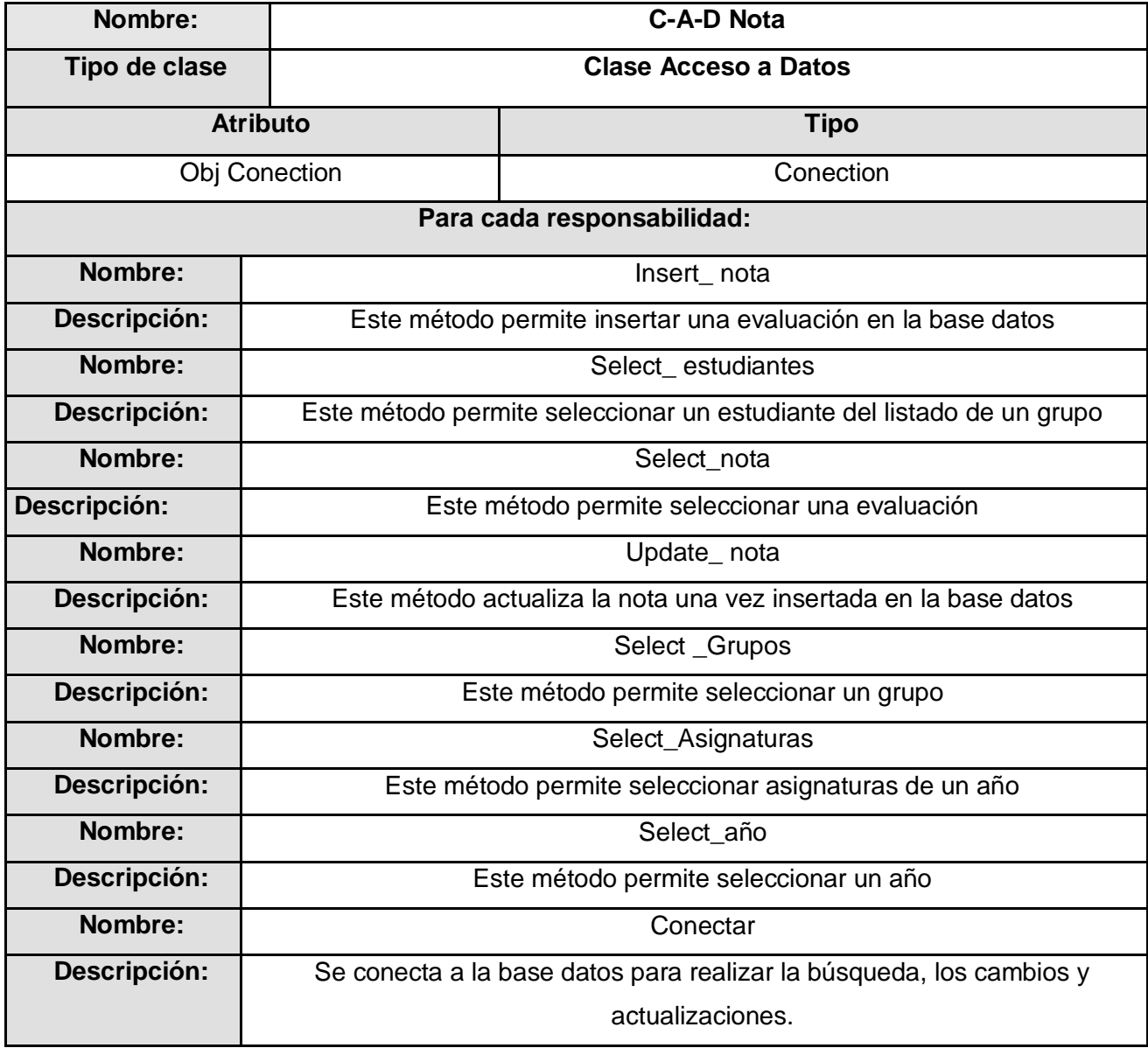

## **Tabla 3.22 Descripción C-A-D Gestionar promedio**

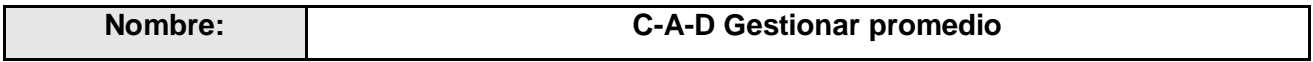

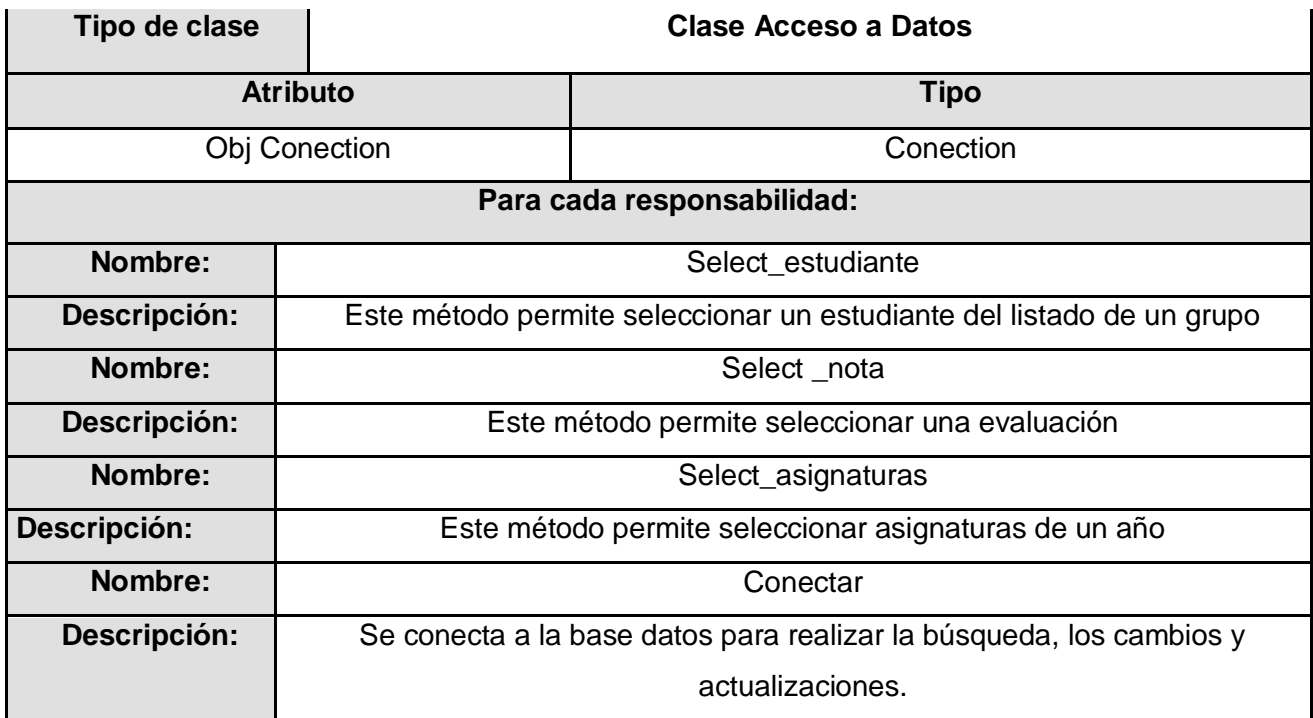

# **Tabla 3.24 Descripción C-A-D Reestructurar grupos**

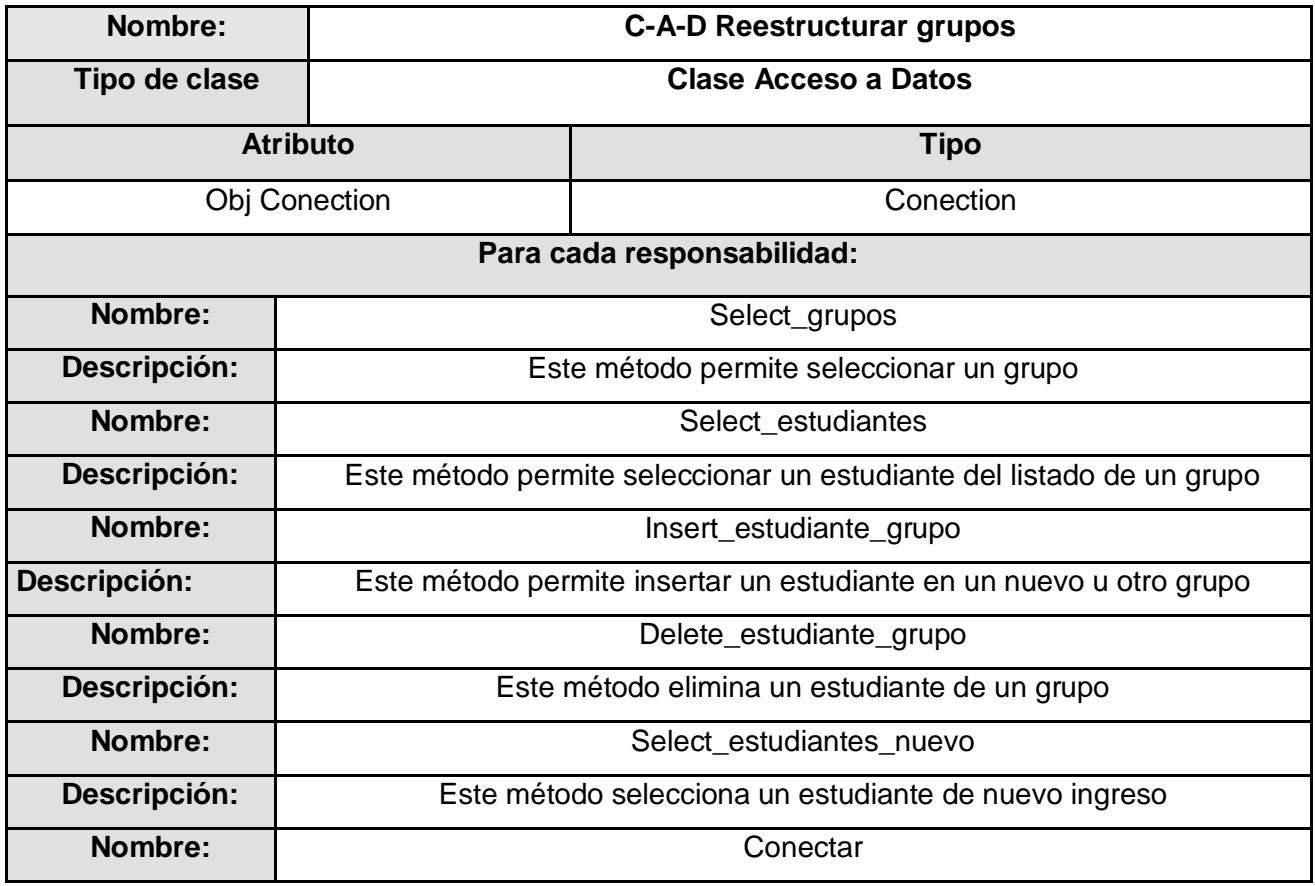

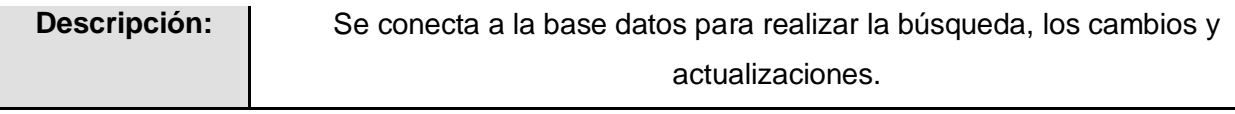

## **3.5 Diseño de la BD**

#### **Diagrama Relacional de la BD**

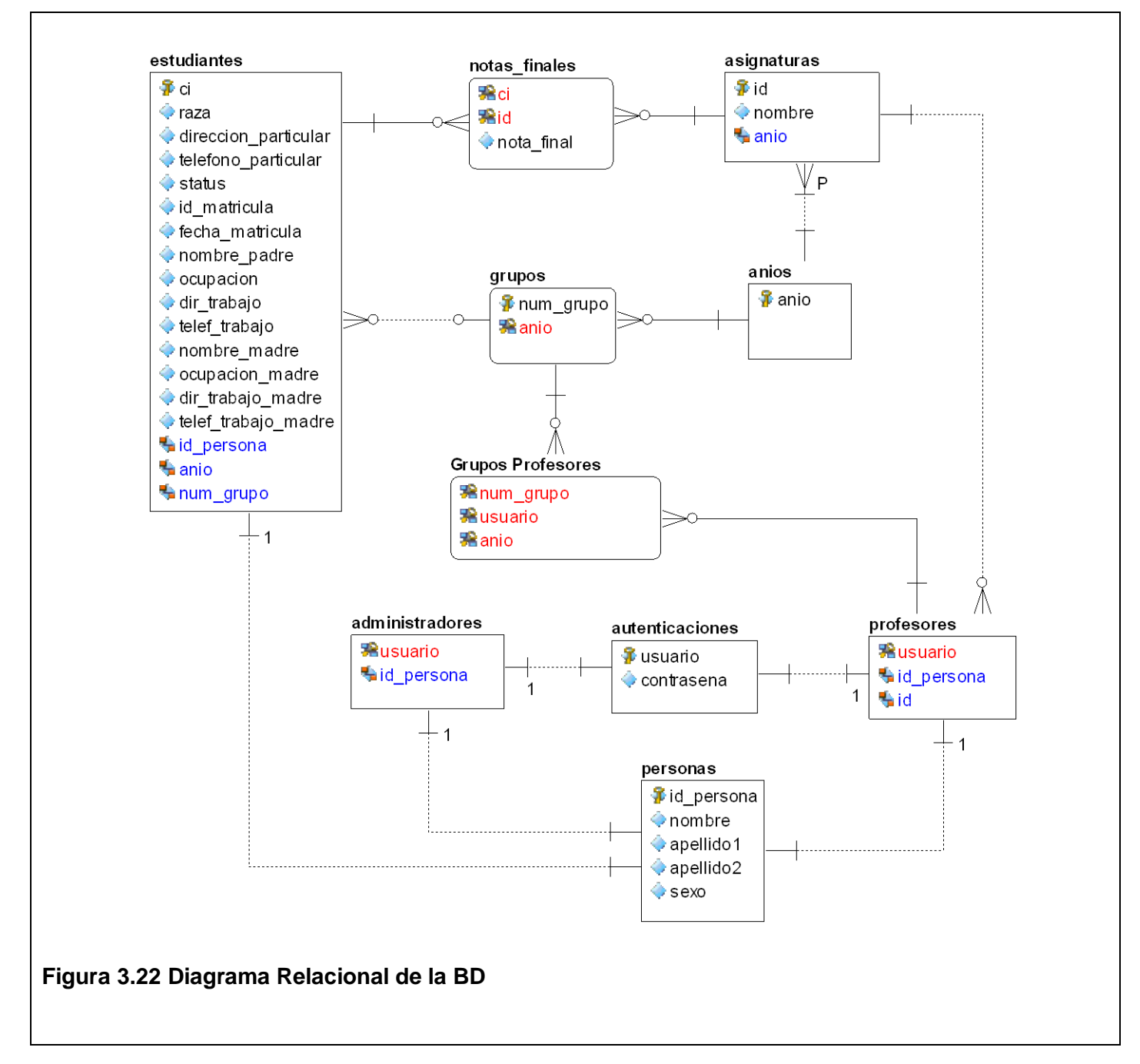

# **3.6 Descripción de las tablas**

#### **Tabla 3.25 Descripción de la tabla Autenticación**

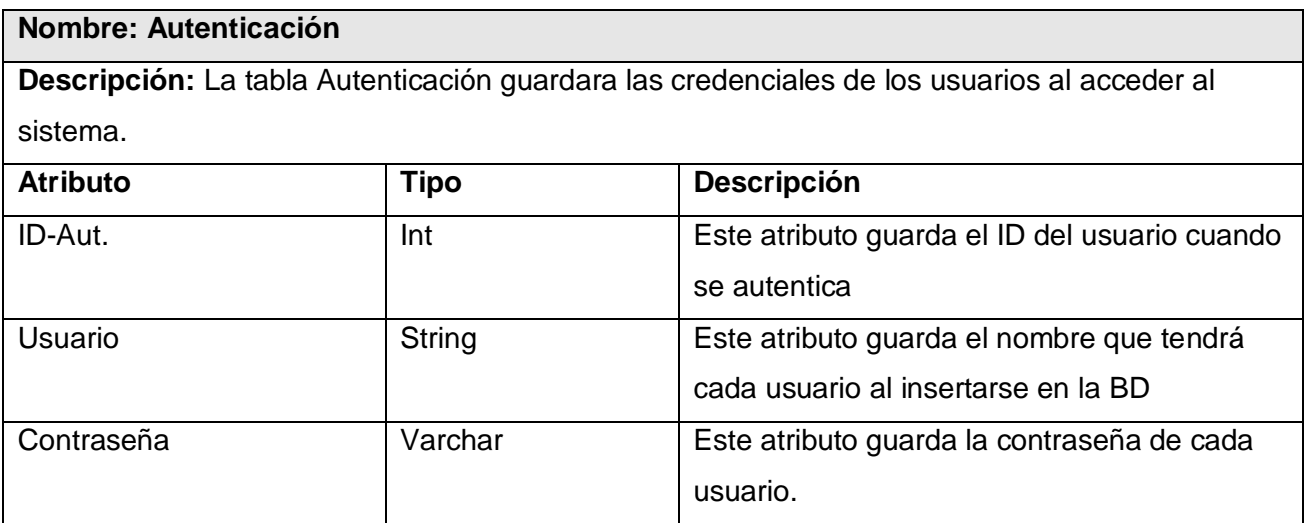

#### **Tabla 3.26 Descripción de la tabla Profesor**

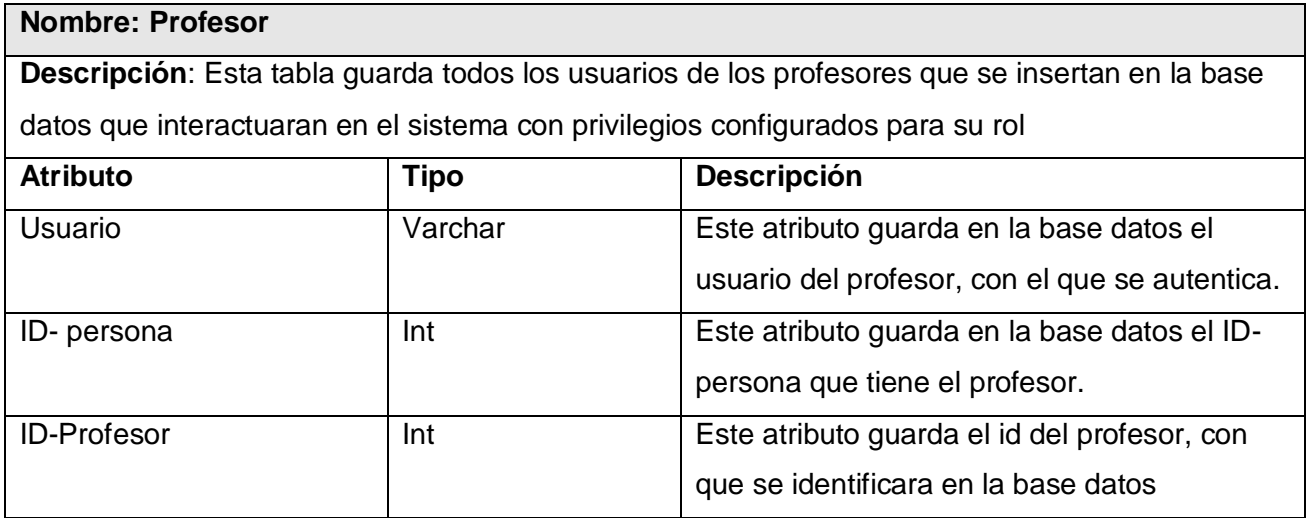

#### **Tabla 3.27 Descripción de la tabla Administrador**

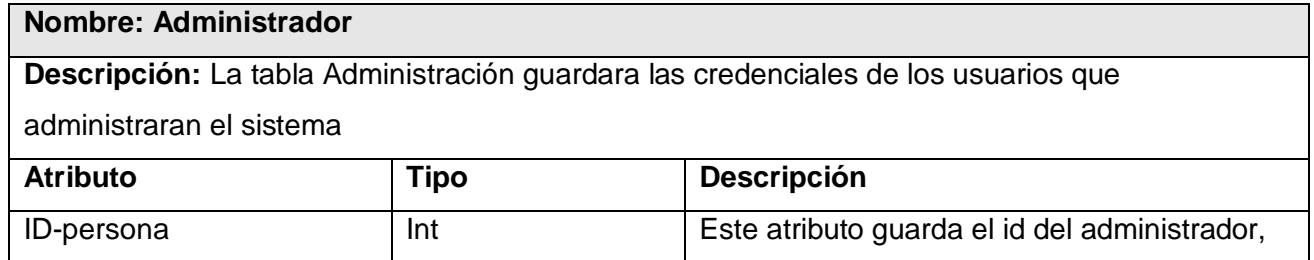

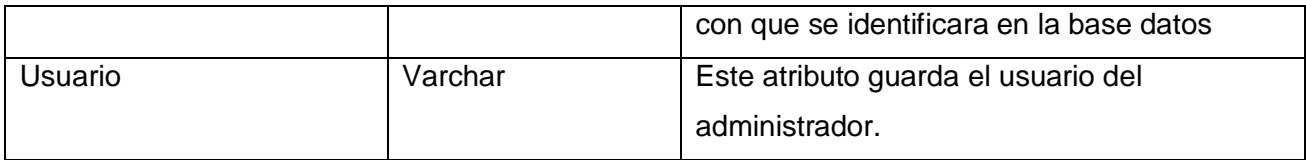

#### **Tabla 3.28 Descripción de la tabla Año**

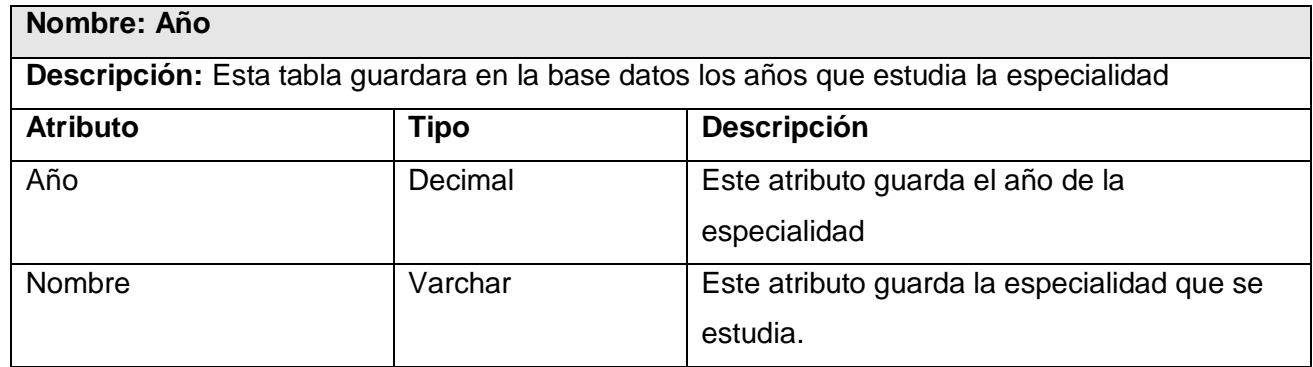

## **Tabla 3.29 Descripción de la tabla Asignatura**

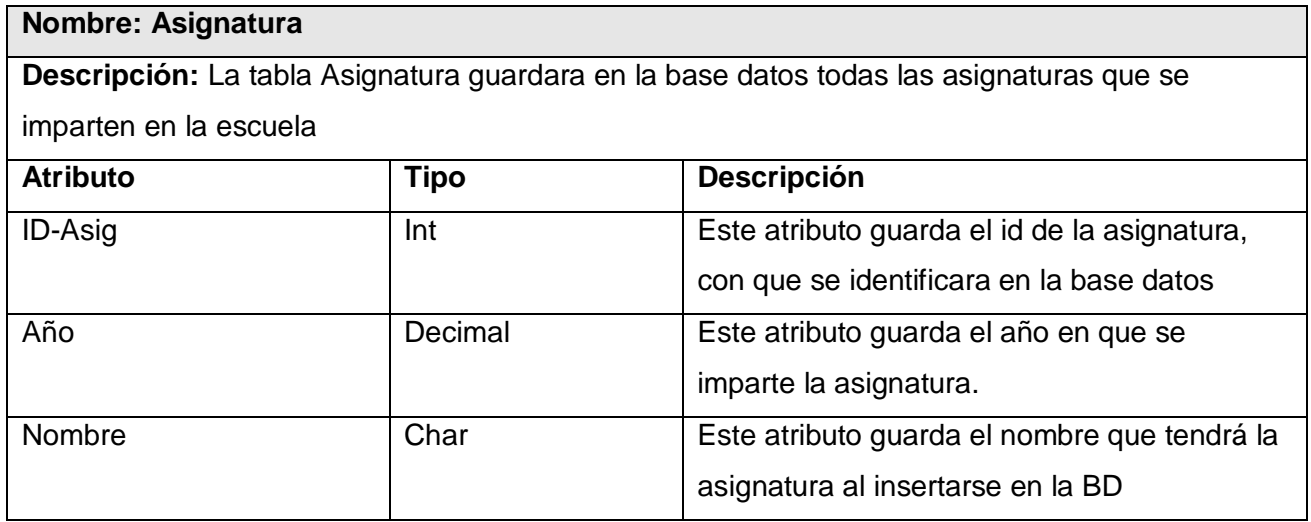

#### **Tabla 3.30 Descripción de la tabla Notas\_Finales**

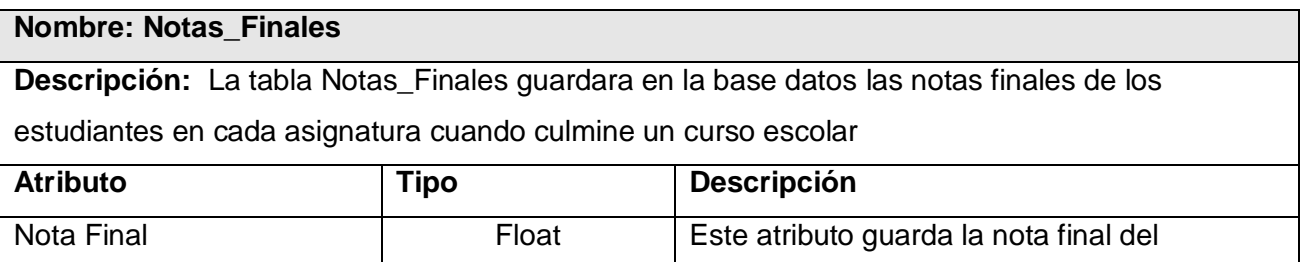

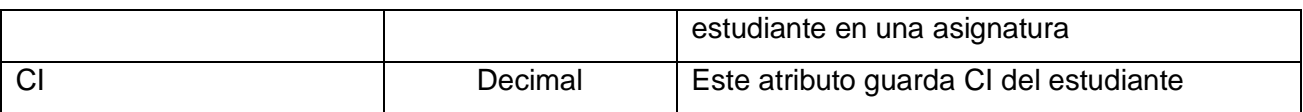

#### **Tabla 3.31 Descripción de la tabla Estudiante**

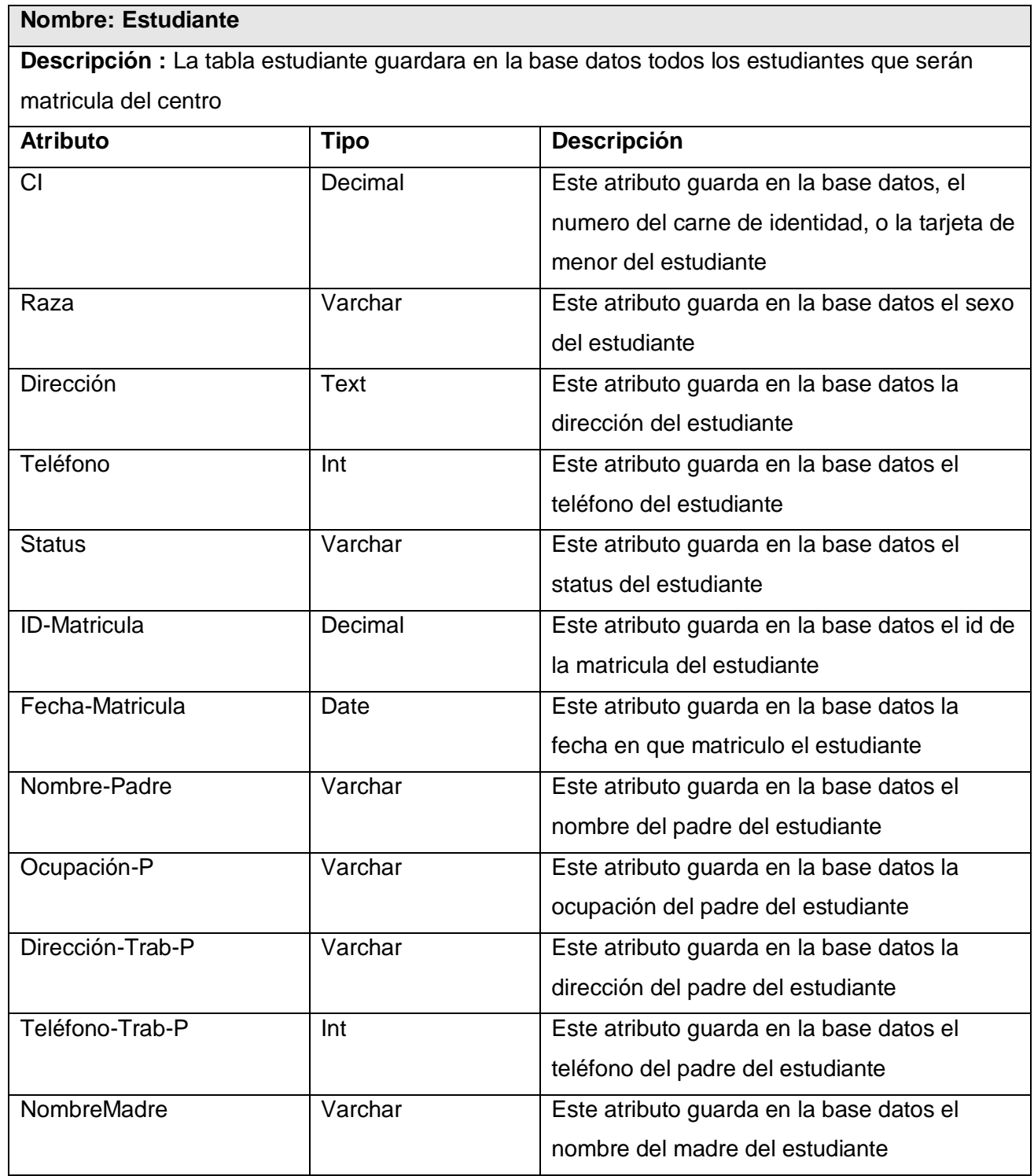

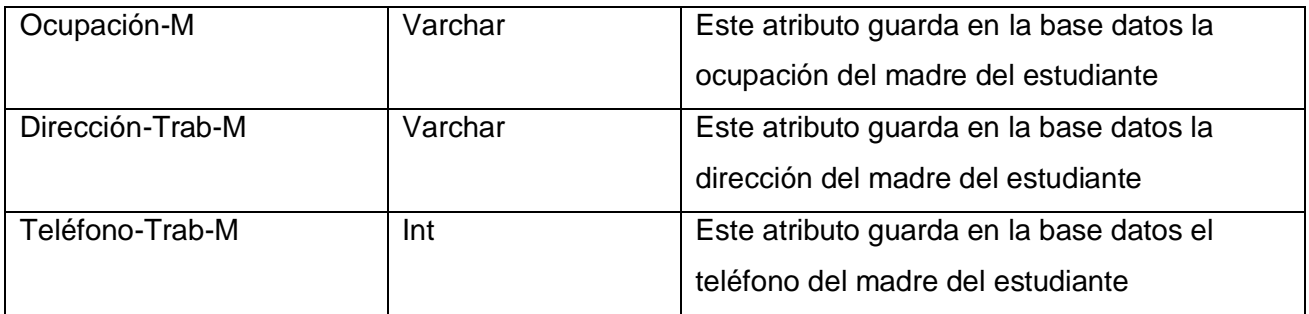

#### **Tabla 3.32 Descripción de la tabla Persona**

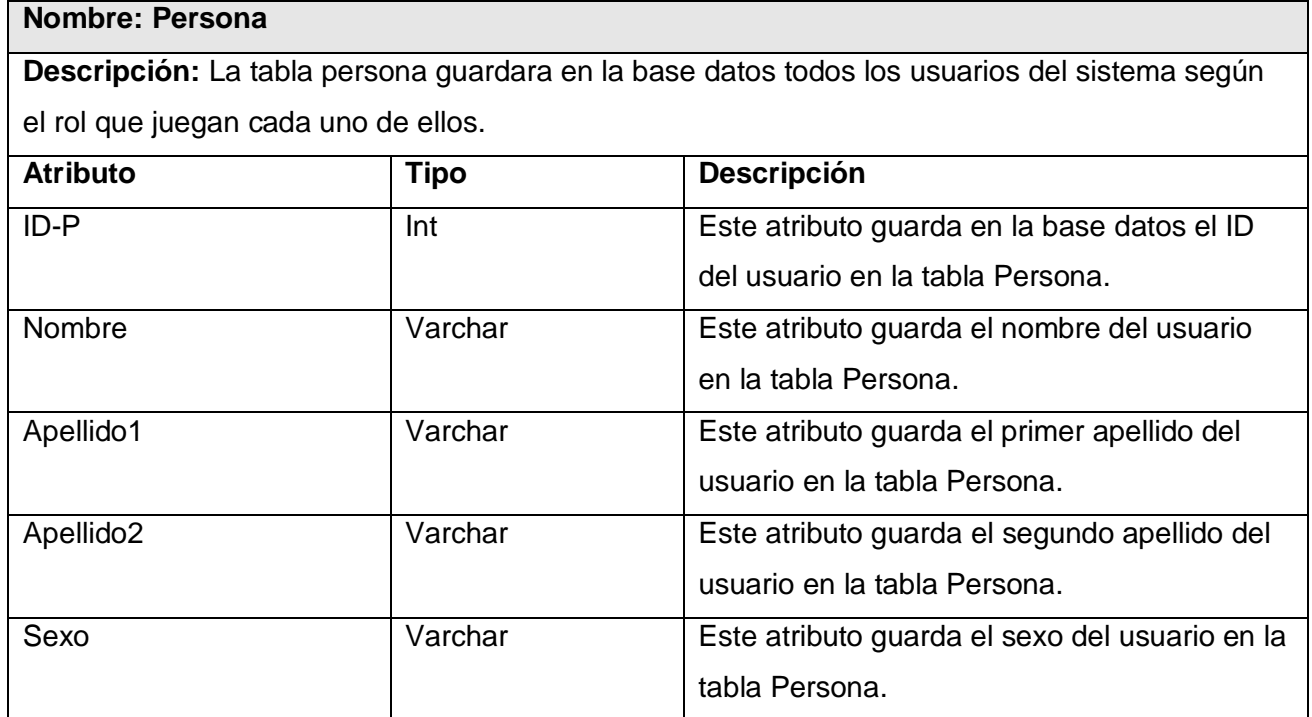

## **Tabla 3.33 Descripción de la tabla Grupo**

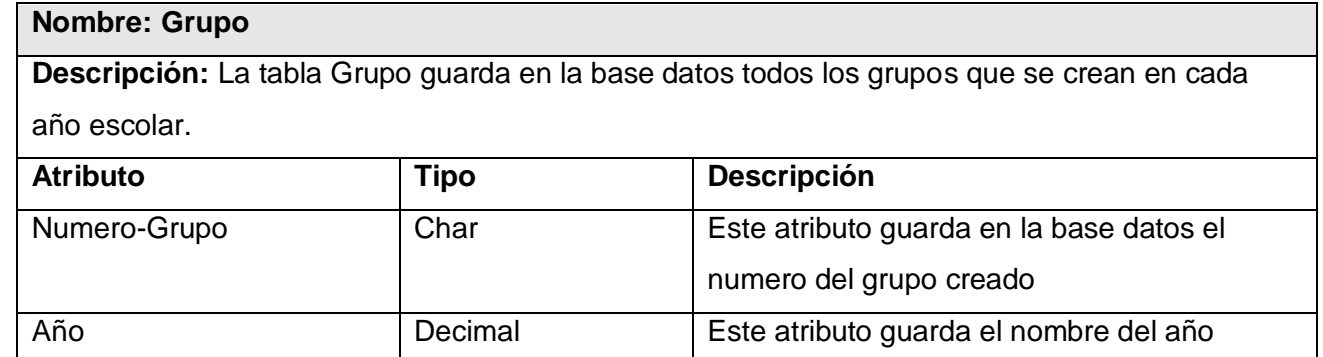

# **3.7 Definiciones de diseño que se aplican**

Nuestro sistema debe basar su diseño en el usuario que lo utilizará. Los usuarios de este sistema de gestión académica, serán las secretarias, los directivos ,los estudiantes y profesores del Politécnico, que poseen conocimientos en el uso de computadoras por lo que no les será difícil interactuar con la aplicación , Además para garantizar la usabilidad, el sistema utiliza alguno de los principios generales de diseño. Cuenta con un diseño atractivo y amigable para todos los usuarios que interactúen con él. Además se rige por una plena seguridad para los usuarios. Ofrece posibilidades de elección en los métodos de uso. Proporciona avisos eficaces y métodos de respuesta durante y tras la finalización de las tareas. Utiliza diferentes modos para presentar de manera redundante la información esencial. El sistema proporciona advertencias sobre peligros y errores que puedes tener. Además proporciona una línea de visión clara hacia los elementos importantes tanto para un usuario sentado como de pie.

#### **3.7.1 Interfaz**

El acceso desde la página principal a cualquiera del resto de las áreas de trabajo en dependencia de los privilegios de cada usuario, favorece la navegación. La interfaz gráfica del usuario es el medio por el cual este interactúa con el sistema, por lo que esta debe ser lo mas amigable posible y lograr que se sienta identificado con la misma. El uso de pocos colores y el logotipo de SIGA constituyen elementos acorde a la solicitud del cliente y al objetivo de la aplicación. Para el diseño de la interfaz del sistema se tuvieron en cuenta aspectos necesarios, que garanticen la comodidad por parte del usuario, teniendo presente la organización de la información que se muestra y su distribución en la pantalla. Los elementos que se repiten en varias pantallas son ubicados en el mismo lugar permitiéndole al usuario acostumbrarse al ambiente y que éste no se vea desorientado. Éstas solo contienen la información necesaria para el usuario, evitando que estén sobrecargadas. Las pantallas son uniformes logrando un balance de los elementos que la componen. Las tareas que puede realizar el usuario en cada momento aparecen ubicadas siempre en la parte superior de la pantalla. Los textos tienen un tamaño de letra estándar.

#### **3.7.2 Tratamiento de errores**

El tratamiento de errores se lleva a cabo de diferentes formas, en cada página que requiera de la entrada de datos se usaron validaciones JavaScript que garantizan que solo sean introducidos los datos correctos. Igualmente se controla que no existan campos vacíos, que generarían acciones incompletas provocando equivocaciones en posteriores usos de los datos. El sistema inserta los datos solo si están todos correctos y se completaron todos los requeridos para cada acción. Las acciones irreversibles como son la eliminación de datos, solicitan confirmación antes de ejecutarse, evitando la perdida involuntaria de datos. Además se tratan avisos de alertas que constituyen acciones válidas pero que requieren que el usuario este conciente de las particularidades de la misma. En caso de error en la conexión o de trabajo dentro de la aplicación, se genera una página indicando la imposibilidad de ejecutar la tarea, permitiendo al usuario conocer en todo momento lo que sucede entorno a su trabajo.

#### **3.7.3 Seguridad**

La seguridad constituye un aspecto muy importante para todo sistema, ya que permite resguardar la información de personas no autorizadas evitando un mal uso de la misma. Para acceder a la aplicación se requiere de autentificación usando nombre de usuario y contraseña, y el rol que representa en el sistema, estos datos son inicialmente proporcionados por el administrador de la aplicación y posteriormente la contraseña puede ser modificada por el usuario, solo después de haber accedido al sistema. Además el administrador podrá denegar o permitir el acceso de los usuarios pertinentes en cualquier momento, limitando a cada uno de ellos solamente a la información que le compete.

#### **3.7.4 Concepción de la ayuda.**

Por el momento el sistema no cuenta con páginas de ayuda donde se le podría ofrecer al usuario las explicaciones correspondientes de dicha área. Como parte de las tareas de intercambio unos cuantos usuarios mantienen un buen margen de conocimiento de todos los temas relacionados con el trabajo usando la aplicación, por lo que estos pueden garantizar la capacitación del resto de los compañeros implicados en el proceso. Además a las acciones a ejecutar son bastante familiares y fáciles de entender teniendo en cuenta también que los usuarios poseen dominio de la computación.

## **3.8 Conclusiones**

En el presente capítulo ha sido desarrollado el flujo de trabajo de análisis y diseño que propone RUP. En él han sido elaborados los diagramas de clases del análisis y los diagramas de clases y de interacción del diseño, para la realización de los casos de usos obtenidos en el capítulo anterior.

Se realizó además el esbozo de la base de datos obtenido de las clases persistentes modeladas en el flujo de diseño, haciéndose una detallada descripción de las tablas que componen dicha base de datos.

# **Capítulo 4: Implementación**

# **4.1 Introducción**

En este capítulo se realiza el diagrama de despliegue donde se representan los nodos en los que se distribuye la aplicación, estos son otros de los artefactos del diseño que se presentan en el capítulo. Se muestra también el modelo de implementación con los diagramas de componentes definidos. Nuestra aplicación esta implementada basada en la arquitectura, modelo en 3 capas, hemos escogido este modelo por las ventajas que trae al modificar una de las capas. Una de sus mayores ventajas es que los sistemas se independizan en cierta forma de la capacidad tecnológica y el tamaño del negocio. También permite la modificación del sistema en períodos de tiempo reducidos, incluso cuando es necesario agregar características especiales a las aplicaciones. Una explicación más detallada de cada una de las capas presentaremos en el capitulo.

# **4.2 Modelo de Despliegue**

El modelo de despliegue es un modelo de objetos, que describe la distribución física del sistema en términos de cómo se distribuye la funcionalidad entre los nodos de cómputo.

# **4.2.1 Despliegue del sistema**

El diagrama de despliegue de la aplicación se muestra a continuación:

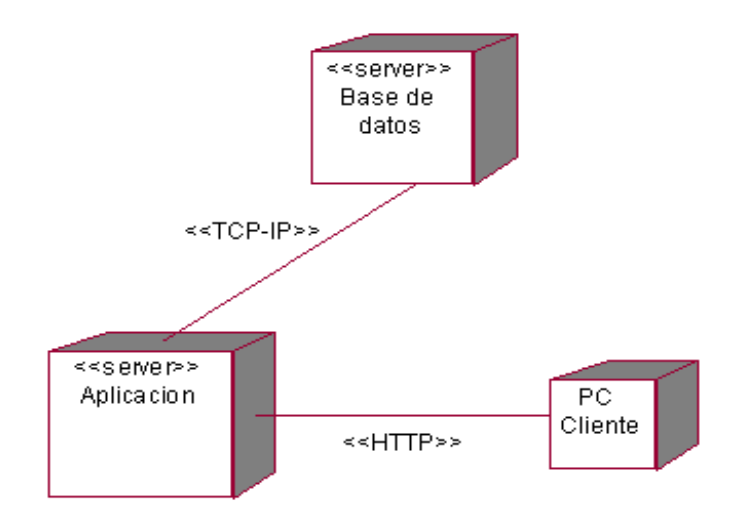

**Figura 4.1 Diagrama de Despliegue**
En el diagrama de despliegue del sistema se representan 3 nodos. Uno de los nodos es PC Cliente, que representa los ordenadores de los usuarios, desde los cuales podrán acceder, utilizando el protocolo HTTP, a la aplicación que se encuentra publicada en el Servidor de Aplicaciones. Éste a su vez se comunica con el Servidor de Base de Datos (con MySQL como sistema gestor de base de datos), a través del protocolo TCP-IP para realizar consultas y actualizaciones de la información que manipula el sistema.

# Capa de presentación Lógica de negocio Capa de acceso a datos Servidor de Servidor de BD aplicaciones Clientes

### **4.2.2 Arquitectura en 3 capas**

**Figura 4.2 Modelo de Arquitectura en 3 capas**

Para la implementación de nuestro sistema, utilizamos el modelo de arquitectura en 3 capas, en el cual definimos a continuación cada la capa de presentación, la capa lógica del negocio, y la capa de acceso a datos:

**Presentación**: la capa de presentación representa la parte del sistema con la que interactúa el usuario. En una aplicación Web, un navegador puede utilizarse como cliente del sistema, pero esta no es la única posibilidad, también puede generarse una aplicación que cumpla las funciones de un cliente "ligero" para interactuar con el usuario.

**Lógica de negocio**: el comportamiento de la aplicación es definido por los componentes que modelan la lógica de negocio. Estos componentes reciben las acciones a realizar a través de la capa de presentación, y llevan a cabo las tareas necesarias utilizando la capa de datos para manipular la información del sistema. Tener la lógica de negocio separada del resto del sistema también permite una integración más sencilla y eficaz con sistemas externos, ya que la misma lógica utilizada por la capa de presentación puede ser accedida desde procesos automáticos que intercambian información con los mismos.

**Acceso a datos:** sus funciones incluyen el almacenamiento, la actualización y la consulta de todos los datos contenidos en el sistema. En la práctica, esta capa es esencialmente un servidor de bases de datos aunque podría ser cualquier otra fuente de información. Gracias a esta división, es posible agregar soporte para una nueva base de datos en un período de tiempo relativamente corto. La capa de datos puede estar en el mismo servidor que las de lógica de negocio y presentación, en un servidor independiente, o incluso estar distribuida entre un conjunto de servidores.

## **4.3 Modelo de implementación**

El modelo de implementación describe cómo los elementos del modelo del diseño se implementan en términos de componentes, como ficheros de código fuente, ejecutables, etc. Describe también como se organizan y se relacionan unos con otros, definiendo un componente como el empaquetamiento físico de los elementos de un modelo, como es el caso de las clases del modelo de diseño.

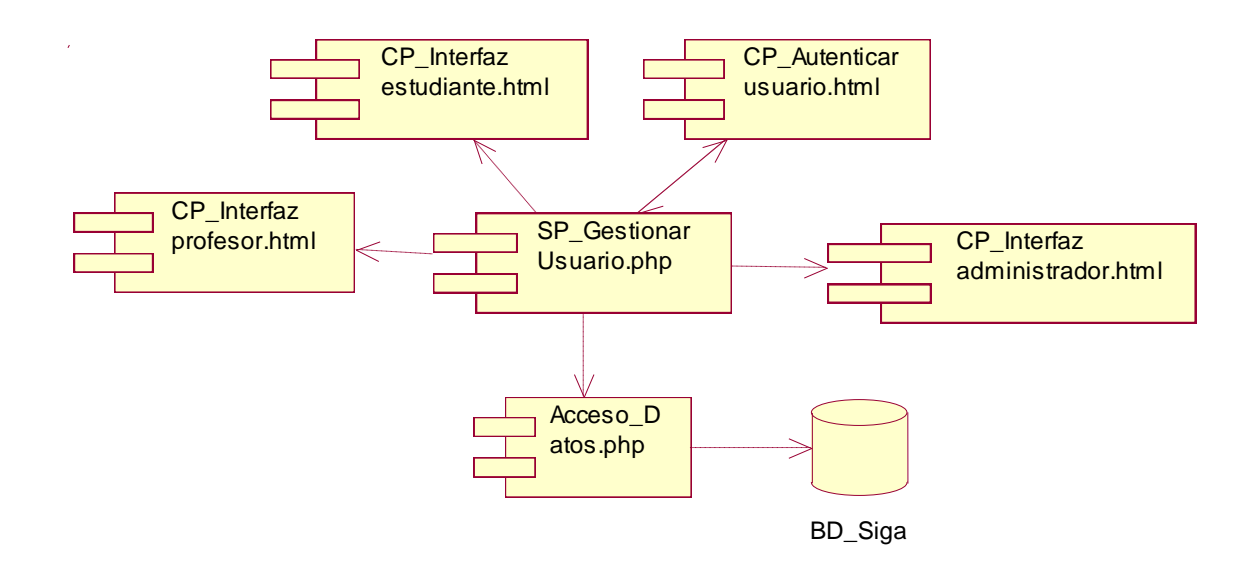

#### **4.3.1 Diagramas de componentes**

#### **Figura 4.3 Diagramas de componentes del Caso de Uso Autenticar usuario**

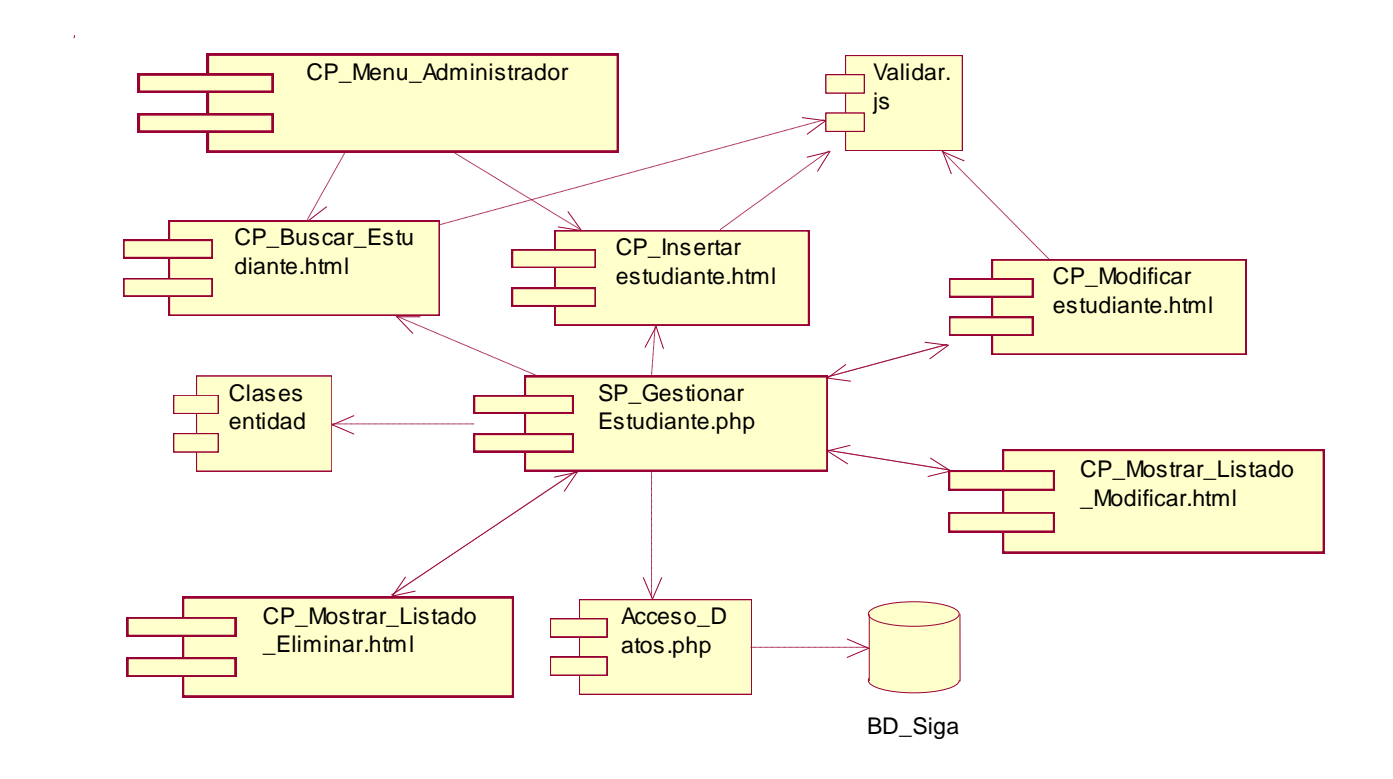

**Figura 4.4 Diagramas de componentes del Caso de Uso Gestionar estudiantes**

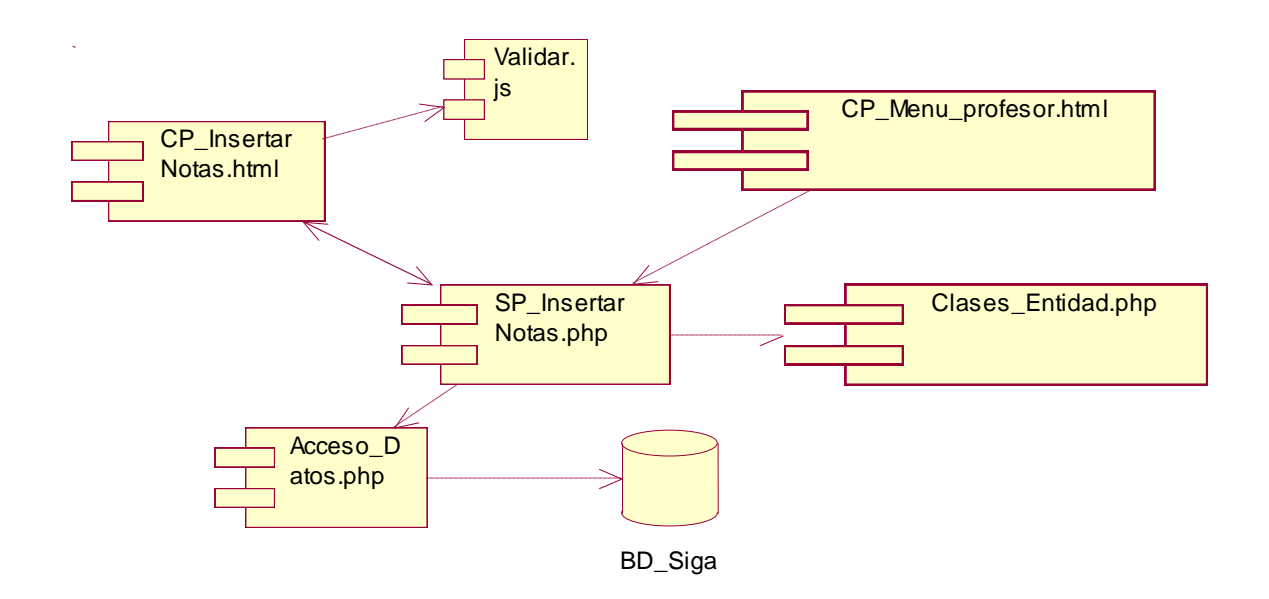

#### **Figura 4.5 Diagramas de componentes del Caso de Uso Insertar notas**

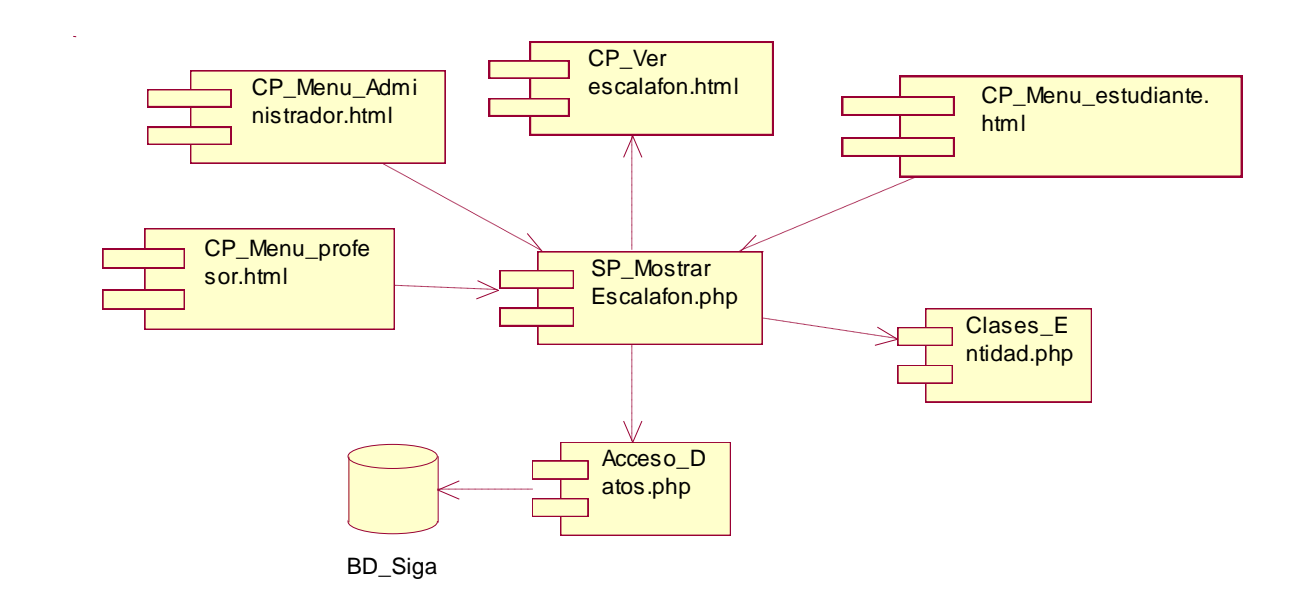

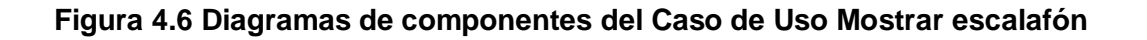

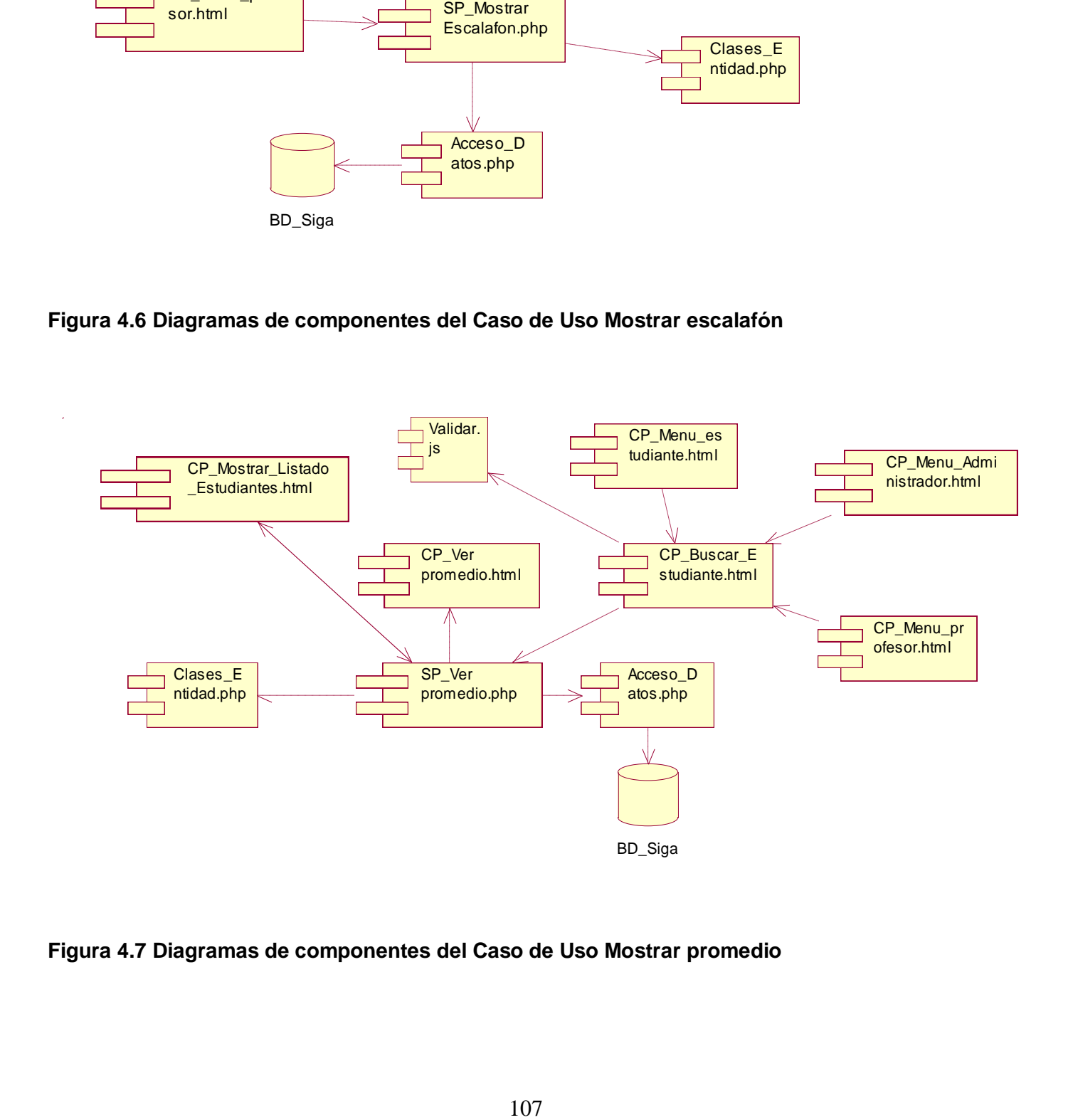

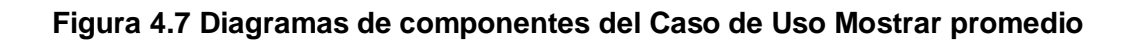

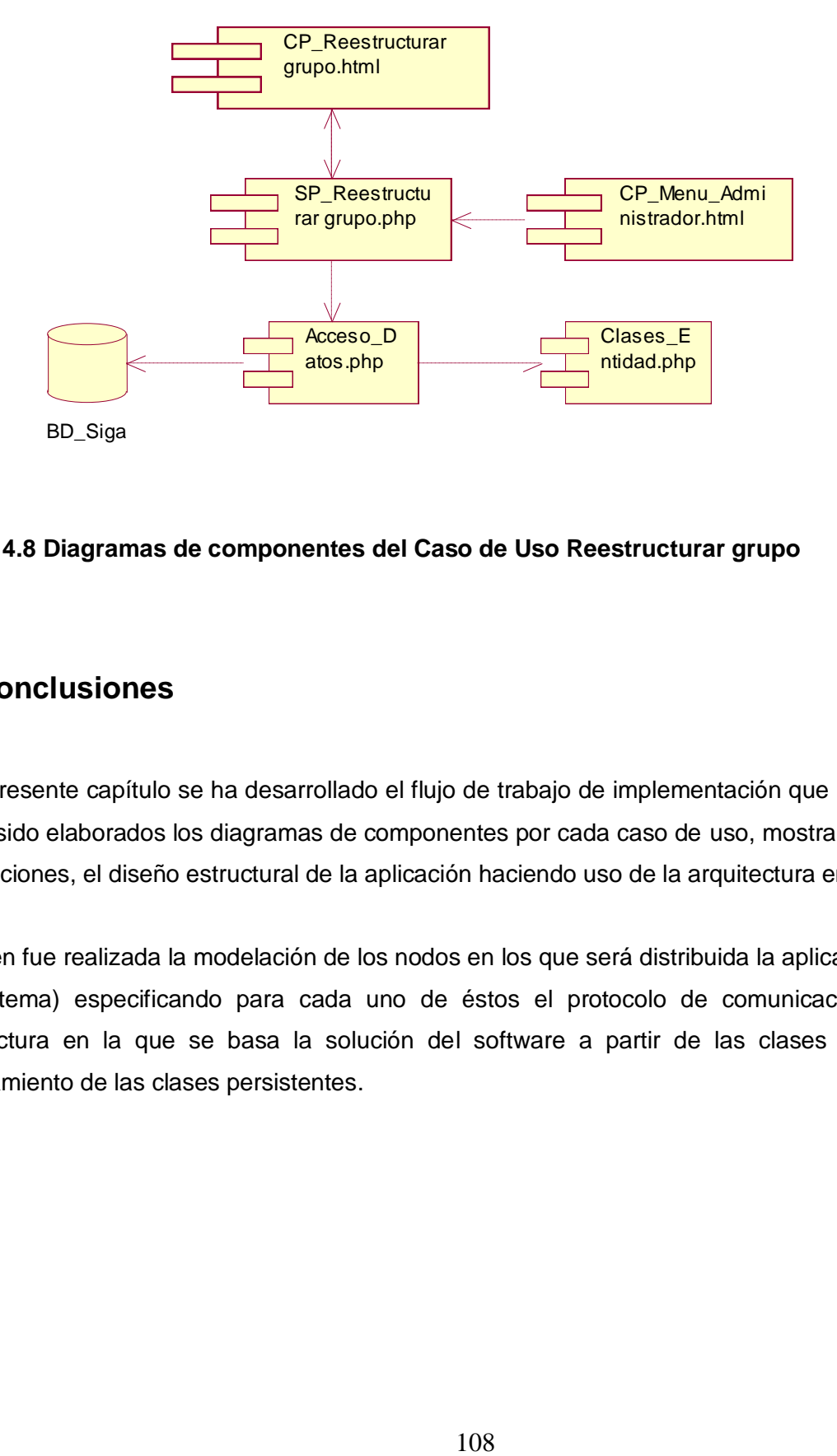

#### **Figura 4.8 Diagramas de componentes del Caso de Uso Reestructurar grupo**

## **4.4 Conclusiones**

En el presente capítulo se ha desarrollado el flujo de trabajo de implementación que propone RUP. En él han sido elaborados los diagramas de componentes por cada caso de uso, mostrando con ayuda de las relaciones, el diseño estructural de la aplicación haciendo uso de la arquitectura en tres capas.

También fue realizada la modelación de los nodos en los que será distribuida la aplicación, (despliegue del sistema) especificando para cada uno de éstos el protocolo de comunicación y descrita la arquitectura en la que se basa la solución del software a partir de las clases del diseño y del modelamiento de las clases persistentes.

# **Conclusiones Generales**

Luego de realizar una investigación profunda para la elaboración de este sistema se llega a las siguientes conclusiones:

- Se realizó un estudio detallado de las actividades docentes del Politécnico de Informática Osvaldo Herrera que mostró deficiencias, las que pueden ser mejoradas con el uso de un sistema automatizado para la gestión.
- Se analizaron las herramientas, tecnologías y lenguajes que pudieran emplearse en la construcción de la solución.
- La modelación del sistema fue realizada utilizando el Proceso Unificado de Desarrollo de Software, lo que permitió una mejor comprensión de los requisitos de la aplicación y formalización de los mismos.
- La dirección del centro, las secretarias y los profesores contarán con toda la información actualizada del desarrollo académico, que servirá de apoyo, para tomar decisiones que mejoren el proceso docente.
- Se logró la integridad, la autenticidad y la confidencialidad realizando un control de las actividades  $\bullet$ que realizarán los usuarios en el sistema y se estableció niveles de acceso.
- El Sistema propuesto se ajusta a las necesidades tecnológicas del Politécnico.  $\bullet$
- Se definió las pautas del diseño para que tuviera una interfaz agradable, fuera un sistema seguro y cumpla con todas las funcionalidades requeridas.

Lo expuesto anteriormente muestra que fueron cumplidos todos los objetivos trazados de forma satisfactoria.

# **Recomendaciones**

Los objetivos trazados han sido logrados en su totalidad, pero al mismo tiempo se evidencia que por la magnitud que pudiera tomar el sistema en cuanto a su utilización en el proceso docente este pudiera tener otras versiones superiores, es por ello que recomendamos:

- Identificar nuevas funcionalidades para adicionarlas al sistema.  $\bullet$
- Poner a prueba el sistema durante un período de tiempo significativo, para comprobar su  $\bullet$ desempeño y que las funcionalidades del sistema se correspondan con la actividad que se está gestionando.
- Proponer, tras corroborar un desempeño exitoso, su utilización y generalización en los diferentes Politécnicos de Informática del país con las mismas condiciones tecnológicas.

# **Referencias bibliográficas**

[1] WIKIPEDIA. Aplicación web, 2007.

[2] ALVAREZ, M. A. Frontpage, 2007. [Disponible en: http://www.desarrolloweb.com/articulos/335.php

[3] ALVAREZ, M. A. HomeSite, 2003. [Disponible en: http://www.desarrolloweb.com/articulos/331.php

[4] PERUSERVER. Metodología Extreme Programing, 2005. [Disponible en: http://www.peruserver.com/des\_metodologia.php

[5] WIKIPEDIA. Proceso Unificado de Rational, 2007.

[6] CABALLERO, A. V. F. Ó. I. Una Herramienta CASE para ADOO: Visual Paradigm, 2007.

# **Bibliografía**

- 1. ALVAREZ, M. A. Dreamweaver, 2003. [Disponible en: http://www.desarrolloweb.com/articulos/332.php
- 2. ALVAREZ, M. A. Qué es ASP, 2007
- 3. LEON, U. D. PROCEDIMIENTOS DE MATRÍCULA, 2004. [Disponible en: http://www.unileon.es/index.php?elementoID=1232
- 4. MESEGUER, P. La nueva gestión académica, 2007.
- 5. WIKIPEDIA. Lenguaje PHP : PaginaInicial, 2007.
- 6. ---. JavaScript, 2007.
- 7. ---. Oracle, 2007.
- 8. ---. Microsoft SQL Server, 2007.
- 9. ---. Servidor HTTP Apache, 2007.
- 10. ---. Internet Information Services, 2006.

## **Glosario de Términos**

**[HTML:](http://es.wikipedia.org/wiki/HTML)** Protocolo para transferir archivos o documentos hipertexto a través de la red. (HyperText Transmission Protocol).

**OMT:** es una de las metodologías de [análisis](http://www.monografias.com/trabajos11/metods/metods.shtml#ANALIT) y [diseño](http://www.monografias.com/trabajos13/diseprod/diseprod.shtml) orientadas a objetos, más maduras y eficientes que existen en la actualidad. La gran virtud que aporta esta metodología es su [carácter](http://www.monografias.com/trabajos10/carso/carso.shtml) de abierta (no propietaria), que le permite ser de [dominio](http://www.monografias.com/trabajos7/doin/doin.shtml) público y, en consecuencia, sobrevivir con enorme vitalidad. Esto facilita su [evolución](http://www.monografias.com/trabajos16/teoria-sintetica-darwin/teoria-sintetica-darwin.shtml) para acoplarse a todas las necesidades actuales y futuras de la [ingeniería de software.](http://www.monografias.com/trabajos5/inso/inso.shtml)

**WSDDM:** Worldwide Solution Design and Delivery Method

**Tarjetas CRC:** Las tarjetas CRC son una metodología para el diseño de software orientado por, la técnica de las tarjetas CRC se puede usar para guiar el sistema a través de análisis guiados por la responsabilidad. Las clases se examinan, se filtran y se refinan basándose en sus responsabilidades con respecto al sistema, y las clases con las que necesitan colaborar para completar sus responsabilidades.

**Object Management Group:** El Object Management Group u OMG (de sus siglas en inglés Grupo de Gestión de Objetos) es un consorcio dedicado al cuidado y el establecimiento de diversos estándares de tecnologías orientadas a objetos, tales como [UML,](http://es.wikipedia.org/wiki/UML) [XMI,](http://es.wikipedia.org/wiki/XMI) [CORBA.](http://es.wikipedia.org/wiki/CORBA) Es una organización NO lucrativa que promueve el uso de tecnología orientada a objetos mediante guías y especificaciones para tecnologías orientadas a objetos.

**Formato RTF:** es el acrónimo [inglés](http://es.wikipedia.org/wiki/Ingl%C3%A9s) de Rich Text Format, lenguaje de descripción desarrollado por [Microsoft](http://es.wikipedia.org/wiki/Microsoft) para intercambiar información entre programas [multiplataforma](http://es.wikipedia.org/wiki/Multiplataforma) de [edición de texto.](http://es.wikipedia.org/wiki/Editor_de_texto) El RTF es un pobre formato estandarizado con diversas incompatibilidades incluso entre distintas aplicaciones de Microsoft, y rara vez se usa para guardar documentación.

**Fireworks:** Es un equipo de hardware o software utilizado en las redes para prevenir algunos tipos de comunicaciones prohibidos por las políticas de red. (Cortafuegos).

**Macromedia:** era una empresa de software de gráficos y desarrollo web con centrales en [San](http://es.wikipedia.org/wiki/San_Francisco)  [Francisco,](http://es.wikipedia.org/wiki/San_Francisco) [California](http://es.wikipedia.org/wiki/California)

**Common Language Runtime o CLR**: es el motor de la plataforma. NET, es el encargado de gestionar la ejecución de las aplicaciones.NET, a las cuales ofrece númerosos servicios para simplificar su desarrollo, favoreciendo con ello su fiabilidad y seguridad

**CGI**: por sus siglas en inglés "Common Gateway Interface" es de las primeras formas de programación web dinámica.

**[API:](http://es.wikipedia.org/wiki/Application_Programming_Interface)** (del inglés Application Programming Interface - Interfaz de Programación de Aplicaciones) es el conjunto de [funciones](http://es.wikipedia.org/wiki/Funci%C3%B3n_%28programaci%C3%B3n%29) y [procedimientos](http://es.wikipedia.org/wiki/Subrutina) (o [métodos](http://es.wikipedia.org/wiki/M%C3%A9todos_%28programaci%C3%B3n_orientada_a_objetos%29) si se refiere a [programación orientada a objetos\)](http://es.wikipedia.org/wiki/POO) que ofrece cierta librería para ser utilizado por otro software como una capa de abstracción.

**ODBC**: son las siglas de Open DataBase Connectivity, que es un estándar de acceso a [Bases de](http://es.wikipedia.org/wiki/Bases_de_Datos)  [Datos](http://es.wikipedia.org/wiki/Bases_de_Datos) desarrollado por [Microsoft Corporation,](http://es.wikipedia.org/wiki/Microsoft) el objetivo de ODBC es hacer posible el acceder a cualquier dato de cualquier aplicación.

**Netscape Navigator**: es un [navegador web.](http://es.wikipedia.org/wiki/Navegador_web)

**RDBMS**: es un [Sistema Administrador de Bases de Datos](http://es.wikipedia.org/wiki/Sistema_Administrador_de_Bases_de_Datos) Relacionales. RDBMS viene del [acrónimo](http://es.wikipedia.org/wiki/Acr%C3%B3nimo) en inglés Relational Data Base Management System. Los RDBMS proporcionan el ambiente adecuado para gestionar una [base de datos.](http://es.wikipedia.org/wiki/Base_de_datos)

**SQL-Server**: es un sistema de gestión de [bases de datos](http://es.wikipedia.org/wiki/Base_de_datos) relacionales [\(SGBD\)](http://es.wikipedia.org/wiki/SGBD) basada en el lenguaje [SQL,](http://es.wikipedia.org/wiki/SQL) capaz de poner a disposición de muchos usuarios grandes cantidades de datos de manera simultánea.

 **Linux:** es la denominación de un [sistema operativo](http://es.wikipedia.org/wiki/Sistema_operativo) [tipo-Unix](http://es.wikipedia.org/wiki/Tipo-Unix) y el nombre de un [núcleo.](http://es.wikipedia.org/wiki/Kernel) Es uno de los paradigmas más prominentes del [software libre](http://es.wikipedia.org/wiki/Software_libre) y del desarrollo del [código abierto,](http://es.wikipedia.org/wiki/C%C3%B3digo_abierto) cuyo [código fuente](http://es.wikipedia.org/wiki/C%C3%B3digo_fuente) está disponible públicamente y cualquier persona puede libremente usarlo, estudiarlo, redistribuirlo y, con los conocimientos informáticos adecuados, modificarlo.

**CU:** CASO DE USO

114